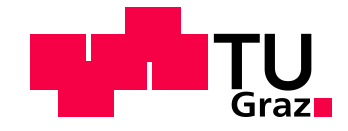

# Martin Laßhofer, BSc

Modellierung von Torsionsschwingungen und Lastkollektiven zur Spezifikation der Belastungseinheiten für Motorenprüfstände

> MASTERARBEIT Diplom-Ingenieur

Maschinenbau

Technische Universität Graz

Fachrichtung: Maschinenbau

Institut für Fahrzeugtechnik

Institutsvorstand: [Univ.-Prof. Dipl.-Ing. Dr.techn. Peter Fischer](https://online.tugraz.at/tug_online/visitenkarte.show_vcard?pPersonenId=57E3DA2974C4E741&pPersonenGruppe=3)

Betreuer: Dipl.-Ing. Dr. techn. Cornelia Lex

Graz, 16.12.2018

Restricted acces until 16.12.2020

# <span id="page-1-0"></span>**Danksagung**

Die vorliegende Arbeit wurde für das Unternehmen AVL List GmbH unter wissenschaftlicher Betreuung des Instituts für Fahrzeugtechnik, unter der Leitung von Herrn Univ.-Prof. Dipl.-Ing. Dr.techn. Peter Fischer erstellt und von Frau Dipl.-Ing. Dr.techn. Cornelia Lex betreut. An dieser Stelle möchte ich mich für die fachliche Unterstützung und für die Möglichkeit der Erstellung der Masterarbeit am Institut für Fahrzeugtechnik bedanken.

Ausdrücklich möchte ich mich bei meinem Betreuer seitens der AVL List GmbH, Herrn Dr. Helmut Kokal, für die ausgezeichnete Unterstützung bedanken. Des Weiteren bedanke ich mich bei meinen Arbeitskollegen /-innen, die mir immer mit gutem Rat zur Seite standen.

Ein großer Dank geht auch an meine Familie und Freunde /-innen, welche mir während des Studiums immer zur Seite standen und mich in jeder Situation unterstützten.

# <span id="page-2-0"></span>**Eidesstattliche Erklärung**

Ich erkläre an Eides statt, dass ich die vorliegende Arbeit selbstständig verfasst, andere als die angegebenen Quellen/Hilfsmittel nicht benutzt, und die den benutzten Quellen wörtlich und inhaltlich entnommenen Stellen als solche kenntlich gemacht habe. Das in TUGRAZonline hochgeladene Textdokument ist mit der vorliegenden Masterarbeit identisch.

Graz, am ………………………………………………………………………………….

(Unterschrift)

# <span id="page-3-0"></span>**Abstract**

This Thesis was created within the scope of a development project in cooperation with AVL List GmbH. In the segment of Racing of AVL, which is part of the Instrumentation a Test Systems department, all testbeds are more or less prototypes and contain only a small number of standard parts. If possible, the specification given by the customer have to be nevertheless covered from the existing portfolio as quick as possible. For this reason it is required to do fast estimates on changes of existing testbeds or on new customer requests.

To do more accurate estimations with less effort a tool in Matlab was developed to do calculations on effects of changes of the mechanical test equipment. This tool should give the operator a quick and more or less exactly statement on changes in the system line. The main topics at this calculation are the choice of a correct dynamometer concerning to its performance and maximum of overload usage. Also the mechanical properties of the system f. e. resonance frequencies and acceleration and deceleration in operation are of interest.

The tool developed within this thesis does not aim be used to do an exact mechanical design of the rotating parts from a testbed. It's a tool to do a pre-dimensioning at the beginning of a project. The estimation shall be in an error range of  $\pm 5$  %. For exact calculations finite-element- or multibody-system software has to be used.

# <span id="page-4-0"></span>**Kurzfassung**

Die vorliegende Arbeit wurde im Zuge eines Entwicklungsprojektes der AVL List GmbH erstellt. Im Segment Racing, im Teilbereich der Motorenmesstechnik und Testsysteme der AVL, sind die Prüfstände meist Prototypen und bestehen nur zum Teil aus "Standardkomponenten". Die vom Kunden vorgegebene Spezifikation sollte aber trotzdem, wenn möglich, in möglichst kurzer Zeit aus dem vorhandenen Portfolio abgedeckt werden. Aus diesem Grund ist es von großer Bedeutung, dass schnelle Abschätzungen auf Änderungen der Spezifikationen an bestehenden Prüfständen oder für Angebote zu Neuanfragen getroffen werden können.

Dazu wurde ein Tool in Matlab entwickelt, welches die Auswirkung von Änderungen in der Prüfstandsmechanik mit möglichst wenig Aufwand berechnet und somit dem Anwender in absehbarer Zeit und mit ausreichender Genauigkeit ermöglicht, eine Aussage über die Systemeigenschaften zu treffen. Dazu zählen in erster Linie die Auswahl der richtigen Belastungseinheit (Performance und maximale Überlastzeiten) sowie das mechanische Verhalten des Systems im Betrieb (Resonanzfrequenzen, Beschleunigungs- / Verzögerungsvermögen).

Die in der vorliegenden Arbeit erstellte Anwendung soll nicht zur exakten Auslegung des Prüfstands verwendet werden, sondern als Werkzeug für eine Vorauslegung am Projektanfang bzw. einer Kundenanfrage dienen und eine Abschätzung in einem Fehlerbereich von ±5 % ermöglichen. Für die genaue Auslegung des Gesamtsystems muss weiterhin eine Berechnung mittels FEM- oder MKS- Software erfolgen.

# <span id="page-5-0"></span>Inhalt

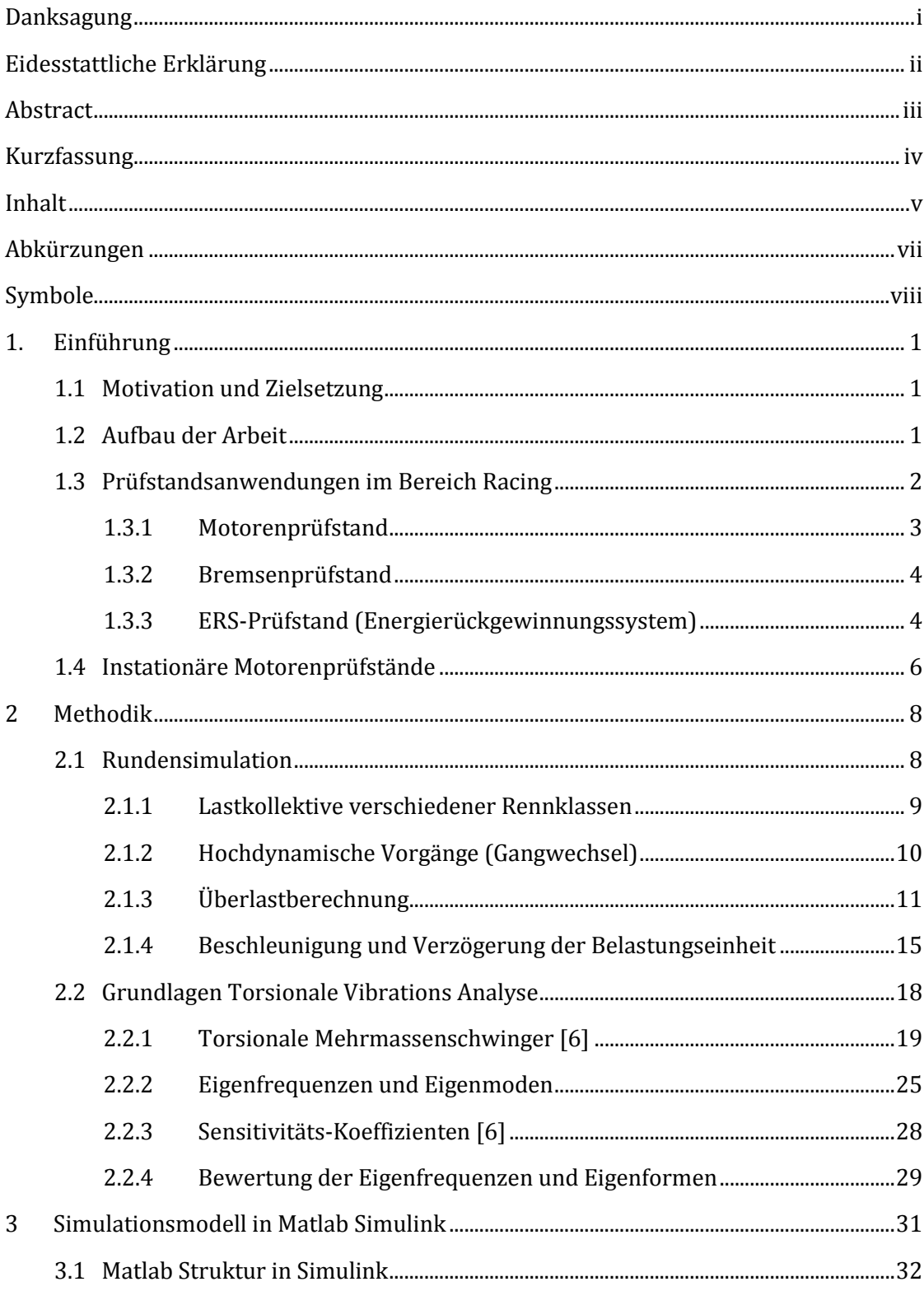

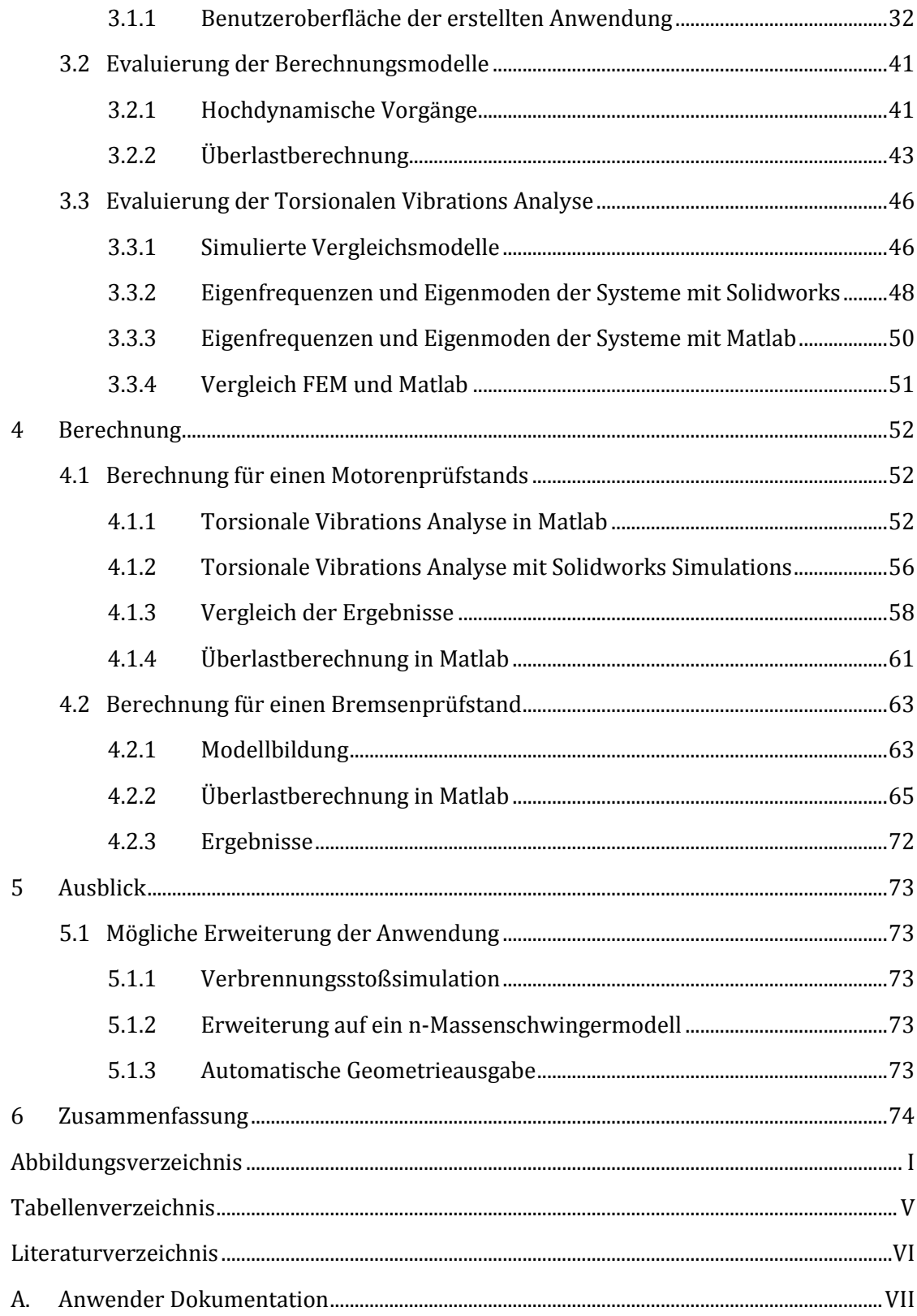

# <span id="page-7-0"></span>**Abkürzungen**

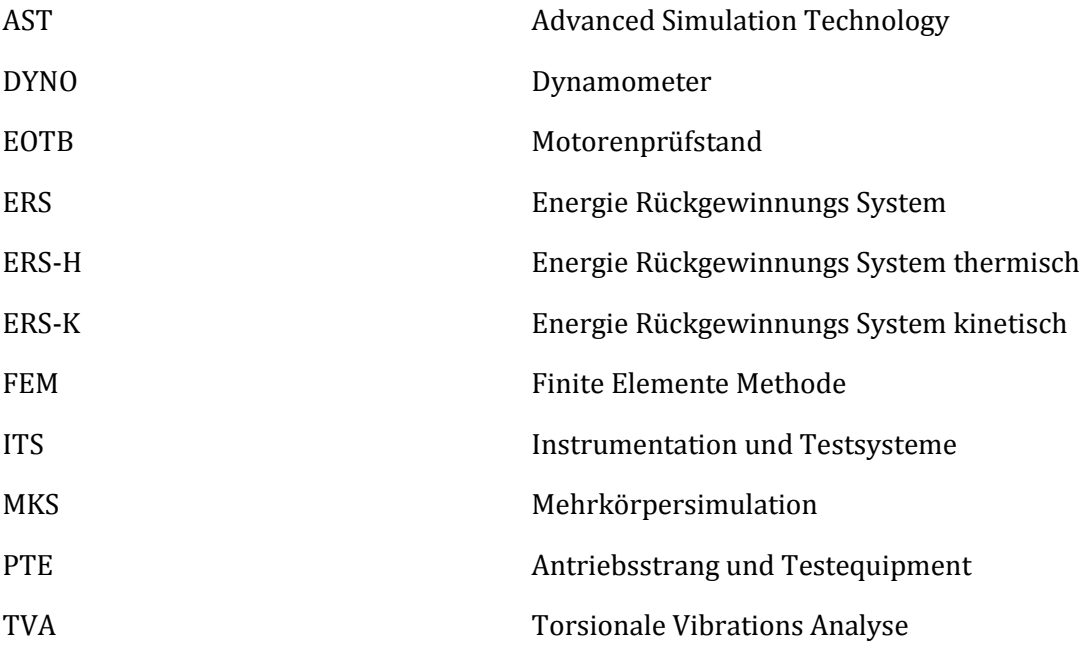

# <span id="page-8-0"></span>**Symbole**

# **Parameter und Konstanten**

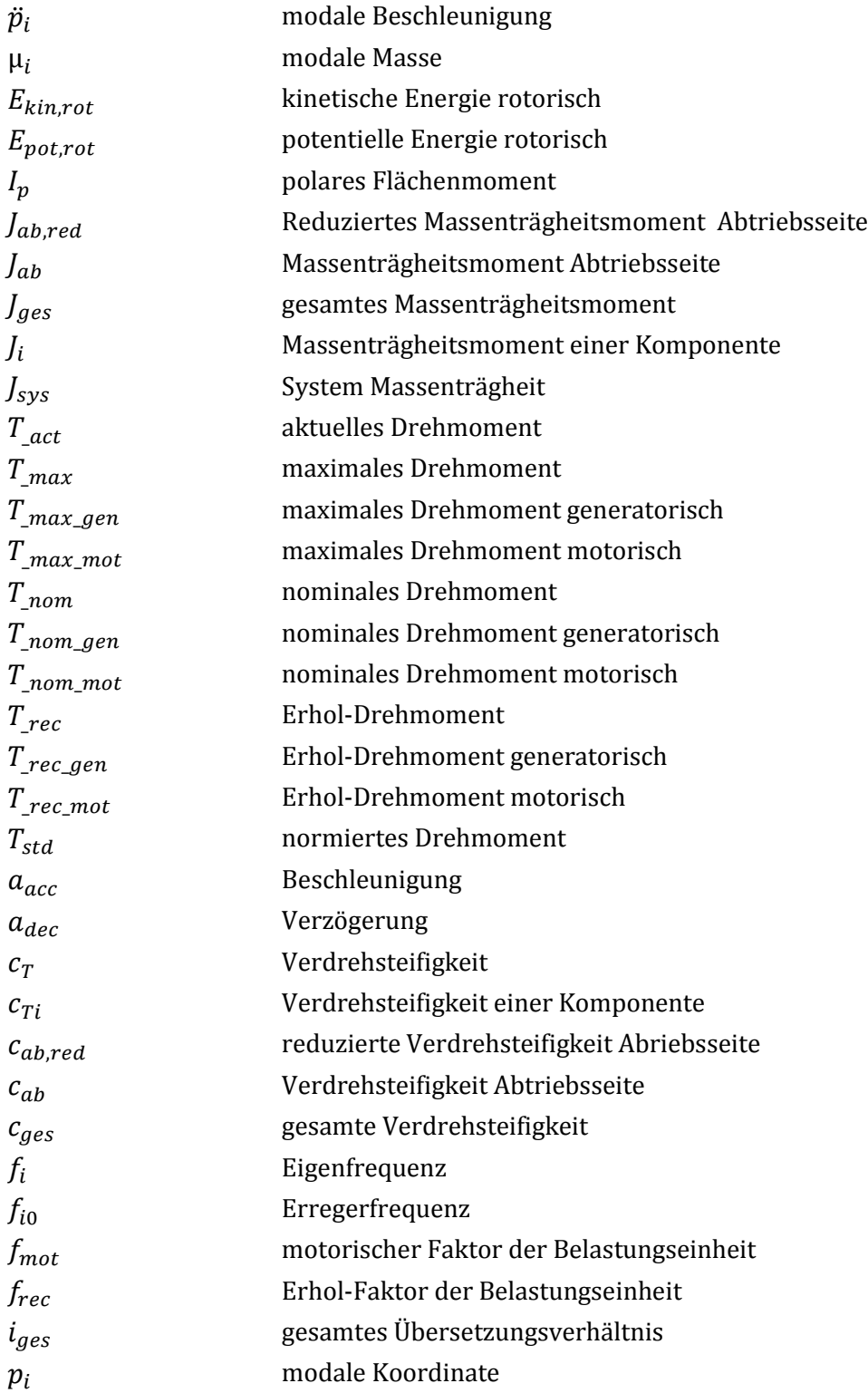

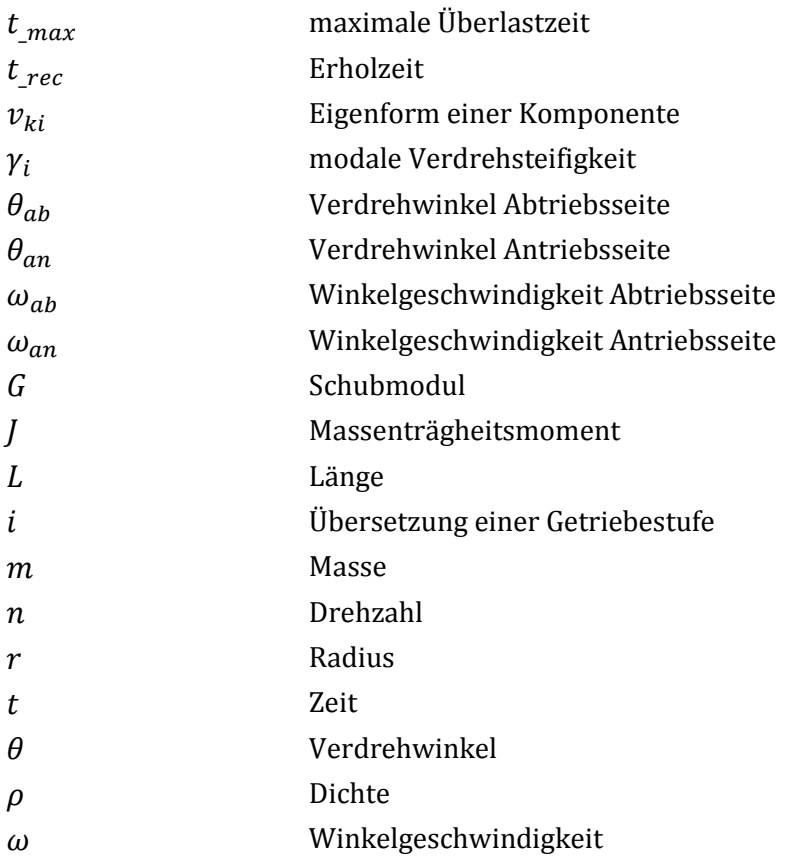

#### **Vektoren**

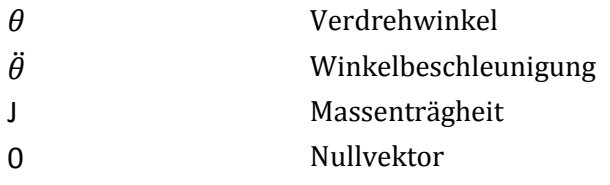

### **Matrizen**

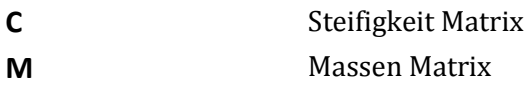

# <span id="page-10-0"></span>**1.Einführung**

# <span id="page-10-1"></span>**1.1 Motivation und Zielsetzung**

Eine möglichst genaue und aussagekräftige Auslegung von Prüfständen, auf die vom Kunden gewünschten Spezifikationen, ist schon in der Angebotsphase wünschenswert. Diese Auslegung basiert zurzeit oft auf Erfahrungen und auf Grundlage von schon entwickelten und verkauften Prüfständen. Dabei werden für ähnliche Anwendungen ähnliche Prüfstands-Spezifikationen angeboten und in der Designphase durch aufwändige Berechnungen ausgelegt. Da in der Angebotsphase noch keine umfassenden Berechnungen durchgeführt werden soll es aber trotzdem vermieden werden, dass dem Kunden ein Prüfstand angeboten wird, welcher die geforderten Spezifikationen übersteigt. Die durch diese Arbeit erstellte Methodik soll dabei helfen, diese Überspezifikation schon in der Angebotsphase so gut wie möglich zu vermeiden.

Die Abschätzung der benötigten Grundleistung kann relativ einfach erfolgen. Schwieriger gestaltet sich die Auslegung der Belastungseinheit bezüglich der Überlast sowie den zu erreichenden Drehzahlgradienten. Erstere hängt vor allem von den durch die Schaltvorgänge hervorgerufenen Drehmomentspitzen, zweitere von den beschleunigenden und zu verzögernden Massen und ihrer Verteilung des Prüfstands ab. Durch die Veränderung der Trägheiten und der Wellenverbindungen (Steifigkeiten) zwischen den Komponenten verändern sich auch die Eigenfrequenzen des Prüfstandes. Der Betrieb des Prüfstands bei diesen Drehzahlen muss vermieden werden.

# <span id="page-10-2"></span>**1.2 Aufbau der Arbeit**

Einführend werden verschiedene Prüfstandsanwendungen und deren mechanischer Aufbau beschrieben. Kapitel [2](#page-17-0) beschäftigt sich mit der Theorie beziehungsweise der Methodik zur Lösung der Aufgabenstellung. Dabei wird zuerst auf die Erstellung der zur Simulation benötigten Daten der diversen Rennklassen eingegangen und beschrieben, welche dieser rennklassenbezogenen Daten für das Simulationsmodell benötigt werden. Anhand dieser Lastkollektive wird erklärt, wie Drehzahl- und Drehmomentgradienten zustande kommen und welche Probleme und Anforderungen dadurch auf den Prüfstand bzw. die Prüfstands-Komponenten zukommen. In einem weiteren Unterkapitel der Methodik wird die Berechnung der Leistungsausnutzung der Belastungseinheit (Dyno) beschrieben. Diese Berechnung wird in der vorliegenden Arbeit als Überlastberechnung bezeichnet.

#### Einführung

Der zweite Teil beinhaltet die Beschreibung der Anwenderoberfläche sowie die der erarbeiteten Simulationsmodelle in Matlab Simulink. Zur Evaluierung der im ersten Teil erläuterten Theorie werden Vergleichsmodelle in Solidworks und Matlab Simulink berechnet und die Ergebnisse verglichen, siehe Kapitel [3.1](#page-41-0) und Kapite[l 3.2.](#page-50-0)

Im letzten Abschnitt werden Plausibilitätsberechnungen sowie Ergebnisse von realen Kundenanfragen und -prüfständen dokumentiert und auf mögliche Einschränkungen und Genauigkeitsaussagen der Berechnung eingegangen. Des Weiteren werden mögliche Erweiterungen des Tools zur Verbesserung der Ergebnisse der Berechnungen diskutiert.

## <span id="page-11-0"></span>**1.3 Prüfstandsanwendungen im Bereich Racing**

Im Bereich des Motorsports gibt es diverse Anwendungen am Prüfstand. Die Konfigurationen reichen vom reinen Motorenprüfstand bis hin zum Vollfahrzeug-Prüfstand, bei welchem das gesamte Fahrzeug, ausschließlich der Reifen, auf dem Prüfstand getestet werden [3]. Es kann auch der Antriebsstrang alleine sowie nur die Antriebsachse als mechanischer Prüfstandsaufbau ausgeführt werden. Rennsportprüfständen und Prüfstände für die Serienentwicklung unterscheiden sich nicht essentiell. Dasselbe gilt auch für den Entwicklungszyklus, jedoch ist dieser im Rennsport wesentlich kürzer als jener der Serienfahrzeugentwicklung. Des Weiteren ist der Produktlebenszyklus signifikant kürzer. Je nach Anwendung und Rennklasse werden Motorkomponenten in regelmäßigen Zyklen, beginnend von einem Rennen bis hin zu maximal einer Saison, ausgewechselt. Daraus ergeben sich hohe Anforderungen an den Entwicklungsingenieur und dadurch auch auf die verwendete Prüfeinrichtung, um die Motorkomponenten nahe an den Grenzen ihrer Zuverlässlichkeit auszulegen.

Im Zuge dieser Arbeit werden hauptsächlich die Konfigurationen Motorenprüfstand, Bremsenprüfstand und KERS- / ERS-Prüfstand beziehungsweise alle Prüfstandstypen, welche nur mit einer Belastungseinheit ausgeführt werden, betrachtet. Weiterführend sind typische Rennsportanwendungen von Prüfständen dargestellt und beschrieben.

#### <span id="page-12-0"></span>**1.3.1 Motorenprüfstand**

Der in [Abbildung 1-1](#page-12-1) dargestellte Motorenprüfstand setzt sich aus folgenden Komponenten zusammen:

- $\bullet$  (1) Dyno
- (2) Niedrigdrehende Welle (bei Stirnradgetrieben)
- (3) Getriebe
- $(4)$  HBM
- (5) Hoch drehende Welle
- (6) Dummy Gearbox mit verdrehweicher Welle
- (7) Prüfling (Verbrennungsmotor)

Um die hohen Drehzahlen der Rennmotoren erreichen zu können, müssen Prüfstandsgetriebe verwendet werden. Hier sind grundsätzlich zwei Arten bezüglich der Anbindung an die Belastungseinheit zu unterscheiden. Zum einen gibt es ein direkt an den Dyno angeflanschtes Getriebe, wodurch die niedrig drehende Welle zwischen Dyno und Getriebe entfällt. Zum anderen gibt es ein Stirnradgetriebe (Step-Up-Getriebe), welches über eine Zwischenwelle der niedrigdrehenden Welle mit dem Dyno verbunden ist, oder auch direkt an die Belastungseinheit angeflanscht wird. Die Ausgangswelle des Getriebes ist mit einer weiteren Welle, der hochdrehenden Welle verbunden, welche dann mit dem Getriebedummy verbunden wird. Diese bildet die Eigenschaften des realen Verbrennungsmotor-Getriebe-Systems ab und wird für Motorenprüfstände mit originaler Kupplung oder Dummy-Kupplung verwendet. Die verdrehweiche Welle ist als Steckwelle ausgeführt und kann bei einem Motorenwechsel leicht ausgetauscht werden. [11]

<span id="page-12-1"></span>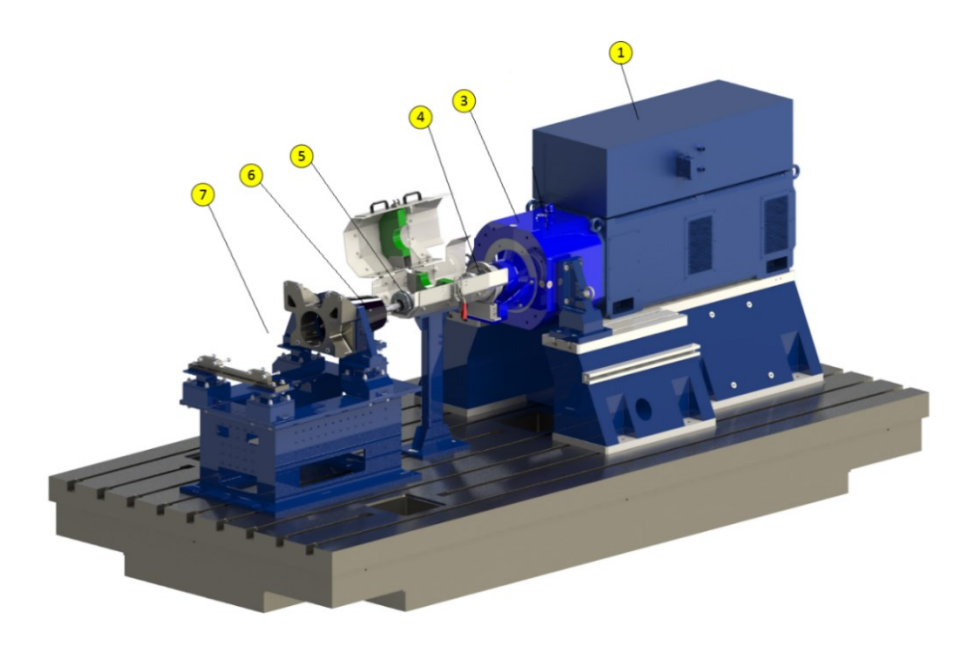

**Abbildung 1-1: Komponenten eines Motorenprüfstands mit Planetengetriebe (ohne niedrigdrehende Welle)**

#### <span id="page-13-0"></span>**1.3.2 Bremsenprüfstand**

Am Bremsenprüfstand [\(Abbildung 1-2\)](#page-13-2) können verschiedene Anwendungen von Bedeutung sein. Zu den Hauptanwendungen zählen die thermische Optimierung, die Versagensreproduktion, Generierung von aerodynamischen Daten, Evaluierung von streckenspezifischen Bremsensetups sowie das Energiemanagement, mit welchem vor allem der Temperaturtransport zwischen Bremssystem und Reifen ermittelt werden kann.

Der Bremsenprüfstand besteht im Allgemeinen aus folgenden Komponenten:

- $\bullet$  (1) Dyno
- (2) Drehmomentmessflansch
- (3) Welle
- (4) Prüfling (Bremse, Felge-Bremse oder Komplettrad-Bremse)

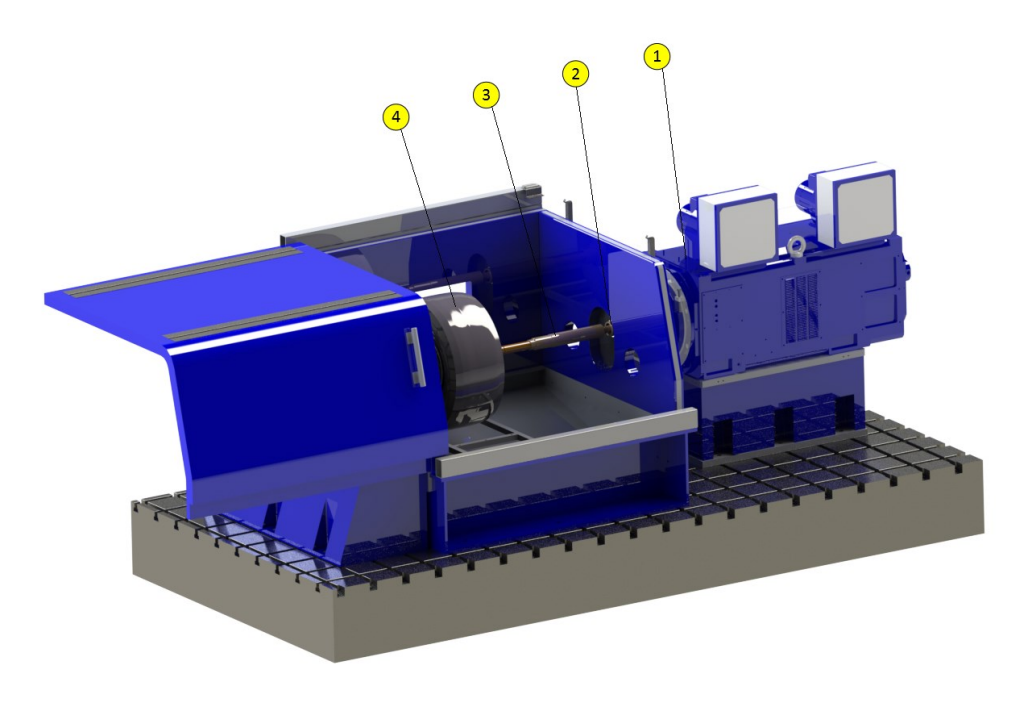

**Abbildung 1-2: Komponenten eines Bremsenprüfstands**

#### <span id="page-13-2"></span><span id="page-13-1"></span>**1.3.3 ERS-Prüfstand (Energierückgewinnungssystem)**

Dieser Prüfstandstyp wird für die Testung von E-Motoren von hybridisierten Fahrzeugen verwendet. Die Hauptanwendung ist im Bereich der Formel 1, wo die beiden Einheiten ERS-H und ERS-K eingesetzt werden. ERS-H ist die Einheit am Turbolader und ERS-K die kinetische Einheit, welche die Bremsenergie zur Rückgewinnung nutzt. Beide E-Motoren werden auf einem Prüfstand aufgebaut und gemeinsam betrieben, um auch die gemeinsame Funktionalität im Fahrzeug zu prüfen [\(Abbildung 1-3\)](#page-14-0).

#### Einführung

Die mechanischen Hauptkomponenten des Prüfstandaufbaus sind:

- $\bullet$  (1) Dyno
- (2) Niedrigdrehende Welle
- (3) Getriebe
- (4) Drehmomentmesseinheit
- (5) Hochdrehende Welle
- (6) Zwischenlager (nur bei MGU-H)
- (- ) Prüfling (Elektromotor)

<span id="page-14-0"></span>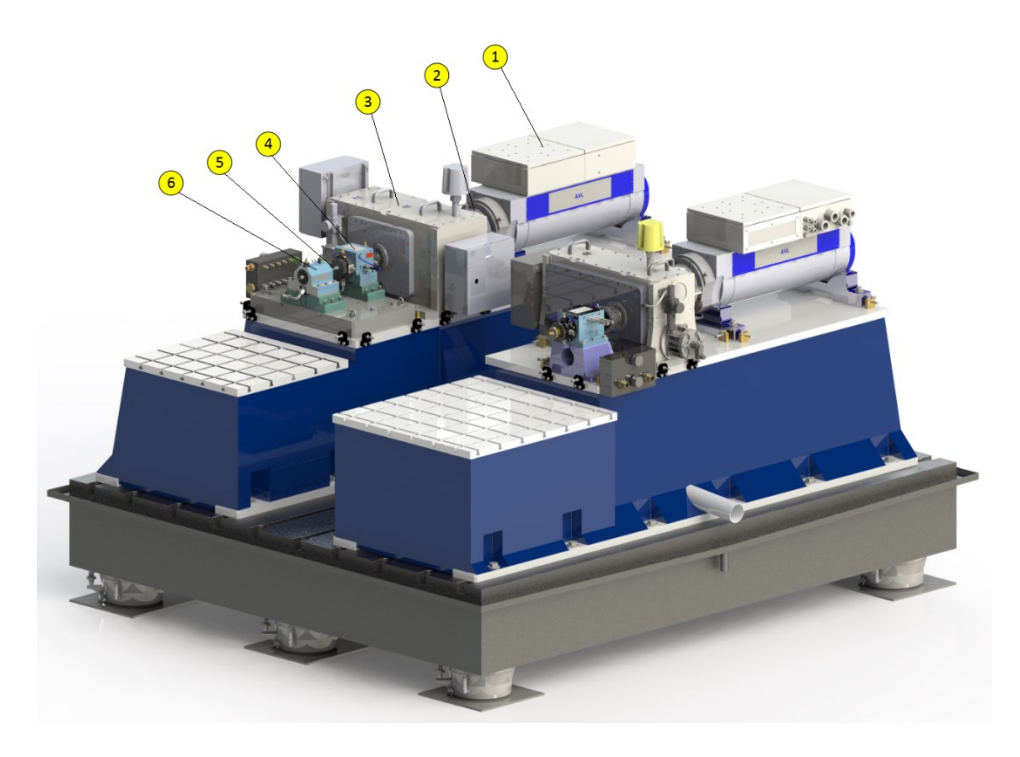

**Abbildung 1-3: Komponenten eines ERS-Prüfstands (MGU-H links und MGU-K rechts)**

## <span id="page-15-0"></span>**1.4 Instationäre Motorenprüfstände**

Die größten Anforderungen an den mechanischen Aufbau bestehen während des instationären Betriebs, da dabei die größten Belastungen auftreten. Es gibt 3 Bereiche, in welche instationäre Motoren-Prüfstände eingeteilt werden können [8]:

- Transientenprüfstände
- Dynamische Prüfstände
- Hochdynamische Prüfstände

Transientenprüfstände werden mit Drehmoment-Drehzahl-Lastprofilen in Zeitschritten ≤1 s betrieben. Dabei werden Drehmoment und Drehzahl kontinuierlich innerhalb einer vorgegebenen Toleranz geregelt und die Mess- und Rechenwerte aufgezeichnet. Ein typischer Prüflauf eines Transientenprüfstands ist in [Abbildung 1-4](#page-15-1) dargestellt. Sie dienen hauptsächlich der Überprüfung des Motoransprechverhaltens auf Änderungen der Last sowie der Ermittlung der Emissionsbildung und des Kraftstoffverbrauchs.

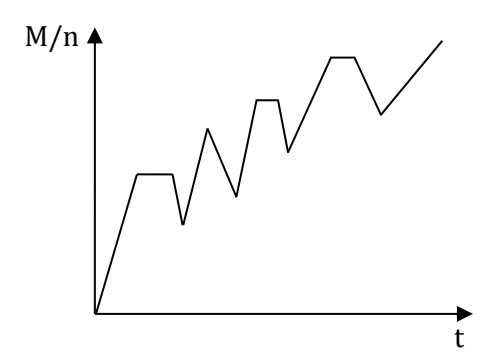

<span id="page-15-1"></span>Weiterführend werden aber nur dynamische bzw. hochdynamische Prüfstände betrachtet. In [Abbildung 1-5](#page-16-0) ist schematisch ein dynamischer Prüflauf abgebildet. In [Abbildung 1-6](#page-16-1) ist der schematische Verlauf eines hochdynamischen Prüflaufs dargestellt. Der wesentliche Unterschied zwischen einem dynamischen und hochdynamischen Motorenprüfstand besteht darin, dass am dynamischen Motorenprüfstand ein Gesamtfahrzeug-Rollenprüfstand nachgebildet wird und damit genormte Prüfzyklen abgefahren werden. Beim hochdynamischen Motorenprüfstand wird hauptsächlich das Motorverhalten betrachtet und hohe Drehzahl- und Drehmomentgradienten (z. B. Schaltvorgänge bei Rundensimulationen)gefahren. Nachfolgend werden die beiden Prüfstände näher beschrieben. **Abbildung 1-4: Zeitlicher Verlauf von Drehzahl und Drehmoment beim Transientenprüfzyklus, vgl. [8]**

**Dynamische Prüfstände** [8] dienen am Motorenprüfstand zur Evaluierung der Emissionen von Motoren und der Optimierung der Kraftstoffausnutzung. Dabei werden gesetzlich geregelte Abgaszyklen im Prüfstand abgefahren. Der Antriebsstrang des realen Fahrzeugs wird dabei am Motorenprüfstand im Hintergrund simuliert, um das Gesamtsystem abbilden zu können.

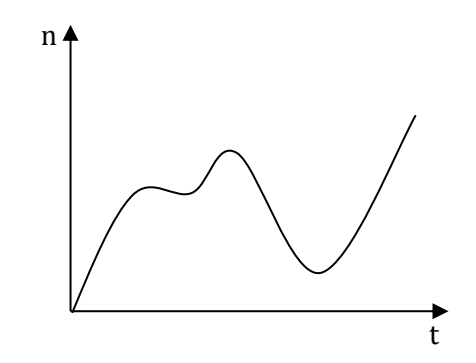

<span id="page-16-0"></span>**Abbildung 1-5: Zeitlicher Verlauf der Drehzahl des dynamischen Prüflaufs, vgl. [8]**

**Hochdynamische Prüfstände** [8] finden ihren Einsatz zur Abstimmung der Fahrbarkeit und der Durchführung von realen Kraftstoffverbrauchsevaluierungen mit echtem Motor. Auch hier ist der Motor wieder vom Fahrzeug und der Straße entkoppelt.

Im Rennsport werden diese hochdynamischen Prüfstände zur Rundensimulation mit möglichst realem Umfeld am Prüfstand verwendet. Dabei bietet sich ein großer Vorteil gegenüber den realen Tests auf der Rennstrecke. Es können immer dieselben Bedingungen simuliert werden und auch der Einfluss und die sich draus in einem gewissen Maß ergebende Inkonsistenz des Fahrers wird dadurch eliminiert. Weitere wichtige Merkmale sind die Nullmomentsimulation bei Schaltvorgängen und der Betrieb des Motors in kritischen Bereichen (Motordrehzahl, Starterdrehzahl und Leerlaufdrehzahl.

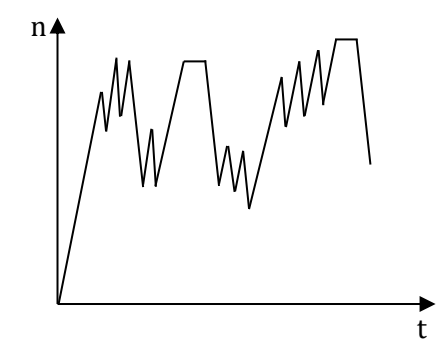

<span id="page-16-1"></span>**Abbildung 1-6: Zeitlicher Verlauf der Drehzahl des hochdynamischen Prüflaufs, vgl. [8]**

# <span id="page-17-0"></span>**2 Methodik**

Im folgenden Abschnitt wird die Methodik zur Lösung der Aufgabenstellung erläutert. Dabei wird zunächst auf die Rundensimulation und die sich draus ergebene Vorgänge, wie zum Beispiel hochdynamische Vorgänge beim Gangwechsel und der Betrieb des Dynos im Überlastbereich, eingegangen. Im zweiten Abschnitt dieses Kapitels wird die Methodik der Torsionalen Vibrationsanalyse (TVA) beschrieben. Es wird jeweils erklärt, welche Parameter benötigt werden und welche Einschränkungen getroffen wurden, um die beschriebene Methodik anwenden zu können.

## <span id="page-17-1"></span>**2.1 Rundensimulation**

Firmenintern gibt es für die diversen Rennklassen und Rennstrecken Vorgabewerte bzw. Sollwert. Die Daten werden entweder vom Kunden zur Verfügung gestellt oder aus anderen Simulationen generiert. Dabei werden unter andrem das Streckenlayout, also die Koordinaten der Rennstrecke, sowie die rennklassenspezifischen Daten laut Reglement wie maximale Leistung, maximales Gewicht, Energiedichte aus Kraftstoff und Energierückgewinnungseinheiten, bezogen auf die Renndistanz usw. vorgegeben und daraus die optimalen Rundendaten ermittelt.

Die daraus generierten Daten werden als Vorgabewerte für weitere andere Simulationen verwendet und werden z.B. auch zur Bewertung von zukünftigen Reglementänderungen herangezogen.

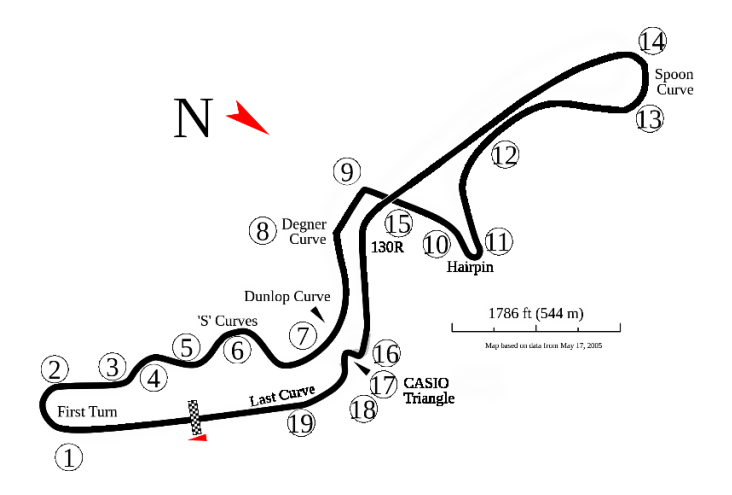

**Abbildung 2-1: Rennstrecke Suzuka – Japan [1]**

### <span id="page-18-0"></span>**2.1.1 Lastkollektive verschiedener Rennklassen**

Wie in Kapite[l 2.1](#page-17-1) erwähnt, werden je nach Rennklasse verschiedene Daten generiert oder vom Kunden mitgeloggte Daten zur Verfügung gestellt. Die zur Verfügung stehenden Daten sind der Grundstein für die spätere Simulation. Daher ist es wichtig, dass die Daten mit einer möglichst hohen Genauigkeit vorliegen, um auch dementsprechend genaue Ergebnisse zu bekommen. Welche Daten für die Berechnung benötigt werden, hängt in erster Linie vom gewünschten Prüfstand ab. In [Tabelle 2-1](#page-18-1) sind die verschiedenen Daten aufgelistet, welche je nach Rennklasse und Ausführung des Prüfstands benötigt werden.

<span id="page-18-1"></span>

| Größe                        | Einheit                   |
|------------------------------|---------------------------|
| Recorder Zeit                | [s]                       |
| Drehmoment Motor             | [Nm]                      |
| Drehzahl Motor               | $\lceil \min^{-1} \rceil$ |
| Drehmoment Rad hinten rechts | [Nm]                      |
| Drehmoment Rad hinten links  | [Nm]                      |
| Drehmoment Rad vorne rechts  | [Nm]                      |
| Drehmoment Rad vorne links   | [Nm]                      |
| Drehzahl Rad hinten rechts   | $\lceil \min^{-1} \rceil$ |
| Drehzahl Rad hinten links    | $\left[\min^{-1}\right]$  |
| Drehzahl Rad vorne rechts    | $\lceil \min^{-1} \rceil$ |
| Drehzahl Rad vorne links     | $\lceil \min^{-1} \rceil$ |

**Tabelle 2-1: Simulationsdaten zu diversen Rennklassen**

<span id="page-18-2"></span>Aus diesen zur Verfügung stehenden Daten werden für die spätere Anwendung im Berechnungstool die Recorder Zeit sowie ein Drehmomentprofil mit dem zugehörigen Drehzahlprofil benötigt und müssen das wie i[n Tabelle 2-2](#page-18-2) dargestellte Format aufweisen.

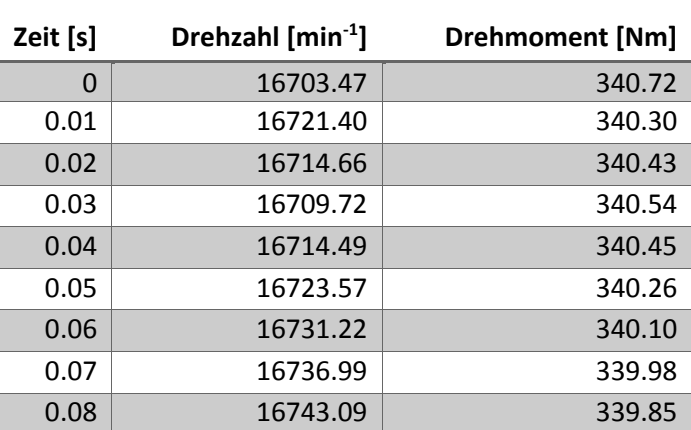

#### **Tabelle 2-2: Simulationsdaten**

## <span id="page-19-0"></span>**2.1.2 Hochdynamische Vorgänge (Gangwechsel)**

Bei hochdynamischen Vorgängen, wie beim Gangwechsel, entstehen hohe Drehzahl- und Drehmomenten-Gradienten [\(Abbildung 2-2\)](#page-19-1). Dies bedeutet eine hohe Belastung für den gesamten Aufbau. Im Wesentlichen spielen hier aber die Massenträgheiten der einzelnen Komponenten eine große Rolle. Diese müssen bei den Schaltvorgängen stark beschleunigt oder verzögert werden, was in Prüfstandsanwendungen im Rennsport oft zu Problemen auf Seite der Belastungseinheit führt. Der Grund dafür ist, dass die Belastungseinheit die hohen geforderten Beschleunigungen und Verzögerungen, resultierend aus den Schaltvorgängen, nicht erfüllen kann. Dadurch kann keine "reale" Rundensimulation durchgeführt werden.

Es ist oft schwierig einen Kompromiss zu finden, da einerseits die benötigte Leistung zur Verfügung stehen soll, aber auch die Gradienten erreicht werden sollten. Höhere Leistung bedeutet aber auch, dass der Aufbau der Belastungseinheit größer wird und dadurch das Massenträgheitsmoment steigt, wodurch das Beschleunigungs- und Verzögerungsverhalten der Maschine stark beeinflusst wird [8].

In [Abbildung 2-2](#page-19-1) ist ein Drehzahl- und Drehmoment-Profil einer Rennstrecke dargestellt. Um dieses hochdynamische Profil mit realisierbaren Beschleunigungen und Verzögerungen am Prüfstand realisieren zu können, darf die Belastungseinheit nur ein sehr geringes Massenträgheitsmoment aufweisen.

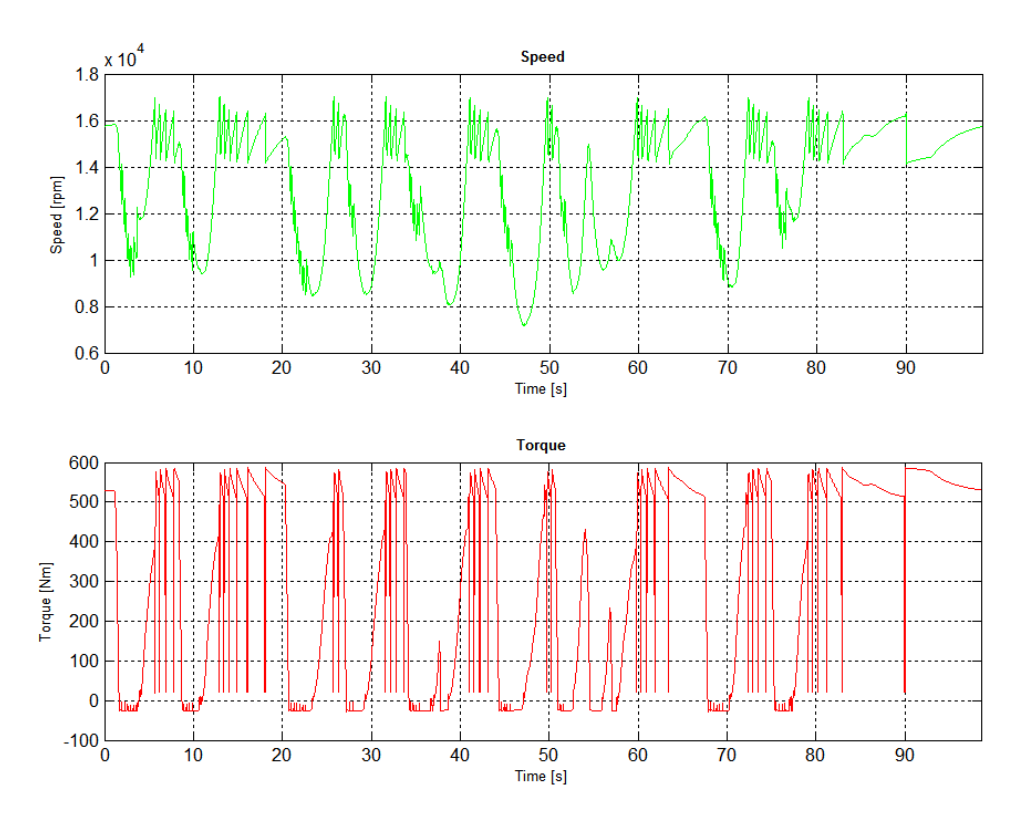

<span id="page-19-1"></span>**Abbildung 2-2: Hochdynamisches Lastprofil**

### <span id="page-20-0"></span>**2.1.3 Überlastberechnung**

Die Überlast einer Belastungseinheit wird vom Hersteller spezifiziert und gibt an, wie lange ein Dyno mit einer höheren Belastung als seiner nominalen Last betrieben werden kann, ohne dass dieser oder der Umrichter einen Schaden davon trägt. Wird ein Dyno länger als seine zulässige Überlastzeit in dieser betrieben, schaltet das System automatisch auf eine maximale Belastung von 90% der Nominalleistung zurück. Wird der Dyno während des Betriebs teilweise in der Überlast betrieben, aber die maximal zulässige Überlastzeit nicht vollkommen ausgenutzt, kann er, sobald die Belastung unter die Nominalleistung fällt, regenerieren. Dieser Vorgang wird in Kapitel [2.1.3.2](#page-21-0) erklärt und mathematisch beschrieben. Der Überlastbereich wird bei hochdynamischen Prüfläufen vorwiegend während der Schaltvorgänge ausgenutzt. In [Abbildung 2-3](#page-20-1) sind die Performancekurven für Drehmoment (nominal: blau, maximal: schwarz) und Leistung (nominal: grün, maximal: rot) der Belastungseinheit DS700 dargestellt.

Die Überlastberechnung dient der Überwachung und Überprüfung der maximal vorgegebenen Überlastzeiten eines Dynos und soll diesen vor Überlastung bzw. Überhitzung schützen.

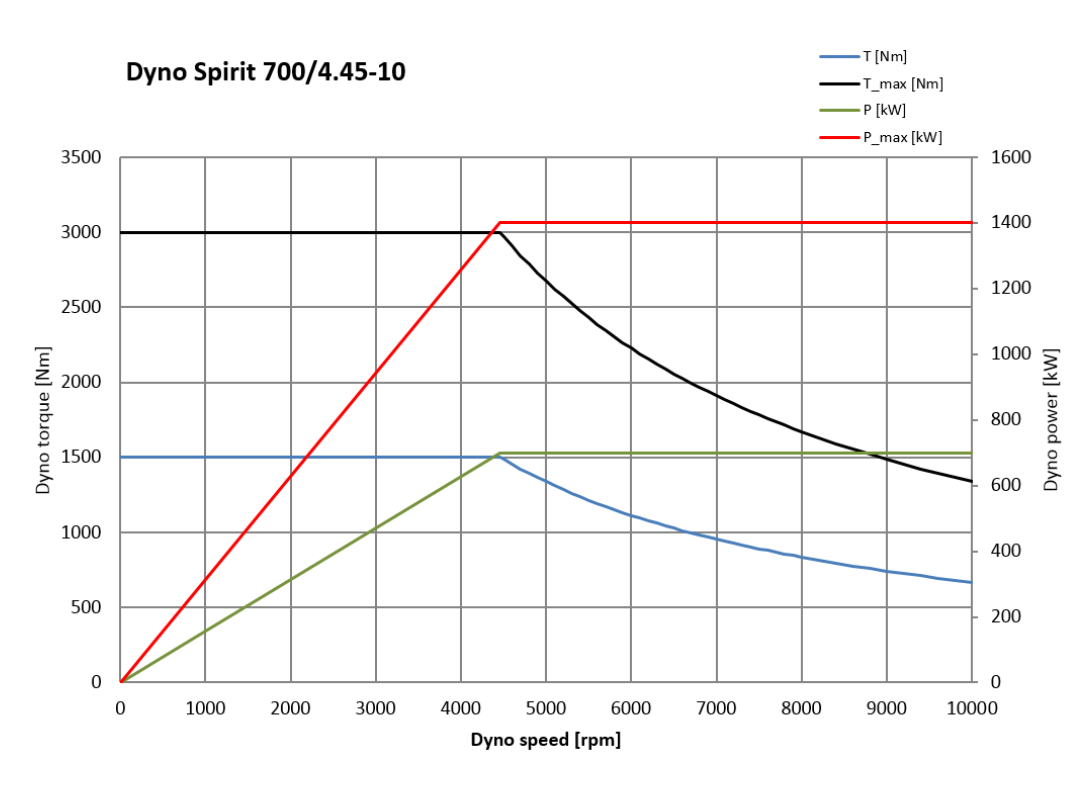

<span id="page-20-1"></span>**Abbildung 2-3: Dyno Performance Diagramm, DS700 – 100% Überlast [4]**

#### *2.1.3.1 Daten zur Überlastberechnung*

Zur Berechnung der Spezifikation des Dynos bezüglich seiner zulässigen Überlastzeiten werden folgende Herstellerdaten der Belastungseinheit benötigt:

<span id="page-21-1"></span>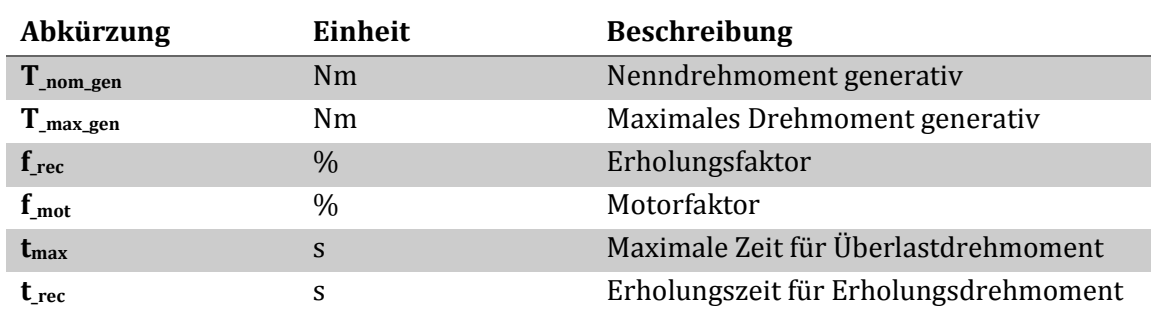

#### **Tabelle 2-3: Benötigte Werte zur Überlastberechnung**

Aus den in [Tabelle 2-3](#page-21-1) genannten Nominalwerten und Faktoren werden die motorischen und generatorischen Dyno-Performance-Werte für die Überlastberechnung ermittelt.

<span id="page-21-2"></span>
$$
T_{rec\_gen} = T_{nom\_gen} * f_{rec}
$$
 G.l. 2-1

$$
T_{rec\_mot} = T_{rec\_gen} * f_{mot}
$$
 Gl. 2-2

$$
T_{\text{nom\_mot}} = T_{\text{nom\_gen}} * f_{\text{mot}}
$$
 GL 2-3

<span id="page-21-3"></span>
$$
T_{\_max\_mot} = T_{\_max\_gen} * f_{mot}
$$
 Gl. 2-4

Aus den in [Gl. 2-1-](#page-21-2) [Gl. 2-4](#page-21-3) berechneten Werten und dem aktuellen Drehmoment  $T_{act}$  kann die Überlastberechnung nun durchgeführt werden. Die Vorgehensweise zur Überlastberechnung wird im folgenden Kapitel näher beschrieben.

### <span id="page-21-0"></span>*2.1.3.2 Methode der Überlastberechnung [7]*

In den folgenden Diagrammen ist dargestellt, wie der Zusammenhang zwischen der maximal zulässigen Überlastzeit und der notwendigen Erholungszeit aussieht. Wird der Dyno konstant mit dem maximal zulässigen Überlastdrehmoment belastet, kann dies maximal bis zur Zeit  $t_{max}$  erfolgen. Danach muss das Drehmoment kleiner bzw. gleich dem Erhol-Drehmoment sein  $T_{rec}$ , damit der Dyno wieder in Überlast betrieben werden kann. Nach der Zeit  $t_{rec}$  kann der Dyno wieder die volle Zeit  $t_{max}$  in Überlast betrieben werden (siehe [Abbildung 2-4\)](#page-22-0).

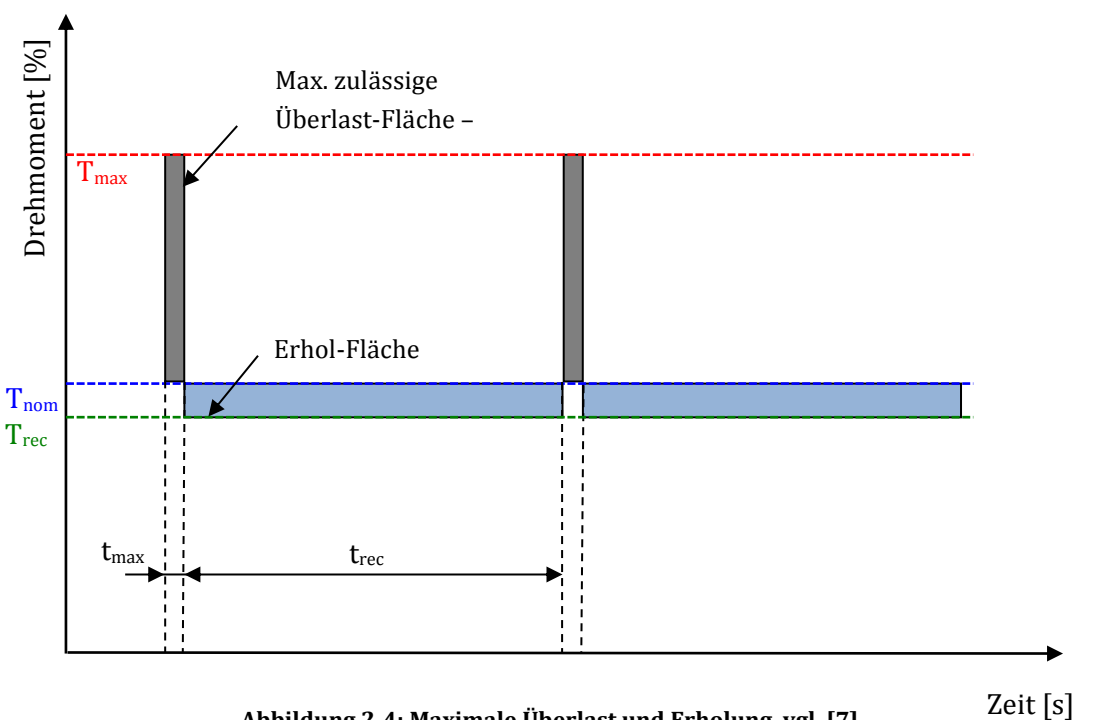

<span id="page-22-0"></span>**Abbildung 2-4: Maximale Überlast und Erholung, vgl. [7]**

Wird der Dyno nur mit 30% des maximal zulässigen Überlastdrehmoments belastet, so kann diese Belastung 3,3-mal (3,3 x *tmax*) so lange erfolgen als bei maximalem Überlastdrehmoment (siehe [Abbildung 2-5\)](#page-22-1).

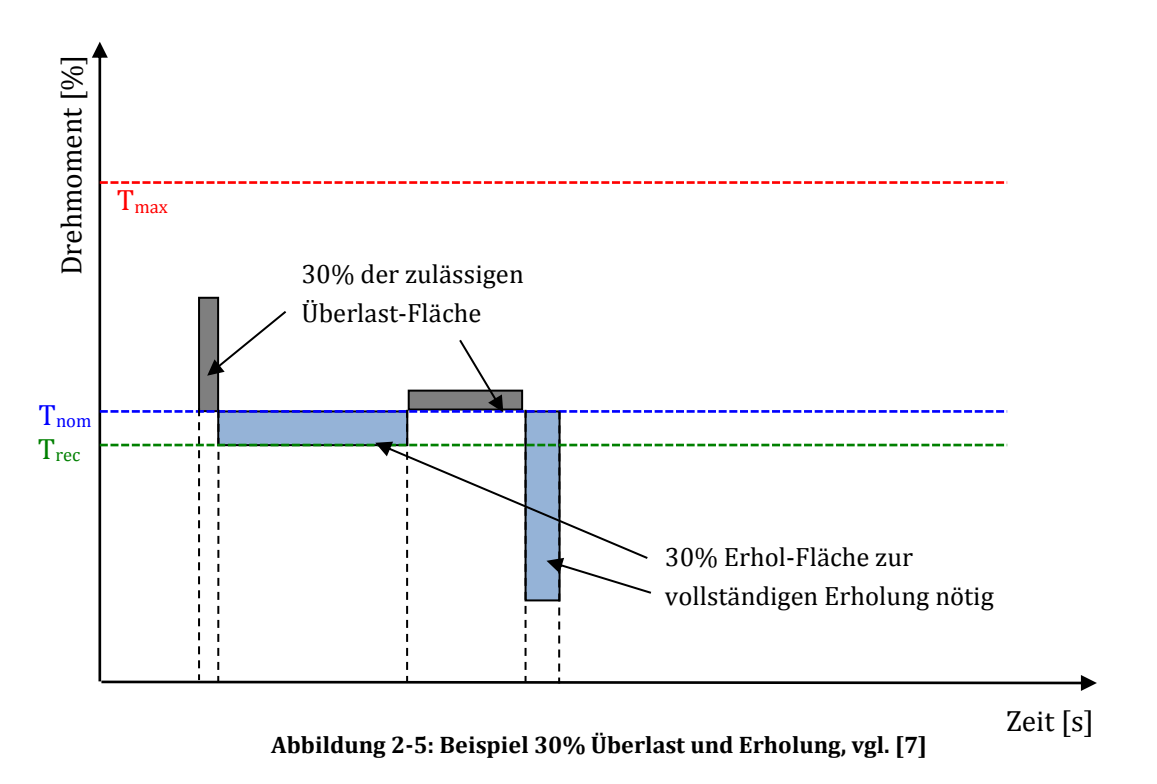

<span id="page-22-1"></span>Die Erholzeit des Dynos kann aber nicht negativ werden, was bedeutet, wenn der Dyno länger als die notwendige Erholzeit unter dem Erhol-Drehmoment betrieben wird, kann der Dyno trotzdem nur bis zur maximal zulässigen Überlastzeit *tmax* betrieben werden und nicht länger. Zur einheitlichen Darstellung des Überlastdrehmomentes über der Überlastzeit werden diese nach [Gl. 2-5](#page-23-0) normiert.

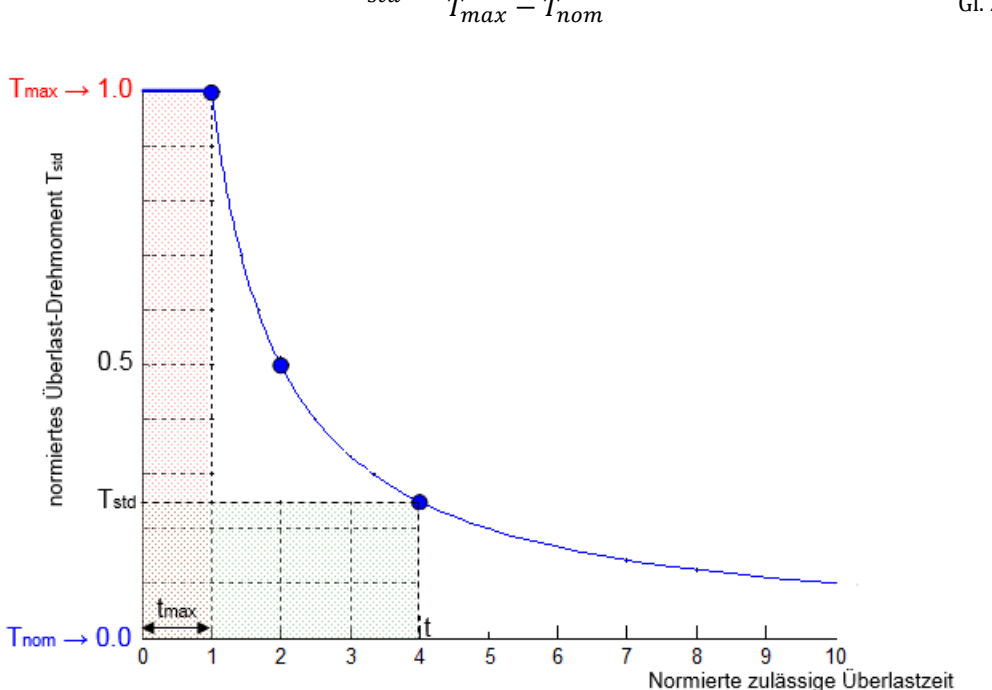

<span id="page-23-0"></span>
$$
T_{std} = \frac{T - T_{nom}}{T_{max} - T_{nom}}
$$
 GL 2-5

**Abbildung 2-6: Normierte zulässige Überlastzeit**

Daraus ergibt sich für das nominale Überlastdrehmoment ein Wert von Null und für das maximale Überlastdrehmoment ein Wert von Eins. Ist das aktuelle normierte Drehmoment bekannt, kann daraus die normierte Überlastzeit [\(Gl. 2-6\)](#page-23-1) berechnet werden. Zu beachten ist, dass das zulässige Drehmoment nicht größer sein kann als das maximal zulässige Überlastdrehmoment des Dyno.

<span id="page-23-1"></span>
$$
t = \frac{1}{T_{std}} * t_{max}
$$
 Gl. 2-6

Die Ermittlung der Erholzeit wird analog zur Ermittlung der Überlastzeit durchgeführt. Dabei ist das normierte Überlastdrehmoment [\(Gl. 2-7\)](#page-23-2) beim Nominaldrehmoment Null und beim Erhol-Drehmoment Eins. Die normierte Erholzeit kann wiederum über das aktuelle normierte Drehmoment nach [Gl. 2-8](#page-24-1) berechnet werden.

<span id="page-23-2"></span>
$$
T_{std} = \frac{T - T_{nom}}{T_{nom} - T_{rec}}
$$
 GL. 2-7

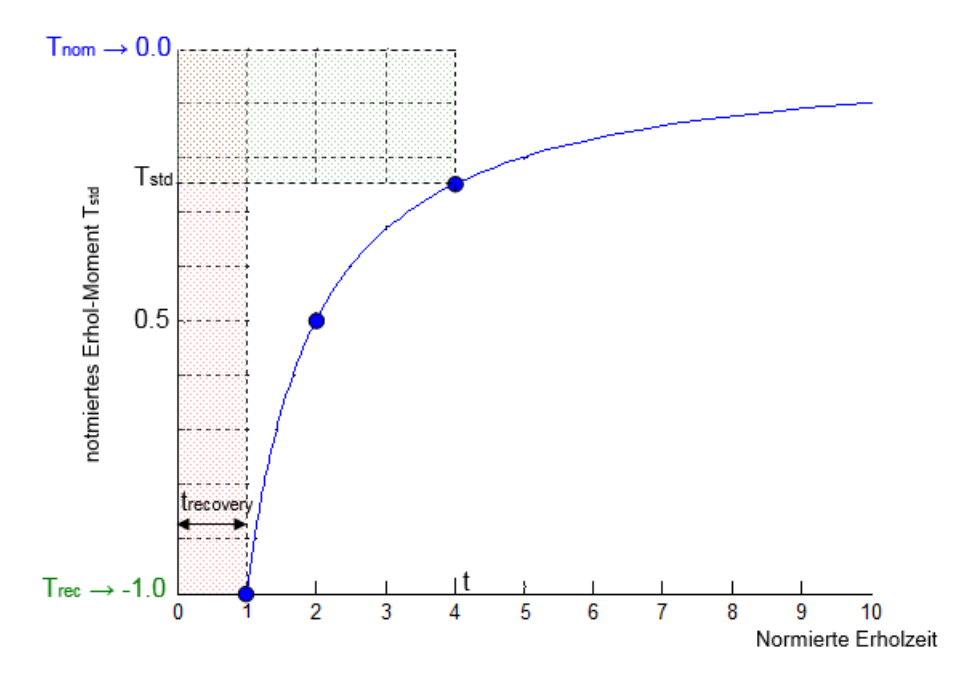

**Abbildung 2-7: Normierte Erholzeit**

<span id="page-24-1"></span>
$$
t = \frac{1}{T_{std}} * t_{recovery}
$$
 Gl. 2-8

#### *2.1.3.3 Generatorischer Betrieb und Motorischer Betrieb*

Der Unterschied in der Berechnung der Überlastzeiten im generatorischen Betrieb und motorischen Betrieb besteht darin, dass im generatorischen Betrieb die jeweiligen generatorischen Werte der Drehmomente  $(T_{nom\_gen}, T_{max\_gen}$  und  $T_{rec\_gen}$ ) und im motorischen Betrieb die jeweiligen motorischen Werte der Drehmomente  $(T_{\text{nom\_mot}}, T_{\text{max\_mot}}$  und  $T_{\text{rec\_mot}}$ ) zu verwenden sind.

#### <span id="page-24-0"></span>**2.1.4 Beschleunigung und Verzögerung der Belastungseinheit**

Der gesamte Prüfstandsaufbau besteht aus einer Reihe sich drehender Massen. Je nach Art des Betriebs des Prüfstands (generatorisch oder motorisch) müssen die Massen beschleunigt oder verzögert werden. Das Beschleunigungs- und Verzögerungsvermögen des Dynos ist durch seine Spezifikation vorgegeben. Durch die zusätzlichen Drehmassen ändert sich dieses Verhalten der Belastungseinheit. Bei hochdynamischen Prüfständen muss daher auch geprüft werden, ob die ausgewählte Belastungseinheit bzw. das Gesamtsystem die geforderten Beschleunigungs- und Verzögerungsgradienten realisieren kann.

#### Methodik

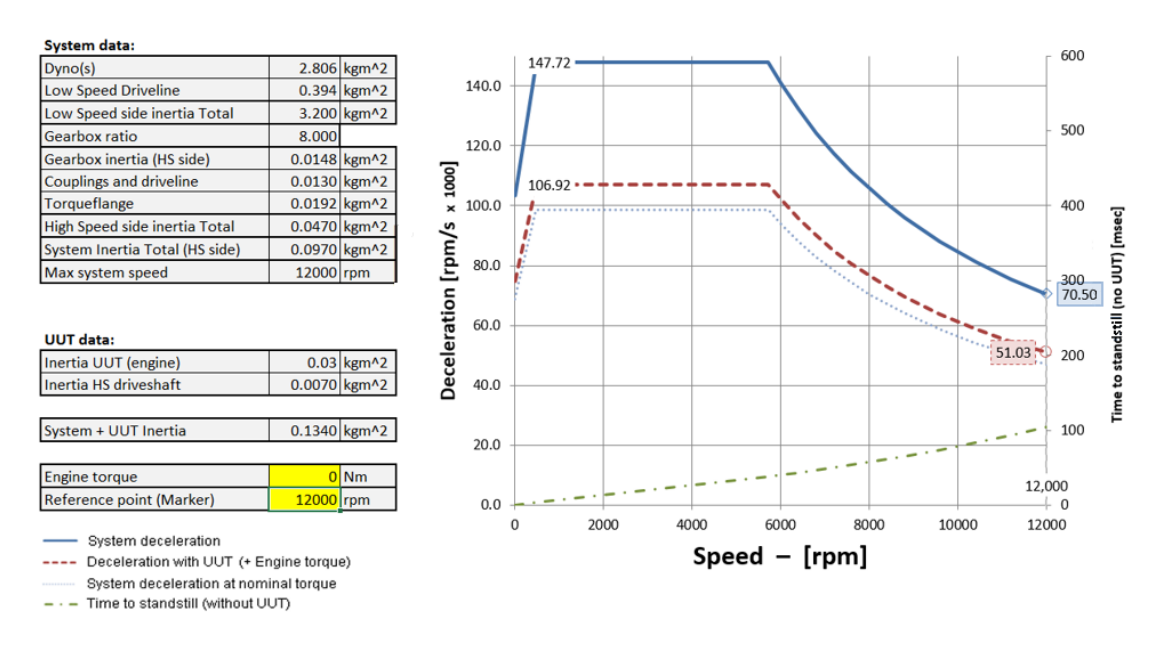

**Abbildung 2-8: Verzögerung des Prüfsystems mit und ohne Prüfling**

<span id="page-25-0"></span>Das in [Abbildung 2-8](#page-25-0) dargestellte Verzögerungsdiagramm zeigt die Zeit, die das System benötigt, um von einer bestimmten Drehzahl bis zum Stillstand abzubremsen (grün strichlierte Line). Die blaue Linie in [Abbildung 2-8](#page-25-0) zeigt die Systemverzögerung ohne Prüfling und die rot strichlierte Line die Verzögerung des Systems mit der Massenträgheit des Prüflings, aufgetragen über der Drehzahl.

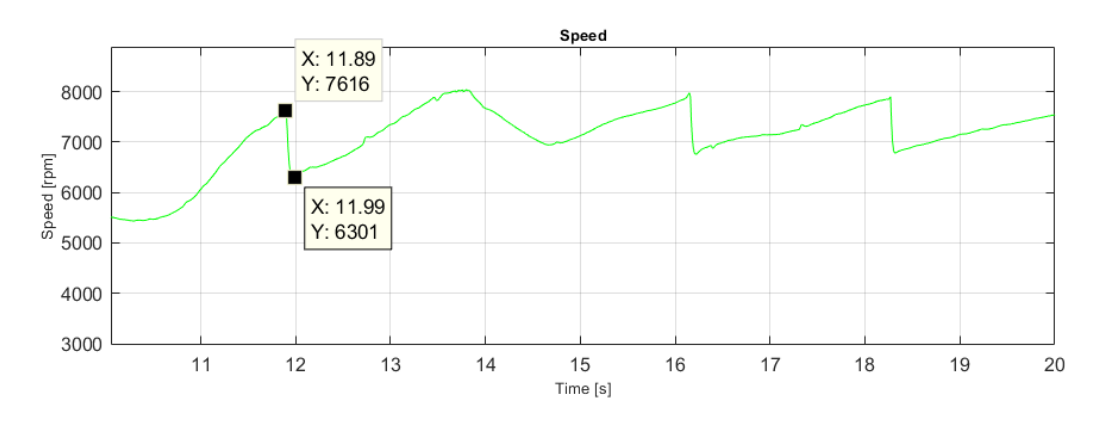

**Abbildung 2-9: Streckendaten: Drehzahlprofil mit Schaltvorgängen**

<span id="page-25-1"></span>Wird, wie in [Abbildung 2-9](#page-25-1) dargestellt, ein Schaltvorgang durchgeführt, so muss das System in einer sehr kurzen Zeit sehr stark verzögern. Aus den beiden Messpunkten für den Schaltvorgang ergibt sich eine Verzögerung von 13.150  $\frac{\text{min}^{-1}}{\text{s}}$ . (Umdrehungen pro Minute pro Sekunde)

<span id="page-25-2"></span>
$$
a_{dec} = \frac{\Delta n}{\Delta t} = \frac{1.315}{0.1} = 13.150
$$
 GL 2-9

In [Gl. 2-9](#page-25-2) wird ∆n als Drehzahlgradient bezeichnet. Die Werte zur Berechnung in Gl. 2-9 sind in [Tabelle 2-4](#page-26-0) dargestellt.

<span id="page-26-0"></span>Betrachtet man das Drehzahlband zwischen 6.300 min-1 und 7.600 min-1 i[n Abbildung 2-8,](#page-25-0) so liegt hier die Verzögerung zwischen 100.000 min-1/s und 80.000 min-1/s. Das System kann diesen Schaltvorgang damit realisieren.

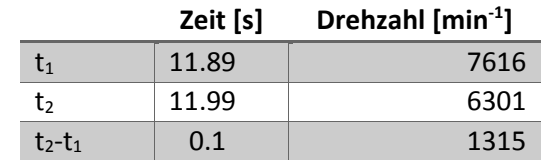

#### **Tabelle 2-4: Drehzahlgradient eines Lastprofils beim Schaltvorgang**

# <span id="page-27-0"></span>**2.2 Grundlagen Torsionale Vibrations Analyse**

In allen rotierenden mechanischen Systemen treten während verschiedener Betriebskonditionen torsionale Schwingungen auf. Diese Probleme können beispielsweise während des Anfahrens, des Auslaufens oder des statischen bzw. dynamischen Betriebs auftreten. All diese Betriebsarten spielen beim Betrieb eines Motorenprüfstands eine große Rolle. Um ein zuverlässiges System zu garantieren ist es notwendig das torsionale Betriebsverhalten zu analysieren und zu evaluieren. Wird das System nicht richtig ausgelegt können dadurch Beschädigungen an den verschiedenen Komponenten auftreten, wie zum Beispiel Getriebeabnutzung, Getriebezahnbruch und Wellenbruch, um nur einige zu nennen.

Die Kenntnis der torsionalen Vibrationsabhängigkeiten der einzelnen Komponenten ist für die Auslegung des gesamten Systems und dessen Betriebsbereich von großer Bedeutung. Diese hängen vor allem von Geometrie und Materialeigenschaften der einzelnen Drehmassen und daraus folgend von deren Massenträgheitsmoment sowie Torsionssteifigkeit und Dämpfung ab. Maschinen sind im Wesentlichen nur sehr schwach gedämpft, wodurch sich die Eigenfrequenzen unter Vernachlässigung der Dämpfung berechnen lassen [6].

Ob das System angeregt wird, hängt nun davon ab, in welchem Drehzahlbereich das System betrieben wird. Bei der Berechnung der Eigenfrequenzen erhält man auch die zugehörigen Eigenschwingformen, durch welche auf die Beeinflussung der Eigenfrequenzen rückgeschlossen werden kann. Um ein stabiles System zu erhalten, muss eine Drehzahldifferenz zwischen Betriebs- und Eigenfrequenz liegen. Falls eine Verschiebung der Eigenfrequenz außerhalb der Betriebsdrehzahl nicht möglich ist, muss garantiert werden, dass diese Eigenfrequenz sehr schnell durchfahren wird, damit keine Schäden am System auftreten. Durch eine torsionale Vibrationsanalyse soll daher festgestellt werden, welche Eigenfrequenzen das System hat und wie die zugehörigen Eigenmoden aussehen. Anhand der Eigenmoden können die Amplituden der einzelnen Komponenten zu jeder System-Eigenfrequenz dargestellt werden.

Eine detaillierte torsionale Vibrationsanalyse beinhaltet folgende Berechnungen:

- Berechnung der torsionalen natürlichen Frequenzen
- Berechnung der torsionalen Eigenmoden
- Ermittlung des Moody-Diagramms
- Definition der Überlagerung der Anregungsfrequenzen mit den Eigenfrequenzen

#### <span id="page-28-0"></span>**2.2.1 Torsionale Mehrmassenschwinger [6]**

Grundsätzlich ist bei den torsionalen Mehrmassenschwingern zwischen zwei Arten zu unterscheiden. Es gibt gefesselte Schwinger, welche dann verwendet werden, wenn mindestens eine Feder eingespannt ist, was heißt, dass keine freie Drehung des Starrkörpersystems möglich ist. Bei freien Schwingern sind alle Federn frei beweglich. [Abbildung 2-10](#page-28-1) links zeigt ein gefesseltes System, [Abbildung 2-10](#page-28-1) rechts zeigt ein freies System.

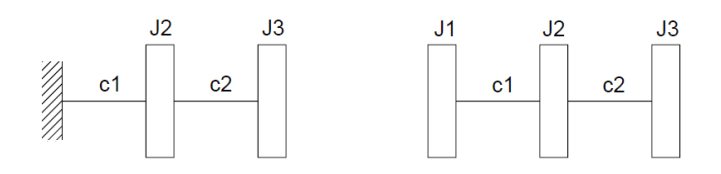

**Abbildung 2-10: Torsionsschwinger gefesselt (links) und frei (rechts), vgl. [6]**

<span id="page-28-1"></span>Zur Veranschaulichung werden, im Gegensatz zu den linearen Schwingern, bei den Torsionsschwingern die Winkelausschläge als Gerade normal auf die Drehachse aufgetragen [\(Gl. 2-11\)](#page-29-0). Handelt es sich beim betrachteten System um ein freies System, so ist die erste Eigenfrequenz immer gleich Null. Dies ist auch durch eine horizontale Gerade bei der Visualisierung der Eigenmoden zu erkennen.

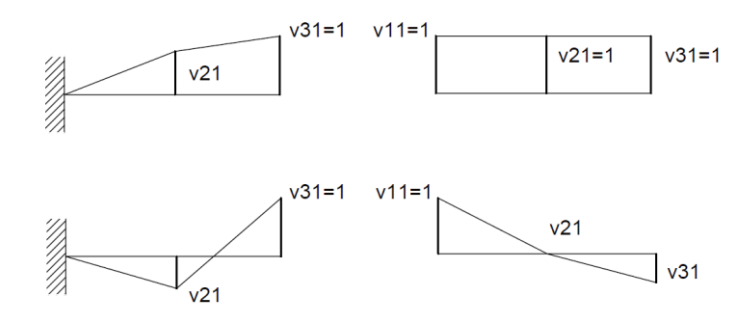

**Abbildung 2-11: Erste (oben) und zweite (unten) Eigenform von gefesseltem (links) und freiem (rechts) System, vgl. [6]**

Befinden sich innerhalb des Antriebssystems Kupplungen oder Zahnradgetriebe, so treten Spiele bei Beschleunigungs- und Verzögerungsvorgängen auf, wodurch Stöße im System hervorgerufen werden. Die entstehenden dynamischen Kräfte, die durch den Aufprall der angetriebenen Masse auf die stehende oder langsam drehende Gegenmasse entstehen, können Schadensfälle hervorrufen. Um Schäden an Systemen mit hohen wechselnden Lasten zu vermeiden, muss der Hersteller des Getriebes bei der Auslegung das Spiel dementsprechend in die Berechnung einfließen lassen [6]. Weiterführend wird das Spiel im Antriebssystem in dieser Arbeit aber nicht betrachtet.

#### *2.2.1.1 Grundprinzip [13]*

Beschreibung der torsionalen Schwingungen für eine zylindrische Welle kann über folgende Gleichung beschrieben werden:

$$
\Theta(t) = T(t) * \frac{L}{I_p * G}.
$$
 GL 2-10

Die Gleichung beschreibt den zeitabhängigen Winkel  $\Theta(t)$  in Abhängigkeit vom Moment T(t), welches sich auch mit der Zeit ändert, und den Welleneigenschaften wie Länge L, polares Trägheitsmoment  $I_p$  und dem Schubmodul G. Die Gleichung beschreibt aber nur ein einfaches System mit einer Masse, welches mit einem zeitabhängigen Moment belastet wird und auf einer Seite fix eingespannt ist.

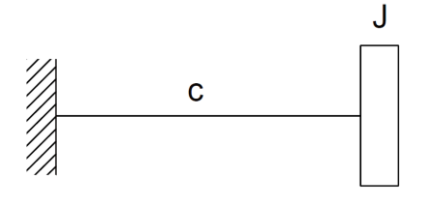

**Abbildung 2-12: Modell Grundprinzip, vgl. [13]**

Die Grundgleichung kann aber auf ein System von mehreren Massen angewendet werden, wodurch sich ein komplexes Gleichungssystem ergibt, je nach Anzahl der betrachteten Massenträgheiten. Die Anregung erfolgt über das zeitabhängige Moment, welches zum Beispiel bei einem Verbrennungsmotor durch die Verbrennung entstehenden Druckunterschiede im Zylinder hervorgerufen werden kann.

#### *2.2.1.2 Trägheitsmomente [12]*

Die Massenträgheitsmomente der einzelnen Komponenten hängen von dessen Geometrie und Werkstoffeigenschaften ab. Bei rotierenden Anlagen handelt es sich in erster Linie um Bauteile, welche sich aus Zylinder und/oder Hohlzylinder (Rohr) verschiedener Durchmesser zusammensetzen. Die allgemeine Definition zur Berechnung des Massenträgheitsmoments um seine Drehachse lässt sich anschreiben als

<span id="page-29-0"></span>
$$
J = \frac{1}{2}\pi\rho \int r(z)^4 dz
$$
, Gl. 2-11

wobei  $\rho$  die Dichte und  $r(z)$  der Radius in Abhängigkeit der Koordinate in Achsrichtung der betrachteten Geometrie sind. Durch Einsetzen der Werte für einen Zylinder [\(Gl. 2-12\)](#page-30-0) bzw. einen Hohlzylinder [\(Gl. 2-13,](#page-30-1)  $r_1$ : Innenradius,  $r_2$ : Außenradius) ergibt sich die formale Beschreibung der Massenträgheitsmomente für diese beiden Geometrien.

<span id="page-30-1"></span><span id="page-30-0"></span>
$$
J = \frac{1}{2}m * r^2
$$
 GL 2-12

$$
J = \frac{1}{2}m * (r_1^2 + r_2^2)
$$
 GL 2-13

Das Gesamtmassenträgheitsmoment [\(Gl. 2-14\)](#page-30-2) setzt sich aus den Einzelmassenträgheitsmomenten der betrachteten Komponente zusammen.

<span id="page-30-2"></span>
$$
J_{ges} = \sum J_i
$$
 GL 2-14

#### *2.2.1.3 Torsionale Steifigkeit [13]*

Die torsionalen Steifigkeiten der einzelnen Komponenten sind von deren Materialeigenschaften und Geometrie abhängig und können bei einem Wellenabschnitt mit gleichbleibendem Durchmesser nach [Gl. 2-15](#page-30-3) und [Gl. 2-16](#page-30-4) berechnet werden.

<span id="page-30-3"></span>
$$
I_p = \frac{\pi * r^3}{4}
$$
 GL. 2-15

<span id="page-30-4"></span>
$$
c_T = I_p * \frac{G}{L}
$$
 GL. 2-16

Wie bei den Massenträgheitsmomenten können auch die torsionalen Steifigkeiten der Verbindungselemente, welche sich aus Wellenabschnitten mit verschiedenen Durchmessern zusammensetzen, aus den Einzelsteifigkeiten zu einer Gesamtsteifigkeit übergeführt werden. Die Berechnung erfolgt nach [Gl. 2-17.](#page-30-5)

<span id="page-30-5"></span>
$$
\frac{1}{c_{ges}} = \sum \frac{1}{c_i}
$$
 GL 2-17

Die meisten Wellen lassen sich aber nicht einzig aus Zylinderabschnitten zusammensetzen und somit nicht nach [Gl. 2-16](#page-30-4) un[d Gl. 2-17](#page-30-5) berechnen. Sie lassen sich aber in den meisten Fällen aus Zylinder, Hohlzylinder, Kegelstumpf und Hohlkegelstumpf zusammensetzen. Die genannten Geometrien können allgemein über folgende Beziehung [\(Gl. 2-18](#page-30-6) un[d Gl. 2-19\)](#page-30-7) gelöst werden und sind i[n Tabelle 2-5](#page-31-0) aufgelistet.

$$
I_p(x) = \int_0^L \frac{\pi * r(x)^3}{4},
$$
 Gl. 2-18

<span id="page-30-7"></span><span id="page-30-6"></span>
$$
c_T = I_p(x) * \frac{G}{L(x)}.
$$
 Gl. 2-19

Dabei sind bezeichnet  $r_{1a}$  den Außendurchmesser der ersten Seite,  $r_{2a}$  den Außendurchmesser der zweiten Seite,  $r_{1i}$  den Innendurchmesser der ersten Seite und  $r_{2i}$ den Innendurchmesser der zweiten Seite.

<span id="page-31-0"></span>

| Geometrie          | 3D Ansicht | Massenträgheitsmoment                                                                                                    |
|--------------------|------------|----------------------------------------------------------------------------------------------------|
| Zylinder           |            | $J=\frac{1}{2}m*r^2$                                                                                                    |
| Hohlzylinder       |            | $J=\frac{1}{2}m*(r_1^2+r_2^2)$                                                                                                    |
| <b>Kegelstumpf</b> |            | $J = \frac{3}{10} m * \frac{(r_{1a}^{5} + r_{2a}^{5})}{(r_{1a}^{3} + r_{2a}^{3})}$                                                                              |
| Hohlkegelstumpf    |            | $J = \frac{3}{10} m * \left[ \frac{(r_{1a}^{5} + r_{2a}^{5})}{(r_{1a}^{3} + r_{2a}^{3})} - \frac{(r_{1i}^{5} + r_{2i}^{5})}{(r_{1i}^{3} + r_{2i}^{3})} \right]$ |

**Tabelle 2-5: Massenträgheitsmomente**

Die torsionale Gesamtsteifigkeit kann wiederum nach [Gl. 2-17](#page-30-5) berechnet werden. Die torsionalen Steifigkeiten werden in den meisten Fällen auf den Fertigungszeichnungen des Wellenherstellers angegeben und müssen nicht explizit berechnet werden.

## <span id="page-31-1"></span>*2.2.1.4 Modellbildung der Schwingerkette*

Um ein meist komplexe System berechnen zu können, müssen Vereinfachungen getroffen werden. Dafür ist es notwendig, ein geeignetes Ersatzmodell, welches die gewünschten Anforderungen in ausreichender Genauigkeit erfüllt, zu erstellen, da die gesamten Berechnungen auf diesem Modell basieren. [13]

Das Ersatzmodell wird aus kettenförmig gekoppelten Elementen, bestehend aus starren Massen  $J_i$  und masselosen Federn  $c_{Ti}$ , aufgebaut.

Befindet sich im betrachteten Aufbau ein Getriebe, müssen die Massenträgheitsmomente sowie die Torsionssteifigkeiten und Dämpfungsbeiwerte, je nach Bezug des Gesamtsystems, auf die hochdrehende oder niedrigdrehende Seite, über die Getriebeübersetzung umgerechnet werden. Wie diese Berechnung für das

Massenträgheitsmoment (J) und die Torsionssteifigkeiten ( $c<sub>T</sub>$ ) erfolgt, wird in Kapitel [2.2.1.5](#page-32-0) beschrieben.

#### <span id="page-32-0"></span>*2.2.1.5 Systeme mit Getriebe [6], [13]*

Wie bereits in Kapitel [2.2.1.4](#page-31-1) erwähnt, muss bei Verwendung eines Getriebes im Prüfstandsaufbau die Getriebeübersetzung miteinberechnet werden. Dabei wird die Getriebeübersetzung schon in der Modellbildung berücksichtigt und ein geeignetes Ersatzmodell [\(Abbildung 2-13\)](#page-32-1) erstellt, welches die erweiterten torsionalen Wellensteifigkeiten und torsionalen Trägheitsmomente darstellt, damit in weiterer Folge auch die tatsächlichen Eigenfrequenzen berechnet werden.

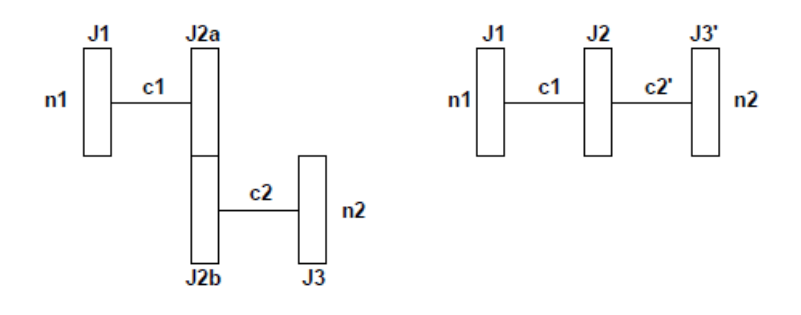

**Abbildung 2-13: Modell mit Getriebestufe (links) und Ersatzmodell (rechts), vgl. [13]**

<span id="page-32-1"></span>Die reduzierten torsionalen Wellensteifigkeiten  $c_T'$  und reduzierten torsionalen Massenträgheitsmomente /' werden nach folgendem Zusammenhang mit der Getriebeübersetzung berechnet:

<span id="page-32-2"></span>
$$
J' = \frac{J}{\left(\frac{n_1}{n_2}\right)^2}
$$
 GL 2-20

<span id="page-32-3"></span>
$$
c_T' = \frac{c_T}{\left(\frac{n_1}{n_2}\right)^2}
$$
 GL 2-21

Dabei beschreiben in [Gl. 2-20](#page-32-2) und [Gl. 2-21](#page-32-3)  $n_1$  die Drehzahl der niedrigdrehenden Welle und  $n_2$  die Drehzahl der hochdrehenden Welle.

• Reduktion von Massenträgheiten [10]

Die Reduktion einer Welle auf eine beliebige andere Welle über eine Getriebestufe erfolgt über die Erhaltung der kinetischen Energie. Es wird eine Massenträgheit  $J_{ab}$  über eine Getriebeübersetzung i auf die Antriebsseite des Getriebes reduziert. Zunächst wird die rotatorische kinetische Energie  $E_{kin,rot}$  mit dem Massenträgheitsmoment  $J_{ab}$  und der Winkelgeschwindigkeit  $\omega_{ab}$  bestimmt.

$$
E_{kin,rot} = \frac{1}{2} J_{ab} * \omega_{ab}^2
$$
 Gl. 2-22

Durch Erhaltung der kinetischen Energie [\(Gl. 2-23\)](#page-33-0) ergibt sich mit dem reduzierten Massenträgheitsmoment  $J_{ab,red}$  und der Winkelgeschwindigkeit  $\omega_{an}$  der Antriebsseite die kinetische Energie zu:

<span id="page-33-0"></span>
$$
E_{kin,rot} = \frac{1}{2} J_{ab,red} * \omega_{an}^2
$$
 Gl. 2-23

Mit der Getriebeübersetzung i folgt daraus das reduzierte Massenträgheitsmoment  $J_{ab, red}$ bezogen auf die Antriebsseite.

$$
J_{ab,red} = J_{ab} * \left(\frac{\omega_{ab}}{\omega_{an}}\right)^2 = \frac{1}{i^2} * J_{ab}
$$
 Gl. 2-24

Ändert sich die Größe der Massenträgheit  $J_{ab}$  in einem System mit einem Getriebe, dessen Übersetzungsverhältnis  $|i| > 1$  ist, was eine Reduktion auf eine schneller laufende Welle bedeutet, so verringert sich das reduzierte Massenträgheitsmoment  $J_{ab,red} < J_{ab}$ . Ist das Übersetzungsverhältnis  $|i| < 1$ , was eine Reduktion auf eine langsam laufende Welle bedeutet, so erhöht sich das reduzierte Massenträgheitsmoment  $J_{ab, red} > J_{ab}$ .

Für die Reduktion der Massenträgheit  $J_{an}$  von einer treibenden Welle auf eine angetriebene Welle über eine Getriebestufe gilt analog zur Herleitung einer angetriebenen Welle auf eine treibende Welle:

$$
J_{an,red} = J_{an} * \left(\frac{\omega_{an}}{\omega_{ab}}\right)^2 = i^2 * J_{ab}
$$
 Gl. 2-25

• Reduktion von Torsionssteifigkeiten [10]

In elastischen Wellenabschnitten wird nicht die kinetische Energie, wie bei den Massenträgheiten, sondern die potentielle Energie  $E_{pot, rot}$  wie bei einer Feder gespeichert. Dadurch lassen sich die Torsionssteifigkeiten durch Erhaltung der potentiellen Energie auf eine andere Welle reduzieren. Die potentielle Energie eines Wellenabschnitts lässt sich aus dem wirkenden Drehmoment  $M$  und dem daraus resultierenden Verdrehwinkel  $\theta$  berechnen [\(Gl. 2-26\)](#page-33-1).

<span id="page-33-1"></span>
$$
E_{pot,rot} = \frac{1}{2}M * \theta = \frac{1}{2}c * \theta * \theta = \frac{1}{2}c * \theta^{2}
$$
 GL 2-26

Die Energie muss wie bei der Reduktion der Massenträgheiten erhalten werden. Das heißt die potentielle Energie der getriebenen Welle mit der Torsionssteifigkeit  $c_{ab}$  muss gleich der potentiellen Energie auf die treibende Welle mit der Torsionssteifigkeit  $c_{ab, red}$ bezogen sein.

$$
E_{pot,rot} = \frac{1}{2} c_{ab} * \theta_{ab}^{2} = \frac{1}{2} c_{ab,red} * \theta_{an}^{2}
$$
 Gl. 2-27

Über das Winkelverhältnis  $\theta_{ab}/\theta_{an}$  ergibt sich durch Integration das Verhältnis der Winkelgeschwindigkeiten  $\omega_{ab}/\omega_{an}$  und daraus folgend wieder das Übersetzungsverhältnis 1/*i*. Für die reduzierte Verdrehsteifigkeit  $c_{ab, red}$  ergibt sich daraus der Zusammenhang:

$$
c_{ab,red} = \left(\frac{\theta_{ab}}{\theta_{an}}\right)^2 * c_{ab} = \frac{1}{i^2} * c_{ab}
$$
 GL 2-28

Wie bei der Reduktion der Massenträgheiten kann für die Reduktion der Verdrehsteifigkeiten der Zusammenhang formuliert werden, dass bei einem Getriebe mit einem Übersetzungsverhältnis  $|i| > 1$ , was eine Reduktion auf eine schneller laufende Welle bedeutet, sich die reduzierte Torsionssteifigkeit verringert  $c_{ab, red} < c_{ab}$ . Ist das Übersetzungsverhältnis  $|i| < 1$ , was eine Reduktion auf eine langsam laufende Welle bedeutet, so erhöht sich die reduzierte Torsionssteifigkeit  $c_{ab, red} > c_{ab}$ .

#### <span id="page-34-0"></span>**2.2.2 Eigenfrequenzen und Eigenmoden**

Zur Ermittlung des torsionalen Eigenfrequenzen und Eigenmoden des Systems bedient man sich dem Verfahren der Frequenzganganalyse, im Speziellen der modalen Superposition. Dazu muss zunächst die Bewegungsgleichung des Systems ermittelt werden [13].

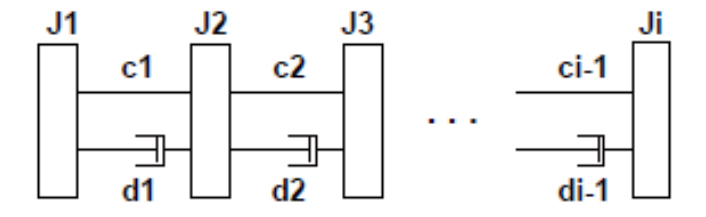

<span id="page-34-1"></span>**Abbildung 2-14: gedämpftes System aus i-Massen/Federn**

Für ein System aus i Masse-Feder-Dämpfer-Zusammenschlüssen ergibt sich nach [Abbildung 2-14](#page-34-1) folgendes Gleichungssystem:

$$
\begin{bmatrix} J_1 & 0 & 0 & \cdots & 0 & 0 \\ 0 & J_2 & 0 & \cdots & 0 & 0 \\ 0 & 0 & J_3 & \cdots & 0 & 0 \\ \vdots & \vdots & \vdots & \ddots & \vdots & \vdots \\ 0 & 0 & 0 & \cdots & J_{i-1} & 0 \\ 0 & 0 & 0 & \cdots & 0 & J_i \end{bmatrix} \times \begin{bmatrix} \ddot{\theta}_1 \\ \ddot{\theta}_2 \\ \vdots \\ \ddot{\theta}_i \\ \ddot{\theta}_i \\ \vdots \\ \ddot{\theta}_i \end{bmatrix} = \begin{bmatrix} c_1 & -c_1 & 0 & \cdots & 0 & 0 \\ -c_1 & (c_1 + c_2) & -c_2 & \cdots & 0 & 0 \\ 0 & -c_2 & (c_2 + c_3) & \cdots & 0 & 0 \\ \vdots & \vdots & \vdots & \ddots & \vdots & \vdots \\ 0 & 0 & 0 & \cdots & c_{i-2} + c_{i-1} & -c_{i-1} \\ 0 & 0 & 0 & \cdots & -c_{i-1} & c_{i-1} \end{bmatrix} \begin{bmatrix} \theta_1 \\ \theta_2 \\ \theta_3 \\ \theta_4 \\ \theta_5 \\ \theta_6 \end{bmatrix} + \begin{bmatrix} c_1 & -c_1 & 0 & \cdots & 0 & 0 \\ 0 & 0 & 0 & \cdots & -c_{i-1} & c_{i-1} \\ -d_1 & (d_1 + d_2) & -c_2 & \cdots & 0 & 0 \\ -d_1 & (d_1 + d_2) & -c_2 & \cdots & 0 & 0 \\ 0 & -d_2 & (d_2 + d_3) & \cdots & 0 & 0 \\ \vdots & \vdots & \vdots & \ddots & \vdots & \vdots \\ 0 & 0 & 0 & \cdots & d_{i-2} + d_{i-1} & -d_{i-1} \end{bmatrix} \begin{bmatrix} \dot{\theta}_1 \\ \theta_2 \\ \vdots \\ \dot{\theta}_2 \\ \vdots \\ \dot{\theta}_3 \\ \dot{\theta}_4 \end{bmatrix}
$$

Wie schon in Kapite[l 2.2](#page-27-0) beschrieben, kann die Dämpfung vernachlässigt werden, da diese in Systemen, welche hauptsächlich aus metallischen Komponenten bestehen, sehr schwach sind [6]. Für die weitere Betrachtung wird die Dämpfung daher mit dem Wert Null angenommen [\(Gl. 2-30\)](#page-35-0).

$$
\begin{bmatrix} f_1 & 0 & 0 & \cdots & 0 & 0 \\ 0 & f_2 & 0 & \cdots & 0 & 0 \\ 0 & 0 & f_3 & \cdots & 0 & 0 \\ \vdots & \vdots & \vdots & \ddots & \vdots & \vdots \\ 0 & 0 & 0 & \cdots & f_{i-1} & 0 \\ 0 & 0 & 0 & \cdots & 0 & f_i \end{bmatrix} \times \begin{bmatrix} \ddot{\theta}_1 \\ \ddot{\theta}_2 \\ \vdots \\ \ddot{\theta}_i \\ \vdots \\ \ddot{\theta}_i \end{bmatrix} = \begin{bmatrix} \\ \ddot{\theta}_1 \\ \vdots \\ \ddot{\theta}_i \\ \vdots \\ \ddot{\theta}_i \end{bmatrix}
$$
  

$$
\begin{bmatrix} c_1 & -c_1 & 0 & \cdots & 0 & 0 \\ -c_1 & (c_1 + c_2) & -c_2 & \cdots & 0 & 0 \\ 0 & -c_2 & (c_2 + c_3) & \cdots & 0 & 0 \\ 0 & -c_2 & (c_2 + c_3) & \cdots & 0 & 0 \\ \vdots & \vdots & \vdots & \ddots & \vdots & \vdots \\ 0 & 0 & 0 & \cdots & c_{i-2} + c_{i-1} & -c_{i-1} \\ 0 & 0 & 0 & \cdots & -c_{i-1} & c_{i-1} \end{bmatrix} \times \begin{bmatrix} \theta_1 \\ \theta_2 \\ \theta_3 \\ \vdots \\ \theta_i \end{bmatrix}
$$

<span id="page-35-0"></span>Gl. 2-30
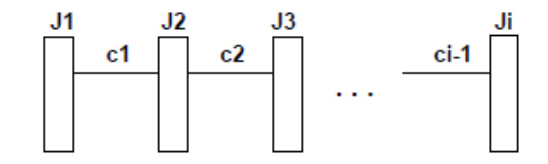

**Abbildung 2-15: ungedämpftes System aus i-Massen/Federn**

<span id="page-36-3"></span>Durch diese formale Beziehung sind die Massenmatrix  $\bm{M}$  und die Steifigkeitsmatrix  $\bm{C}$ definiert. Über den Vektor  $\theta^T$  sind auch die Schwingwinkel des Systems erfasst. Das vereinfachte Gleichungssystem lautet in der Vektorschreibweise und nach Umformen:

<span id="page-36-1"></span>
$$
[J] * [\ddot{\theta}] + [C] * [\theta] = 0
$$
 GL.2-31

Durch Annahme von einfachen harmonischen Schwingungen [\(Gl. 2-32\)](#page-36-0) kann das Gleichungssystem nun gelöst werden.

<span id="page-36-0"></span>
$$
\theta = \theta * \sin \omega t \tag{d. 2-32}
$$

Die [Gl. 2-31](#page-36-1) reduziert sich auf

$$
[J] * [\omega^2] * [\theta] = [C] * [\theta],
$$
 GL.2-33

in welcher  $\omega^2$  die diagonalisierten Eigenwerte der Matrix darstellen und lässt sich weiter auf die Eigenwertgleichung umformen:

$$
[J]^{-1} * [C] - [\omega^2] * [\theta] = 0
$$
 Gl. 2-34

Jene Werte für  $\omega^2$ , mit welchen die Gleichung lösbar ist, werden als Eigenwerte der Matrix bezeichnet. Die Lösung des Problems erfordert, dass die Determinante der Koeffizienten der Matrix verschwindet, da diese den Eigenvektor darstellt und eine von Null verschiedene Größe sein muss. Alle Eigenfrequenzen können nun aus der erhaltenen Frequenzgleichung [\(Gl. 2-35\)](#page-36-2), welche auch charakteristische Gleichung genannt wird, berechnet werden.

<span id="page-36-2"></span>
$$
det(\mathbf{C} - \omega^2 \mathbf{M}) = 0
$$
 GL.2-35

Die Lösung der charakteristischen Gleichung besitzt *n*-Wurzeln und dadurch *n*-Eigenvektoren. Diese Eigenvektoren repräsentieren physikalisch die Schwingungsform der zugehörigen Eigenfrequenz. Zur Veranschaulichung wird jeder Eigenvektor normiert und hat eine maximale Amplitude von 1.

Das in [Abbildung 2-15](#page-36-3) dargestellte Berechnungsmodell ist durch folgende Annahmen gültig:

- Die masselosen Drehfedern werden zur Vereinfachung aufgeteilt und die Drehmassen als starre massebehaftete Scheiben angesehen
- Die Dämpfung, welche immer vorhanden ist, ist sehr klein und hat daher auf die Eigenfrequenzen und Eigenmoden keinen wesentlichen Einfluss hat
- Änderungen, welche von der Zeit oder Stellung abhängen, fließen nicht in die Berechnung ein und werden vernachlässigt. (Zahnüberdeckung in Getrieben, Einfluss des Kurbeltriebs)

#### <span id="page-37-1"></span>**2.2.3 Sensitivitäts-Koeffizienten [6]**

Die Gleichung [Gl. 2-30](#page-35-0) kann über die modale Transformation in ein System von Einfachschwingern übergeführt werden und wird durch n-Gleichungen der Form

$$
\mu_i \ddot{p}_i + \gamma_i p_i = 0 \qquad i = 1, 2, 3, ..., n \qquad \qquad \text{Gl. 2-36}
$$

beschrieben, worin  $p_i$  als modale Koordinate bezeichnet wird und durch die Transformation mit den Drehwinkeln θ verbunden ist. In [Gl. 2-36](#page-37-0) stellen  $\gamma_i$  die modalen Federkonstanten dar und  $\mu_i$  die modalen Massen.

<span id="page-37-0"></span>
$$
\theta_k(t) = \sum_{i=1}^n v_{ki} p_i(t)
$$
 GL 2-37

Die Größen  $v_{ki}$  sind abhängig von der Art der Normierung und geben die Amplitude der Masse n bei der Eigenfrequenz i an. Alle Größen  $v_{ki}$  zusammen beschreiben die Eigenform i bei der Eigenfrequenz i.

Für eine Schwingerkette können die modalen Massen  $\mu_i$  angegeben werden als:

$$
\mu_i = \sum_{k=1}^n J_k v_{ki}^2 \qquad k = 1, 2, 3, ..., n \qquad \qquad \text{Gl. 2-38}
$$

Jene Drehmassen, welche mit der größten Amplitude schwingen, haben auch die größten Sensitivitäts-Koeffizienten  $\mu_{ik}$ . Die in der Nähe liegenden Knoten, die also an den Schwingungsknoten mit der größten Amplitude angrenzen, haben nur kleine Sensitivitäts-Koeffizienten  $\mu_{ik}$ . Am Beispiel des freien Torsionsschwingers liegt die erste Eigenfrequenz bei  $\omega_1 = 0$  und alle Größen  $v_{ki}$  sind gleich groß [\(Abbildung 2-11](#page-28-0) rechts oben) und haben den normierten Wert 1.

Damit lässt sich die modale Masse angeben als:

$$
\mu_1 = \sum_{k=1}^n J_k v_{k1}^2 = \sum_{k=1}^n J_k * 1^2
$$
 GL 2-39

Dies entspricht dem gesamten Massenträgheitsmoment des Torsionsschwingers. Für die in [Gl. 2-36](#page-37-0) auftretenden dimensionslosen modalen Federkonstanten  $\gamma_i$  ergibt sich folgender Zusammenhang [\(Gl. 2-40\)](#page-38-0) über die Verdrehsteifigkeit und die Amplituden  $v_{ki}$ .

$$
\gamma_i = \sum_{k=0}^{n} c_{Tk} (v_{ki} - v_{k+1,i})^2
$$
 Gl. 2-40

Diese Faktoren können zur Ermittlung des Einflusses von Systemparametern auf die Eigenfrequenzen benutzt werden.

<span id="page-38-0"></span>
$$
\mu_{ik} = \frac{J_k v_{ki}^2}{\mu_i}
$$
 GL 2-41

$$
\gamma_{ik} = \frac{c_{Tk} (v_{ki} - v_{k+1,i})^2}{\gamma_i}
$$
 GL. 2-42

Näherungsweise können die Änderungen der Eigenfrequenz durch Änderung der Drehmasse l und Drehfeder k über die Sensitivitäts-Koeffizienten berechnet werden:

$$
\frac{\Delta f_i}{f_{i0}} \approx \frac{1}{2} \left( \gamma_{ik} * \frac{\Delta c_{Tk}}{c_{Tk}} - \mu_{il} * \frac{\Delta f_l}{J_l} \right) \qquad i = 1, 2, 3, ..., n \qquad \qquad \text{Gl. 2-43}
$$

#### **2.2.4 Bewertung der Eigenfrequenzen und Eigenformen**

Zumeist dienen die berechneten Werte der Eigenfrequenzen zum Vergleich mit jenen am realen System gemessenen Eigenfrequenzen. Bei Systemen mit vielen Komponenten und daraus folgend vielen Freiheitsgraden treten oft direkt benachbarte Eigenfrequenzen auf, wodurch ein Vergleich der Eigenfrequenzen nur unter Bekanntsein der zugehörigen Eigenformen sinnvoll ist. Sind diese bekannt, können sie für die Diskussion der Parameter und zur Berechnung von Resonanzausschlägen verwendet werden. Allgemein kann gesagt werden, dass jede Massenverringerung und Verdrehsteifigkeitserhöhung zu einer Erhöhung der Eigenfrequenz führt. Wie sich diese Veränderungen auf das System auswirken, hängt aber im Wesentlichen von den Schwingformen ab. Zur Bestimmung der Abhängigkeit können die in Kapitel [2.2.3](#page-37-1) angegebenen Sensitivitäts-Koeffizienten verwendet werden.

Prinzipiell können folgende Parameteränderungen am System durchgeführt werden:

- Steifigkeitsänderungen: in jenem Wellenstück, in welchem der größte Unterschied der normierten Amplituden auftritt
- Massenänderungen: in jenem Schwingungsbauch, in welchem der größte normierte Ausschlag der Eigenmoden auftritt

Wichtig zu erwähnen ist, dass eine Massenänderung im Knoten, welcher in der betrachteten Eigenform keine Amplitude aufweist, die Eigenfrequenz zur betrachteten Eigenschwingform nicht beeinflusst.

# **3 Simulationsmodell in Matlab Simulink**

Das Simulationsmodell wurde in Matlab und Simulink erstellt. Zur besseren Handhabung ist die Simulation in eine GUI eingebettet, um dem Anwender die Bedienung zu erleichtern. Nach Fertigstellung der Programmierung soll das Programm als ausführbares Programm (\*.exe) ohne eine Matlab-Lizenz verwendet werden können.

Das Berechnungsprogramm ist in 3 voneinander unabhängige Berechnungen gegliedert.

- Dyno Performance-Daten
- Überlastberechnung mit vorhandenen Daten
- Torsionale Vibrationsanalyse (TVA)

Die Dyno-Performance-Berechnung wird unabhängig von den anderen Berechnungen durchgeführt. Für den Fall einer Überlastberechnung mit vorhandenen Daten muss zuvor der Dynotyp ausgewählt werden, wodurch auch die Dyno Performance-Berechnung durchgeführt wird (siehe [Abbildung 3-1](#page-40-0) - gelber Pfeil). Wird eine TVA-Berechnung durchgeführt, so gehen mit dieser Simulation sowohl die Dyno Performance-Berechnung sowie die Überlastberechnung einher (sieh[e Abbildung 3-1](#page-40-0) – grüne Pfeile).

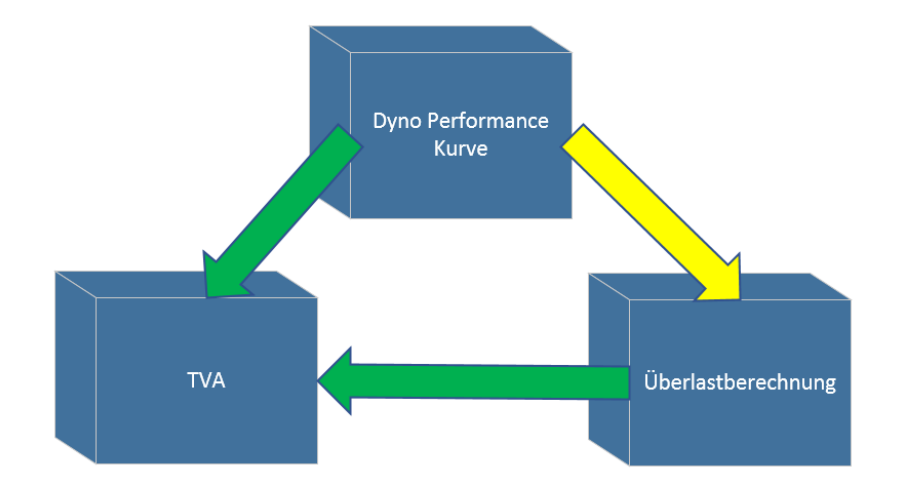

**Abbildung 3-1: Zusammenhang der Berechnungen**

<span id="page-40-0"></span>Zur Darstellung der Dyno Performance-Daten [\(Abbildung 3-1](#page-40-0) - oben) muss vom Anwender die gewünschte Belastungseinheit ausgewählt werden, um die Performance Kurve sowie die wichtigsten Eckdaten des Dynos angezeigt zu bekommen.

Für eine Überlastberechnung mit vorhandenen Daten [\(Abbildung 3-1](#page-40-0) – recht unten) wird vom User ein Profil eingelesen. Anhand dieser beiden Eingaben kann die Berechnung der Überlast erfolgen.

Um eine TVA [\(Abbildung 3-1](#page-40-0) – links unten)durchführen zu können, werden gegenüber der Überlastberechnung mit schon vorhandenen Daten weitere Eingaben benötigt. Zusätzlich zum Lastprofil werden die Trägheiten und Steifigkeiten aller Komponenten des mechanischen Aufbaus des Prüfstandantriebs benötigt. Die Massenträgheiten zu den Standardkomponenten können in der GUI vom User ausgewählt werden.

Wie die verschiedenen Berechnungen und die Dateneingabe zu erfolgen hat wird in Kapitel [4](#page-61-0) näher beschrieben.

# **3.1 Matlab Struktur in Simulink**

In den folgenden Unterkapiteln wird zuerst der Aufbau der Oberfläche des durch diese Arbeit erstellten Programms erklärt. Dabei werden die Funktionen der einzelnen Auswahl-Menüs, Bedien-Buttons und Felder des programmierten Haupteingabefensters erklärt.

Im Anschluss wird näher auf die Umsetzung der im Hintergrund ablaufenden Berechnungen eingegangen und die Umsetzung der in Kapitel [2](#page-17-0) beschriebenen Methodik in der Anwendung beschrieben.

## <span id="page-41-0"></span>**3.1.1 Benutzeroberfläche der erstellten Anwendung**

Die Hauptbenutzeroberfläche sieht wie in [Abbildung 3-2](#page-42-0) dargestellt aus. Sie gliedert sich in sechs wesentliche Bereiche:

- (1) Berechnungs- und Profildatenauswahl
- (2) Standardkomponenten
- (3) Systemdaten
	- a. Massenträgheitsmomente
	- b. Torsionssteifigkeiten
- (4) Anfangsbedingungen der Simulation
	- a. Anfangsauslenkung
	- b. Simulationsdauer
- (5) Simulationsergebnisse
	- a. Überlast
	- b. TVA

## (6) Performance-Kurve der ausgewählten Belastungseinheit

Die oben erwähnten Bereiche 1 bis 6 werden anschließend, zur besseren Verständlichkeit ihrer Funktionalität, näher beschrieben.

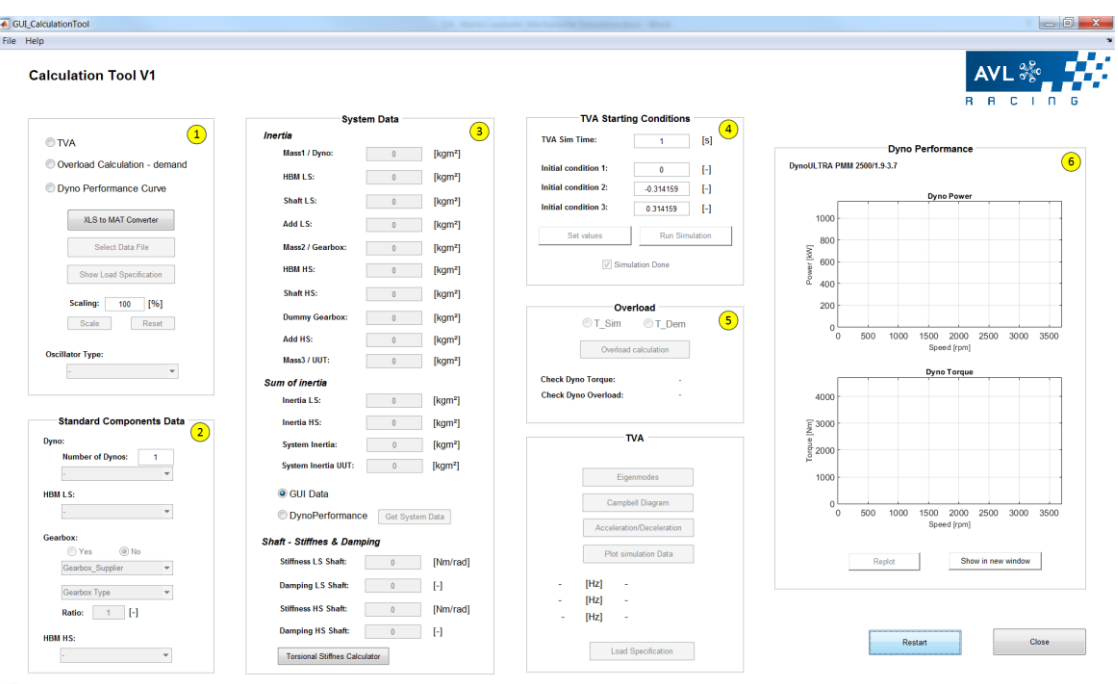

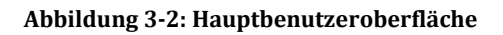

## <span id="page-42-0"></span>*Berechnungs- und Profildatenauswahl*

In diesem Fenster wird einer der in [Abbildung 3-1](#page-40-0) dargestellten Berechnungstypen ausgewählt. Je nach Auswahl werden für jeden Berechnungstyp jene Felder aktiviert, dessen Eingaben zur Ausführung der Simulation benötigt werden. I[n Abbildung 3-3](#page-42-1) ist als Beispiel eine TVA-Berechnung mit drei Massen ausgewählt. Über den 'Select Data File'-Button wird das zu simulierende Profil ausgewählt.

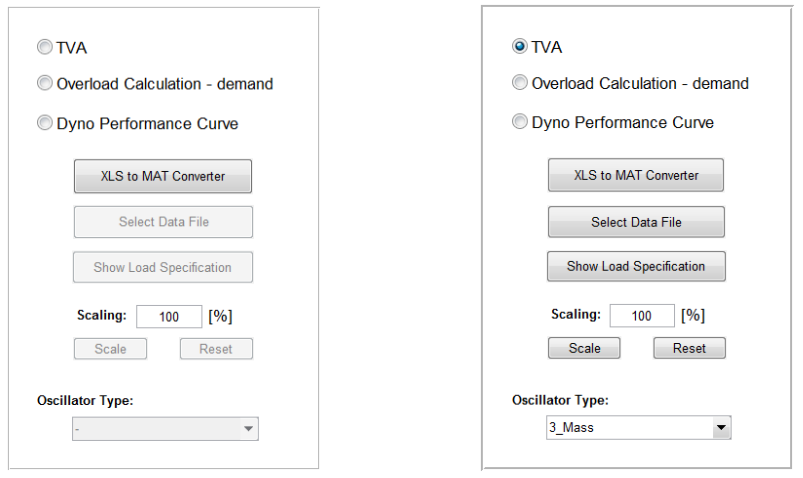

<span id="page-42-1"></span>**Abbildung 3-3: Auswahl der Simulation**

Mit dem ,Show Load Specification' öffnet sich ein weiteres Fenster ([Abbildung 3-4\)](#page-43-0), in welchem das geladene Profil visualisiert und die Verteilung von Drehmoment und Drehzahl in drei Bereiche eingeteilt dargestellt wird.

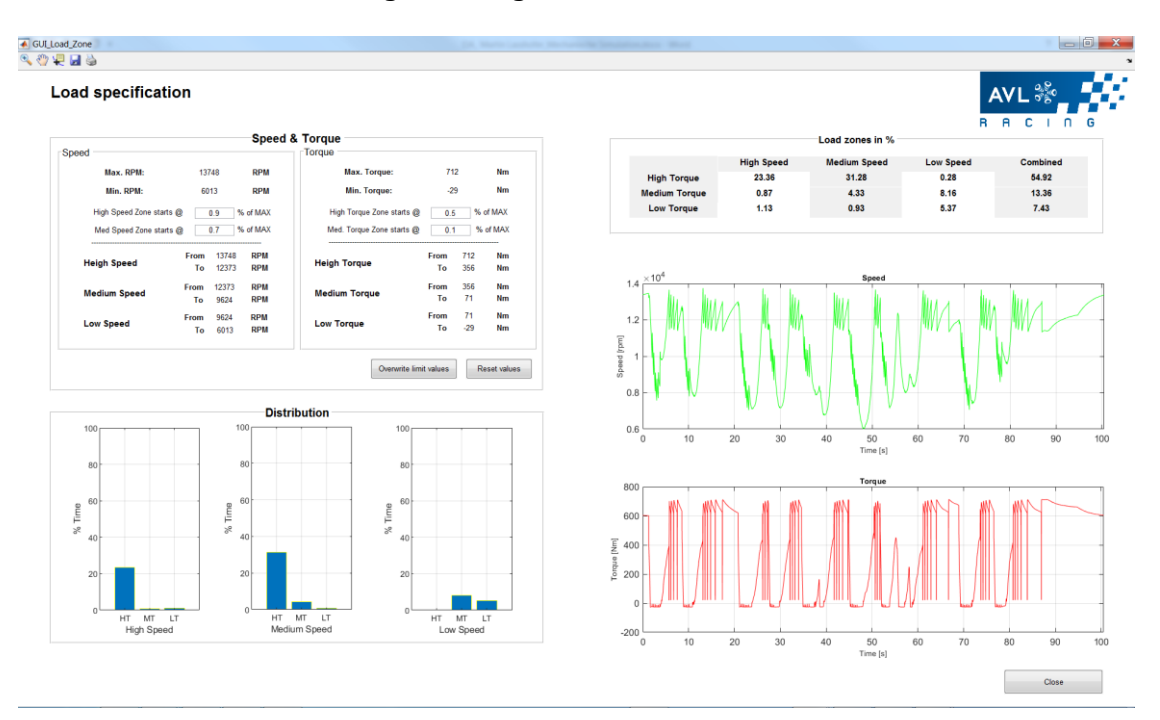

**Abbildung 3-4: Visualisierung der Inputdaten**

<span id="page-43-0"></span>Die drei Balkendiagramme i[n Abbildung 3-4](#page-43-0) links unten stellen die drei Drehzahlbereiche ,HS' (High Speed), ,MS' (Medium Speed) und ,LS' (Low Speed) [\(Abbildung 3-5\)](#page-43-1) des Belastungsprofils, dessen Größen vom Anwender definiert werden können, dar.

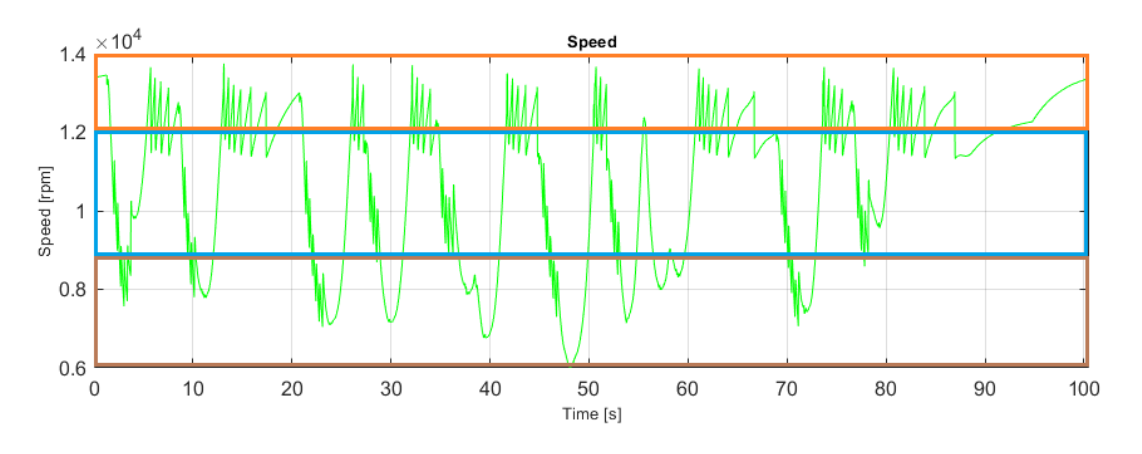

**Abbildung 3-5: Einteilung des Drehzahl-Lastprofils in drei Bereiche (HS-orange, MS-blau und LS-braun)** 

<span id="page-43-1"></span>Dasselbe gilt auch für das Drehmoment, wobei in jedem Balkendiagramm die drei Drehmomentbereiche ,HT' (High Torque), ,MT' (Medium Torque) und ,LT' (Low Torque) zum jeweiligen Drehzahlbereich dargestellt sind. Diese drei Bereiche sind in [Abbildung 3-5](#page-43-1) im unteren Diagramm zu entnehmen.

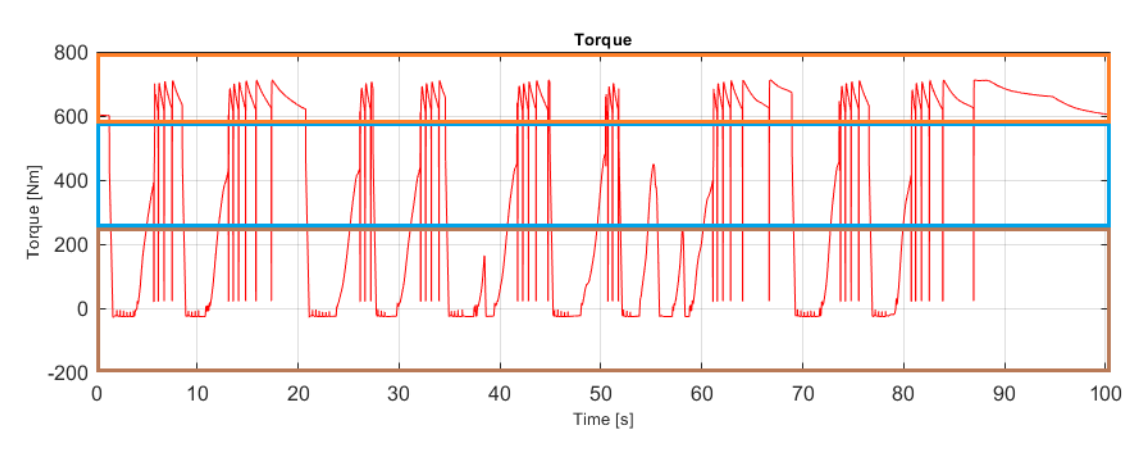

**Abbildung 3-6: Einteilung des Drehmoment-Lastprofils in drei Bereiche (HT-orange, MT-blau und LT-braun)** 

Mit dem 'Scaling'-Feld i[n Abbildung 3-3](#page-42-1) kann das vorhandene Profil skaliert werden. Diese Funktion kann für den Fall angewendet werden, dass für eine Rennstrecke einer Rennklasse ein Lastprofil vorhanden ist jedoch für eine andere Rennklasse nicht. Dafür kann zur ersten Abschätzung das vorhandene Profil auf die Spezifikationen einer anderen Rennklasse skaliert werden und mit diesem die Berechnungen ausführen.

## *Standardkomponenten*

Die Auswahl der Standardkomponenten erfolgt über Pull Down Menüs. [\(Abbildung 3-7\)](#page-44-0) Zu den Standardkomponenten in dieser Arbeit zählen:

- Dyno
- HMB (Drehmomenten-Messflansch)
- Getriebe

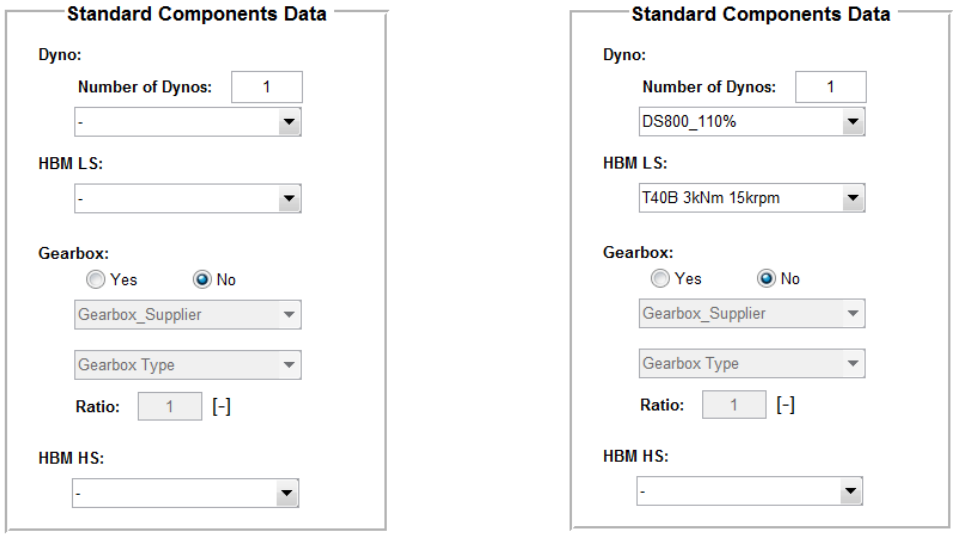

<span id="page-44-0"></span>**Abbildung 3-7: Standardkomponenten**

Diese Standardkomponenten sind in einem Excel-File hinterlegt. Soll es nötig sein, kann der Anwender das Excel-File editieren, neue Standardkomponenten hinzufügen und diese ohne weitere Schritte im erstellten Programm auswählen.

#### *Systemdaten*

Im Bereich der Systemdaten [\(Abbildung 3-8\)](#page-45-0) werden die Massenträgheitsmomente der ausgewählten Standard-Komponenten automatisch übernommen. Gegebenenfalls kann der Anwender diese überschreiben. Des Weiteren werden hier die Massenträgheitsmomente von Nicht-Standardkomponenten, wie Wellen und Dummy Getrieben, eingetragen. Zur Durchführung einer TVA müssen auch die Verdrehsteifigkeiten der Wellen bekannt sein. Diese müssen vom Anwender in Nm/rad eingegeben werden.

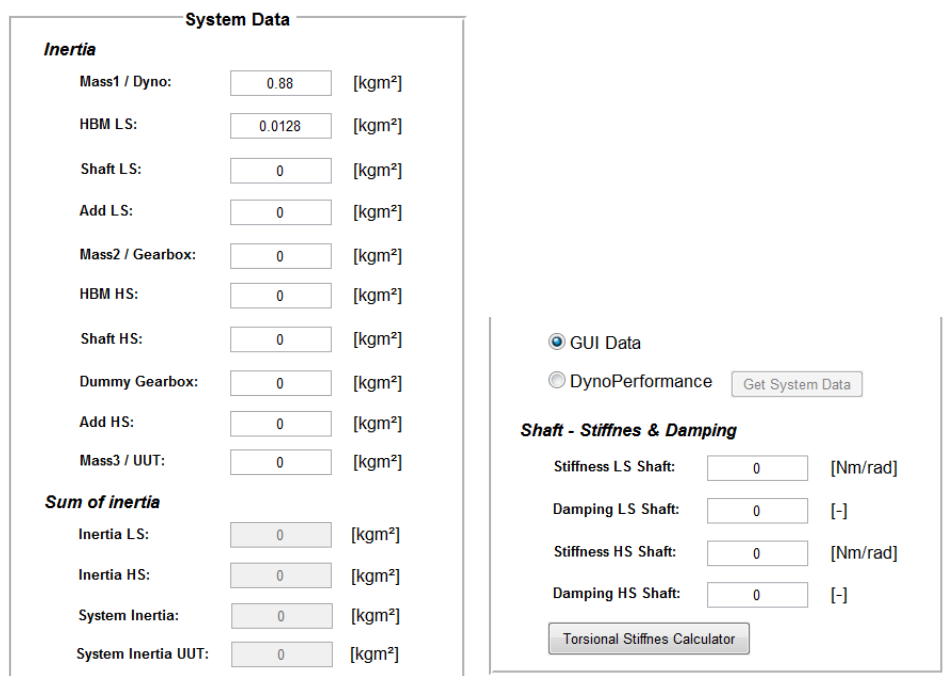

**Abbildung 3-8: Systemdaten**

<span id="page-45-0"></span>Sind die Verdrehsteifigkeiten der Wellen nicht bekannt, können diese unter Voraussetzung, dass die Geometrie und der Werkstoff bekannt sind, berechnet werden.

Mit dem Button ,Torsional Stiffnes Calculator' [\(Abbildung 3-8\)](#page-45-0) wird ein weiteres Programm geöffnet. Die Materialeigenschaften sind beim Öffnen der Anwendung standardmäßig für Stahl vorgegeben. Sollte ein anderes Material verwendet werden, kann für jedes Segment die Dichte und der Schubmodul angepasst werden.

Im ,Pull down'-Menü der Segmente [\(Abbildung 3-9\)](#page-46-0) kann zwischen vier Geometrien gewählt werden: Segment 1

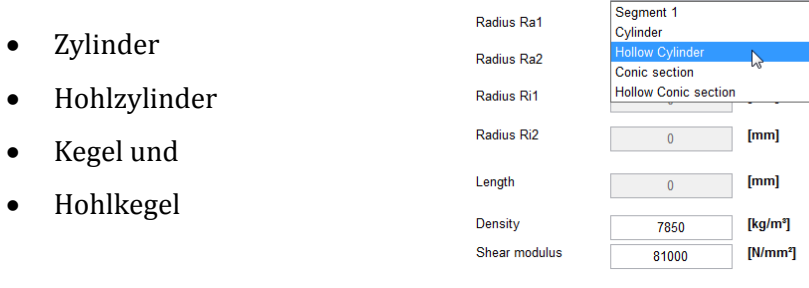

<span id="page-46-0"></span>**Abbildung 3-9: Geometrien**

Durch die Auswahl der Geometrien der Segmente und Eingaben der Radien und Längen der Segmente kann die Gesamt-Verdrehsteifigkeit und das Gesamt-Massenträgheitsmoment der Welle nach der in Kapitel [2.2.1.2](#page-29-0) und Kapitel [2.2.1.3](#page-30-0) beschriebenen Methodik berechnet werden [\(Abbildung 3-10\)](#page-46-1). Zur besseren Veranschaulichung wird die Geometrie der gesamten Welle [\(Abbildung 3-11\)](#page-46-2) in der Anwendung angezeigt. Die Abmessungen und geometrischen Formen können individuell angepasst und neu berechnet werden, um gewünschte Verdrehsteifigkeiten oder Massenträgheitsmomente auszugeben.

| $\mathsf{\Gamma}$ Results    |           |                                      |
|------------------------------|-----------|--------------------------------------|
| Inertia                      | 0.0505324 | $\left[\text{kg}^*\text{m}^2\right]$ |
| torsional<br><b>Stiffnes</b> | 152653    | [Nm/rad]                             |
| <b>Mass</b>                  | 19.9758   | [kg]                                 |
|                              |           |                                      |

**Abbildung 3-10: Ergebnisse der Wellenberechnung der Anwendung**

<span id="page-46-1"></span>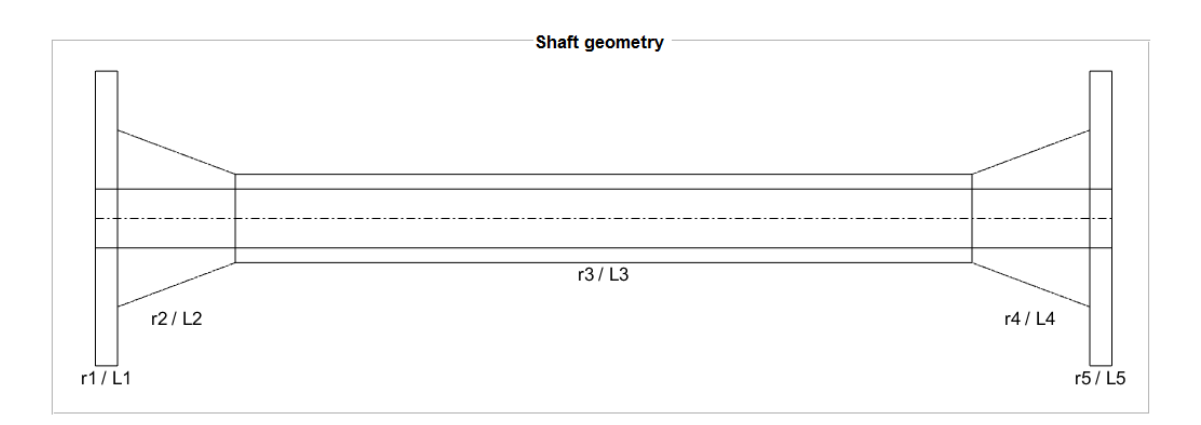

<span id="page-46-2"></span>**Abbildung 3-11: Darstellung der Wellengeometrie in der Anwendung**

# *Anfangsbedingungen der Simulation [\(Abbildung 3-12\)](#page-47-0)*

Es können, wenn nötig, die Anfangsauslenkungen der Massen für die Berechnung der Mehr-Massenschwinger geändert werden. Standardmäßig wird als Simulationszeit die maximale Zeit des geladenen Profils verwendet. Sollte diese kürzer oder länger sein, kann sie vor Beginn der Simulation vom Anwender geändert werden. Die Eingabe einer längeren Simulationszeit ist bei Überlastberechnungen mit vorgegebenen Streckendaten zu empfehlen, um auch den Rundendurchgang in die Berechnung miteinzubeziehen.

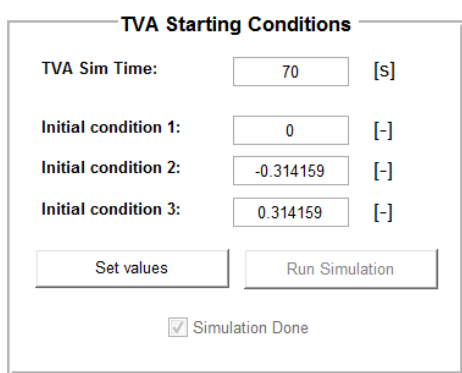

**Abbildung 3-12: Anfangsbedingungen für die Simulation**

<span id="page-47-0"></span>Nach Eingabe aller simulationsrelevanten Daten kann die Simulation über den ,Run Simulation'-Button gestartet werden. Ist die Simulation abgeschlossen, erscheint im Kontrollkästchen ,Simulation Done' ein Häkchen.

## *Simulationsergebnisse*

Die Simulationsergebnisse gliedern sich in zwei Bereiche, zum einen in die Überlastberechnung [\(Abbildung 3-13](#page-47-1) rechts), zum anderen in die Ergebnisse der TVA [\(Abbildung 3-13](#page-47-1) links).

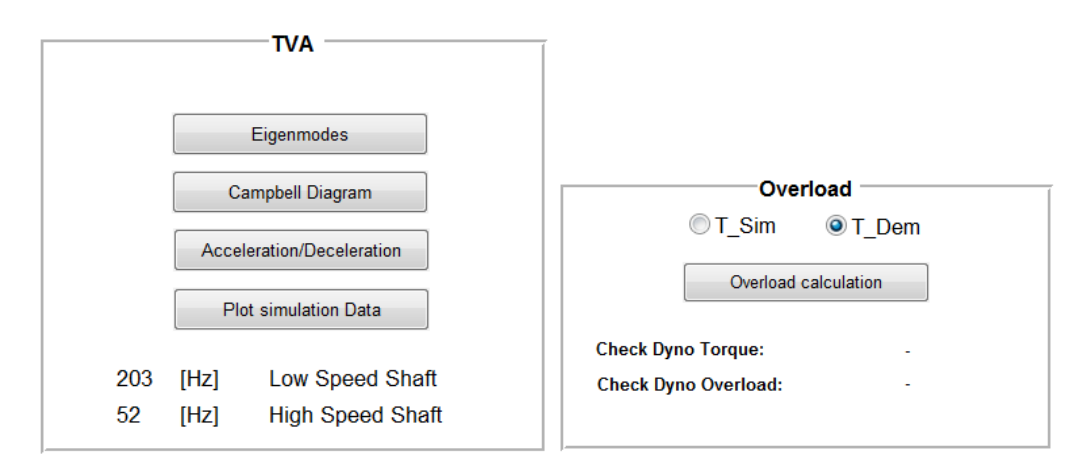

<span id="page-47-1"></span>**Abbildung 3-13: TVA Ergebnisse**

Im Abschnitt der Überlast kann ausgewählt werden, ob die Berechnung mit den Inputdaten oder den Ergebnissdaten der Simulation erfolgen sollte. Nach der Berechnung öffnet sich ein Fenster mit der Darstellung der Überlastausnutzung über der Zeit.

Im Bereich der TVA hat der Anwender mehrere Möglichkeiten zur Auswertung der Simulationsergebnisse:

- Darstellung der Eigenmoden zu den Eigenfrequenzen
- Darstellung des Campbell-Diagramms
- Beschleunigungs- und Verzögerungsverhalten des Systems
- Darstellung der Sollwerte (Input-Daten) und der Simulationsdaten
	- o Drehmoment über Zeit
	- o Drehzahl über Zeit

Näheres zu den oben genannten Punkten wird im Kapitel [4](#page-61-0) anhand von Berechnungen näher beschrieben.

## *Performance-Kurve der ausgewählten Belastungseinheit*

Im rechten Bereich des Hauptfensters wird nach Auswahl der Belastungseinheit deren Performance-Kurve für Drehmoment und Leistung über dem Drehzahlbereich der Maschine dargestellt, siehe [Abbildung 3-14.](#page-48-0)

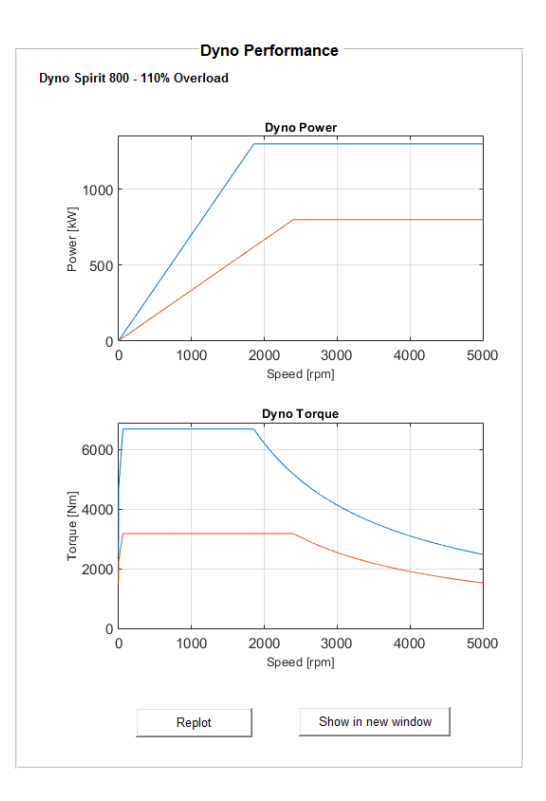

<span id="page-48-0"></span>**Abbildung 3-14: Dyno Performance Kurve**

Belastungsmaschinenspezifische Hauptdaten können über den ,Show in new window'-Button angezeigt werden [\(Abbildung 3-15\)](#page-49-0). Mit diesen Daten und der Spezifikation des Kunden kann eine Vorauswahl der Belastungseinheit ohne Berechnung getroffen werden.

|                              | Dyno Main Data             |
|------------------------------|----------------------------|
| Dyno Inertia                 | $0.88$ [kgm <sup>2</sup> ] |
| <b>Nominal Torque</b>        | 3185 [Nm]                  |
| <b>Nominal Power</b>         | 800 [kW]                   |
| Nominal Speed                | 2398.57 [rpm]              |
| <b>Max peak Torque</b>       | 6685 [Nm]                  |
| <b>Max peak Power</b>        | 1300 [kW]                  |
| Speed @ peak Power           | 1857.01 [rpm]              |
| Peak Power @ max RPM         | 1300 [kW]                  |
| <b>Motoring Power factor</b> | $0.9$ [-]                  |
| <b>Recovery Load factor</b>  | $0.9$ [-]                  |
| <b>Overload Time</b>         | $0.5$ in $15$<br>[s]       |
|                              |                            |

<span id="page-49-0"></span>**Abbildung 3-15: Belastungsmaschinenspezifische Hauptdaten**

#### **3.2 Evaluierung der Berechnungsmodelle**

In Kapitel [2.1.2](#page-19-0) [Abbildung 2-2](#page-19-1) ist ein typisches Drehzahl- und Drehmomentprofil einer Rennstrecke zu sehen. Durch die Schaltvorgänge werden hochdynamische Vorgänge hervorgerufen, bei welchen der Dyno hohe Beschleunigungen und Verzögerungen realisieren soll. Um diese Gradienten erfüllen zu können, soll der Dyno nur ein sehr geringes Massenträgheitsmoment bezüglich seiner Drehachse aufweisen. Zur Evaluierung der Berechnungsmodelle werden dazu spezielle Profile erstellt, mit welchen es möglich ist, die Berechnungsmodelle auf ihre Richtigkeit zu bewerten.

#### **3.2.1 Hochdynamische Vorgänge**

Abhängig vom Systemaufbau und somit von der Gesamtmassenträgheit ändert sich das Beschleunigungs- und Verzögerungsverhalten des Dyno. Die Verzögerung  $a_{dec}$  und Beschleunigung  $a_{acc}$  berechnet sich in Abhängigkeit der Belastungsmaschine und der Systemmassenträgheit  $J_{SVS}$  zu:

$$
a_{dec} = \frac{T_{\text{max\_gen}} * 60}{2 * \pi * J_{\text{Sys}} * 1000}
$$
 GL 3-1

$$
a_{acc} = \frac{T_{\text{max\_mot}} * 60}{2 * \pi * J_{\text{Sys}} * 1000}
$$
 GL 3-2

In [Abbildung 3-16](#page-50-0) sind die Verläufe der maximalen Verzögerung (blau) und der maximalen Beschleunigung (rot) über der Drehzahl dargestellt.

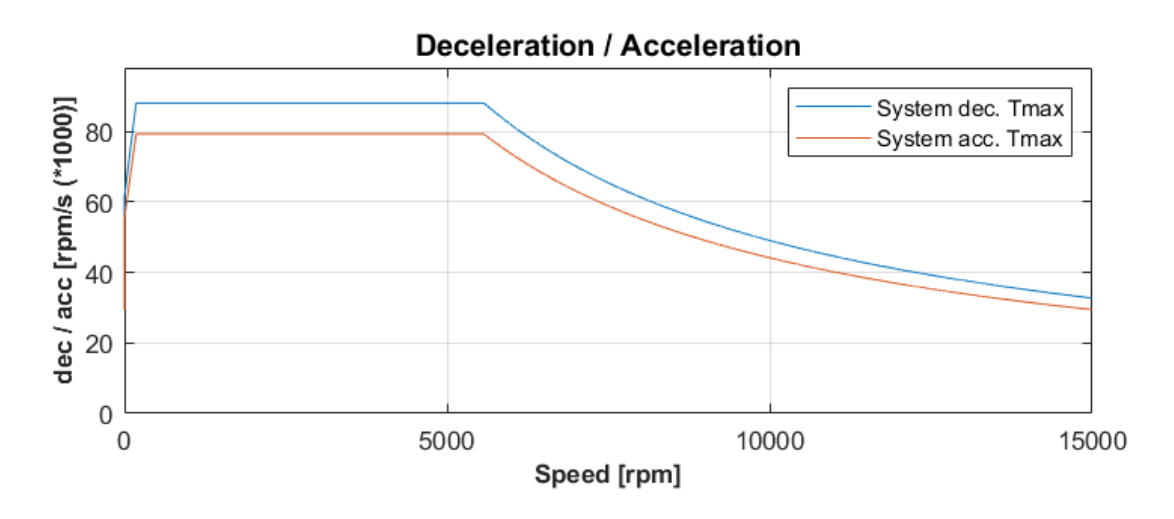

<span id="page-50-0"></span>**Abbildung 3-16: maximale Verzögerung & maximale Beschleunigung**

Für Notabschaltungen ist es wichtig, dass das System in möglichst kurzer Zeit stillsteht. Über die maximale Verzögerung kann die Zeit bis zum Stillstand über der Drehzahl aufgetragen werden [\(Abbildung 3-17\)](#page-51-0).

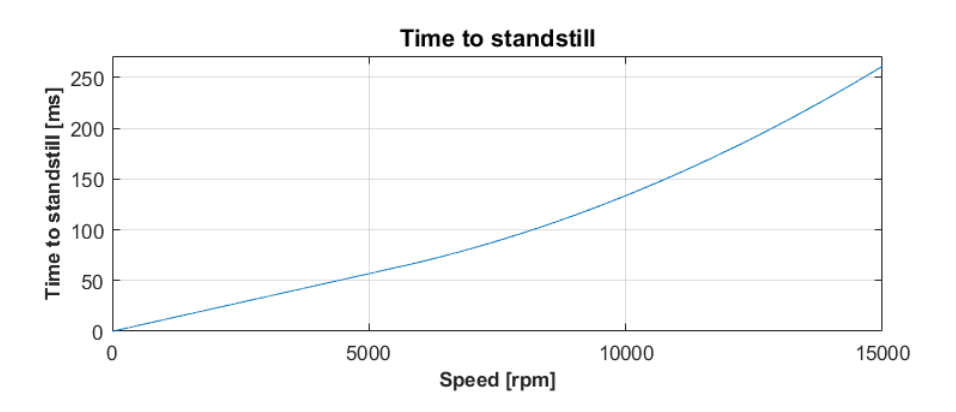

<span id="page-51-2"></span>**Abbildung 3-17: Zeit bis zum Stillstand**

<span id="page-51-0"></span>Das System wird nun mit dem in [Abbildung 3-18](#page-51-1) dargestellten Drehzahl & Drehmoment-Profil belastet und simuliert. Betrachtet wird dabei der Abschnitt zwischen Sekunde 3 und 3,1. In diesem Zeitraum wird die Drehzahl von 6.000 min-1 auf 1.500 min-1 reduziert. Die Verzögerung lässt sich daraus wie folgt berechnen:

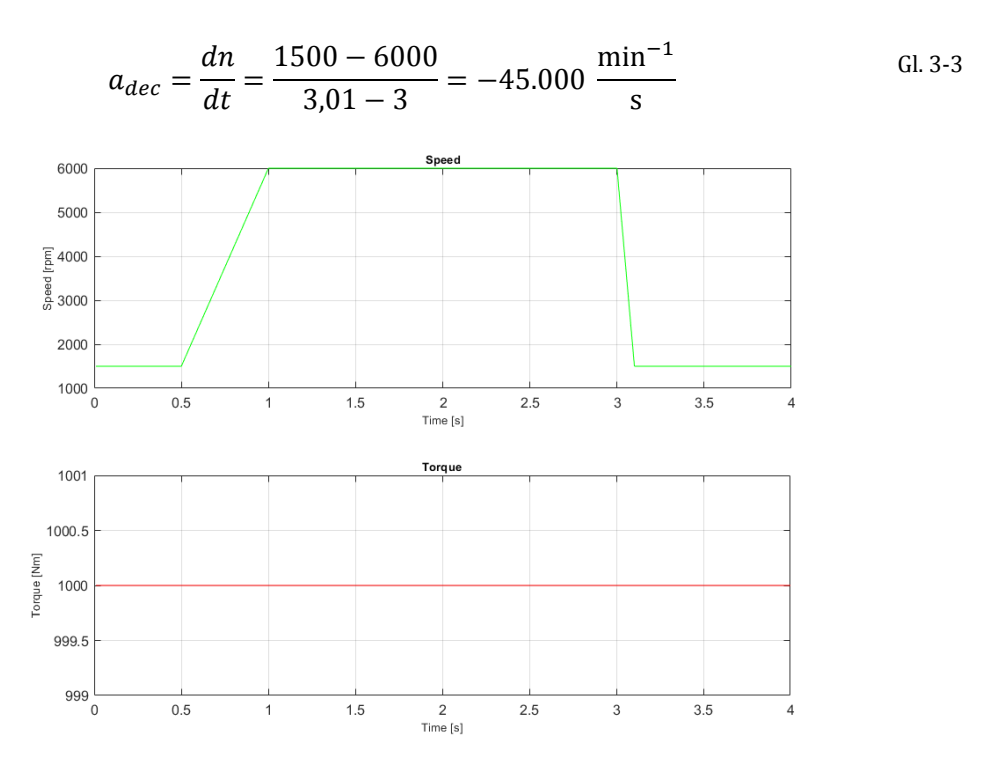

<span id="page-51-1"></span>**Abbildung 3-18: Drehzahl & Drehmoment Profil**

Die Simulation in Matlab Simulink ergibt dieselbe Verzögerung wie die in [Gl. 3-3](#page-51-2) berechnete.

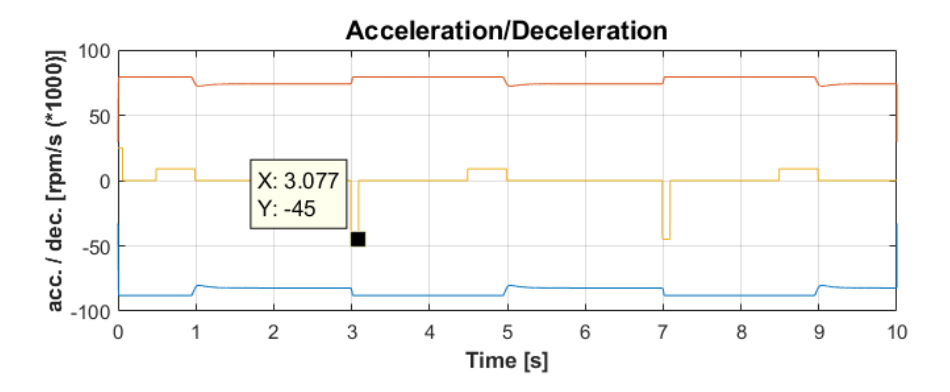

**Abbildung 3-19: Verlauf der Systemverzögerung**

In Kapite[l 4](#page-61-0) wird dazu am Beispiel eines Motorenprüfstands eine Rennstreckensimulation durchgeführt und das Beschleunigungs- und Verzögerungsverhalten anhand von Bremsmanövern und Gangwechsel untersucht.

# **3.2.2 Überlastberechnung**

Die Überlastberechnung erfolgt nach der in Kapitel [2.1.3](#page-20-0) erläuterten Methodik. Das in Matlab Simulink erstellte Modell kann entweder mit simulierten Daten des Kunden bzw. firmenintern erstellter Daten oder durch die aus der Berechnung der TVA erhaltenen Daten ausgeführt werden. Für die Überlastberechnung wird nur der Drehmomentverlauf benötigt, wobei zuvor geprüft werden muss, dass der Dyno die geforderten Spezifikationen von maximaler Drehzahl und maximalem Drehmoment erfüllt.

## *3.2.2.1 Evaluierung des Überlastmodells*

Zur Evaluierung der Richtigkeit des Simulationsmodells werden 4 verschiedene Szenarien berechnet. Als Belastungseinheit wird eine DS1000 mit 110 % [5] Überlast verwendet. Dieser Dyno weist ein Überlastvermögen von 1s maximaler Überlast in 30 s auf. Der Verlauf des Nennmoments und des Überlastmoments über der Drehzahl ist in [Abbildung](#page-53-0)  [3-20](#page-53-0) dargestellt.

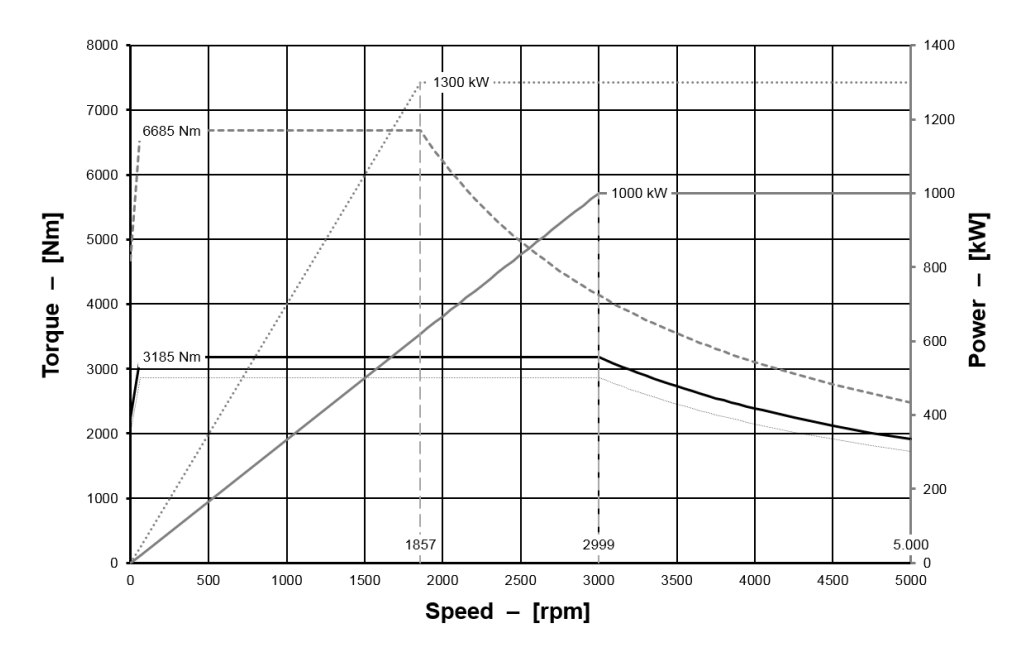

**Abbildung 3-20: DS1000 - 110% Überlast [5]**

<span id="page-53-0"></span>Simuliert werden Drehmomentensprünge von unterschiedlicher Dauer und unterschiedlichen Amplituden im Überlastbereich und Erholbereich. Mit diesen Profilen soll gezeigt werden, wie sich die Intensität des Überlastdrehmoments auf die maximal mögliche Überlastzeit auswirkt.

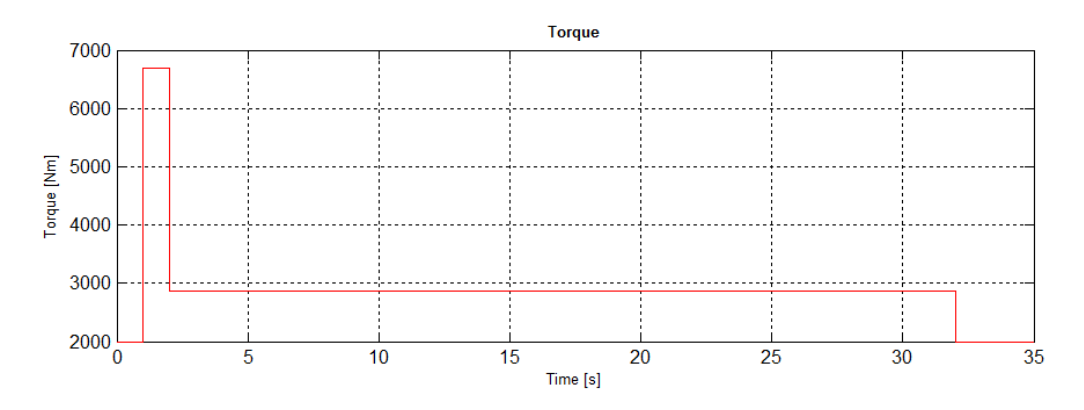

<span id="page-53-1"></span> **Abbildung 3-21: Drehmomentverlauf zur Evaluierung des Überlastmodells**

Das erste Drehmomentprofil zur Überprüfung des Überlastmodells wird mit vollem Überlastmoment über die maximale Überlastdauer erstellt [\(Abbildung 3-21\)](#page-53-1). Das Erholdrehmoment und die Erholdauer haben ebenso den maximalen Wert, bei welchem eine Erholung möglich ist. Draus ergibt sich durch die Simulation der in [Abbildung 3-22](#page-54-0) dargestellte Verlauf der normierten Überlastzeit.

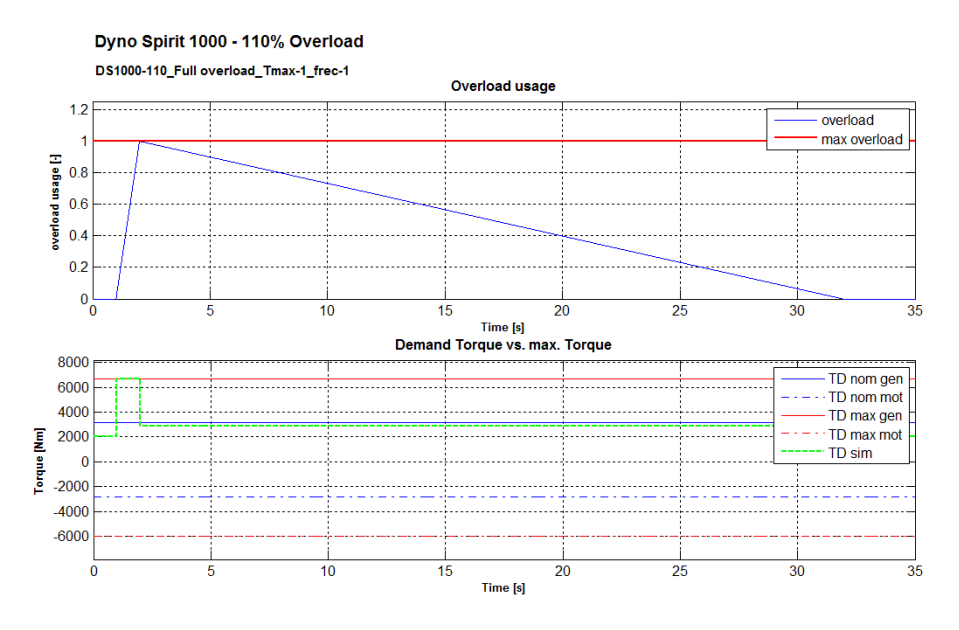

<span id="page-54-0"></span>**Abbildung 3-22: Überlastberechnung bei maximalem Überlastdrehmoment und maximalem Erholdrehmoment**

Verringert man das Drehmoment um 50 % des Bereichs zwischen Nenndrehmoment und maximalem Überlastdrehmoment, so verdoppelt sich die maximal mögliche Überlastzeit. Die Erholdauer verhält sich genau umgekehrt, d. h. verringert man das Erholdrehmoment um 50 % des Nenndrehmoments, so verkürzt sich die Erholdauer auf die Hälfe der normalen Erholdauer bei maximalem Erholdrehmoment. (vgl. [Abbildung 3-22](#page-54-0) und [Abbildung 3-23\)](#page-54-1)

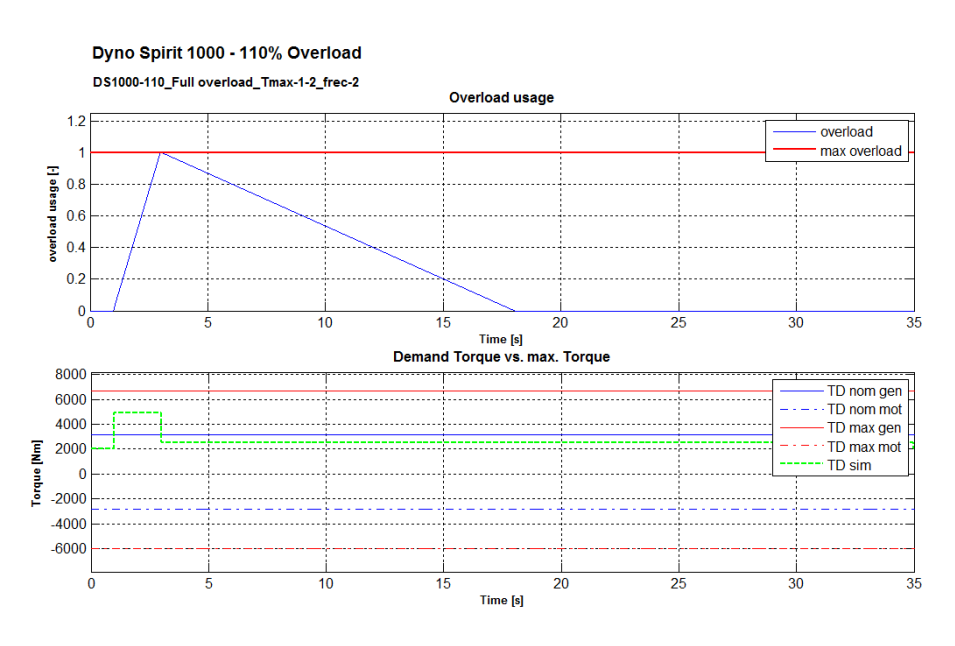

<span id="page-54-1"></span>**Abbildung 3-23: Überlastberechnung bei halbem Überlastdrehmoment und halbem Erholdrehmoment**

# **3.3 Evaluierung der Torsionalen Vibrations Analyse**

In diesem Abschnitt wird das in Matlab Simulink erstellte Modell zur Berechnung der torsionalen Eigenfrequenzen evaluiert. Dazu werden zwei einfache Drei-Massenschwinger-Modelle in Solidworks konstruiert und mittels FEM-Berechnung die torsionalen Eigenfrequenzen berechnet. Mit denselben Daten wird darauffolgend das erstellte Matlab Simulink-Modell ausgeführt und die Ergebnisse der beiden Berechnungen verglichen.

## <span id="page-55-1"></span>**3.3.1 Simulierte Vergleichsmodelle**

Das erste Vergleichsmodell besteht aus drei gleichen Massen  $(J_1, J_2, J_3)$  sowie zwei gleichen Torsionsfedern ( $c_{T1}$  und  $c_{T2}$ ), das zweite Vergleichsmodell besteht aus drei verschiedenen Massen (J<sub>1</sub>, J<sub>2</sub> und J<sub>3</sub>) und zwei verschiedenen Torsionsfedern ( $c_{T1}$  und  $c_{T2}$ ). Die FEM-Simulationsmodelle sind in [Abbildung 3-24](#page-56-0) zu sehen.

<span id="page-55-0"></span>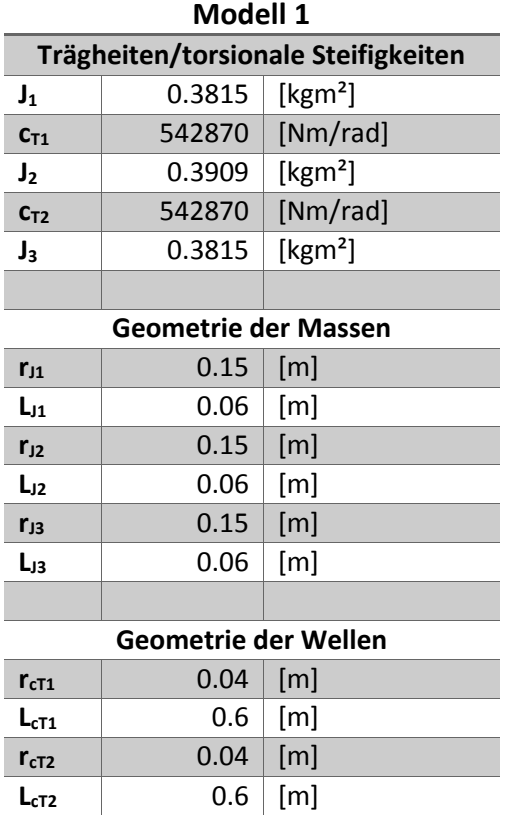

**Tabelle 3-1: Massenträgheitsmomente und Torsionssteifigkeiten**

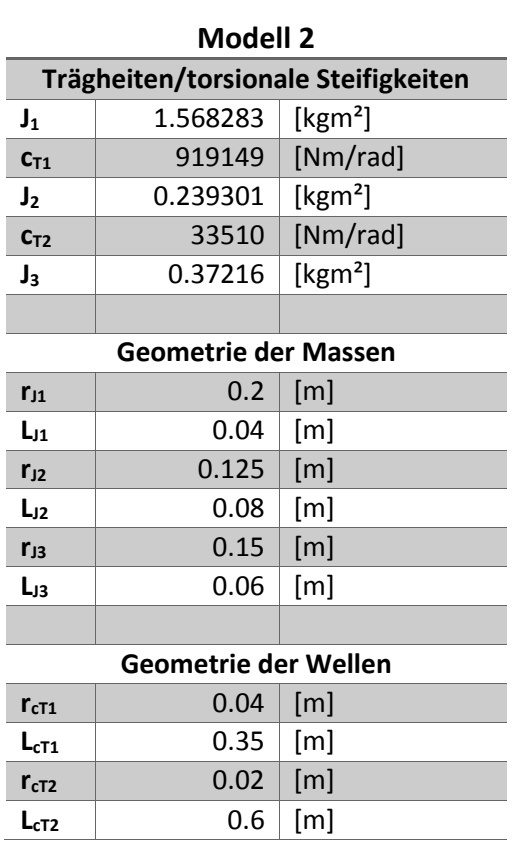

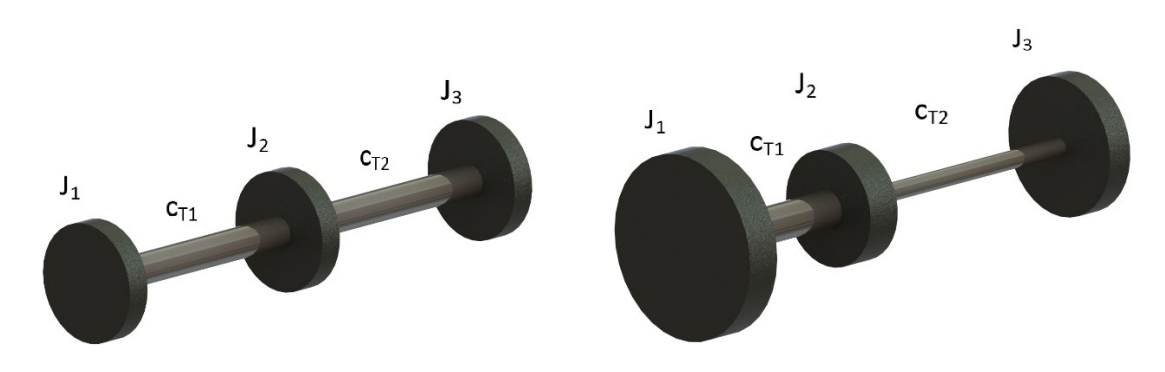

<span id="page-56-0"></span>**Abbildung 3-24: Drei-Massenschwingermodell, gleiche Massen und Federn (links) unterschiedliche Massen und Federn (rechts)**

In [Tabelle 3-1](#page-55-0) sind die Werte der Massenträgheitsmomente und der torsionalen Steifigkeiten der beiden Vergleichsmodelle dargestellt. Als Material der beiden Modelle wurde für Massen und Federn Stahl verwendet, mit einem Schubmodul von  $G = 80000e^6$  N/m<sup>2</sup> und einer Dichte von  $\rho = 7800 \text{ kg/m}^3$ .

Die Massenträgheitsmomente für die Matlab Simulation wurden aus den in Solidworks erstellten CAD-Daten entnommen. Die Torsionssteifigkeiten wurden über den in Kapitel [2.2.1.3](#page-30-0) erläuterten Zusammenhang mit dem erstellten ,Stiffness calculationTool' berechnet. In [Abbildung 3-25](#page-56-1) ist die Berechnung des Massenträgheitsmoments und der Verdrehsteifigkeit der Welle  $c_{T1}$  dargestellt, die im ersten Berechnungsbeispiel auch der Verdrehsteifigkeit  $c_{T2}$  entspricht. Die Welle ist als Zylinder modelliert.

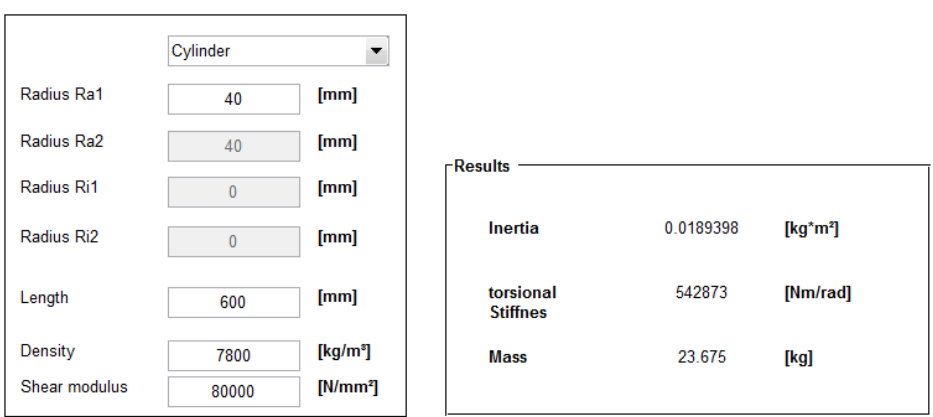

## **Torsional Stiffnes**

<span id="page-56-1"></span>**Abbildung 3-25: Berechnung des Massenträgheitsmoments und der Verdrehsteifigkeit der Welle cT1**

Für die Wellen des zweiten Evaluierungsbeispiels wird die Berechnung analog zu [Abbildung 3-25d](#page-56-1)urchgeführt. Im zweiten Beispiel werden zwei unterschiedliche Wellen verwendet, wodurch die Ermittlung der Verdrehsteifigkeiten für beide Wellen einzeln erfolgen muss.

Die Verbindung zwischen den Massen und den Wellen wird als starr angenommen. Die Bewegung der Massen normal zur Rotationsachse und eine Verschiebung in axialer Richtung werden gesperrt, wodurch einzig die Rotation zugelassen wird (siehe [Abbildung 3-26\)](#page-57-0). Dadurch treten in den Ergebnissen der Simulation nur die torsionalen Eigenfrequenzen auf.

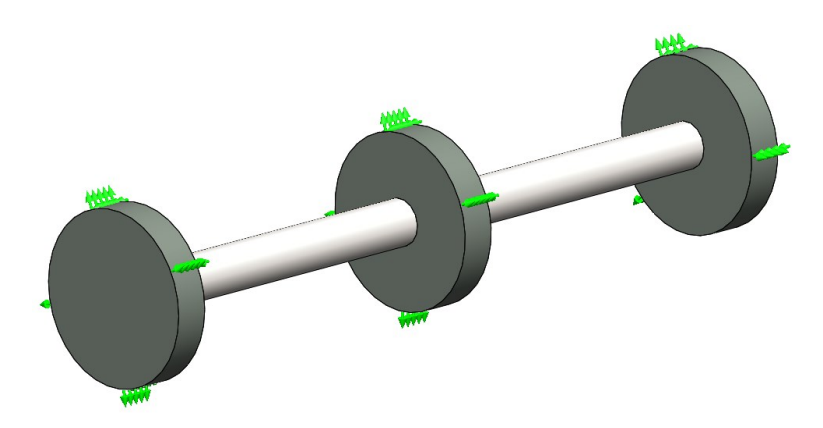

**Abbildung 3-26: Vorbereitung des Simulationsmodells - Randbedingungen**

## <span id="page-57-0"></span>**3.3.2 Eigenfrequenzen und Eigenmoden der Systeme mit Solidworks**

## *Vergleichsmodell 1*

In [Abbildung 3-27](#page-57-1) ist der Eigenmode der ersten Eigenfrequenz der Simulationen des Vergleichsmodells 1 mit Solidworks dargestellt. Die erste Eigenform befindet sich bei einer Eigenfrequenz von 190 Hz. Masse 2 hat in dieser Eigenfrequenz keine Auslenkung. Masse 1 und Masse 3 weisen die Selbe Amplitude auf.

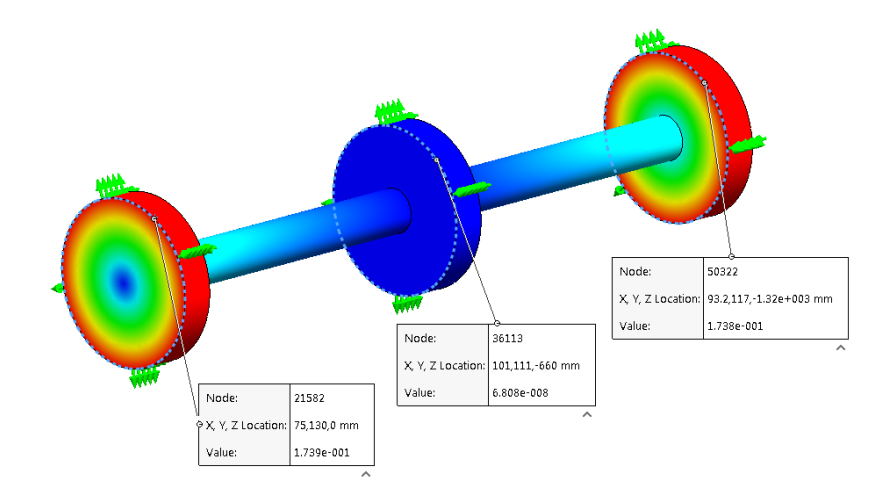

**Abbildung 3-27: Eigenform zur ersten Eigenfrequenz - Vergleichsmodell 1**

<span id="page-57-1"></span>In [Abbildung 3-27](#page-57-1) ist der Eigenmode der ersten Eigenfrequenz der Simulationen des Vergleichsmodells 1 mit Solidworks dargestellt. Die erste Eigenform befindet sich bei einer Eigenfrequenz von 190 Hz. Masse 2 hat in dieser Eigenfrequenz keine Auslenkung. Masse 1 und Masse 3 weisen dieselbe Amplitude auf.

In [Abbildung 3-28](#page-58-0) ist der Eigenmode der zweiten Eigenfrequenz der Simulationen des Vergleichsmodells 1 mit Solidworks dargestellt. Die zweite Eigenform befindet sich bei einer Eigenfrequenz von 328 Hz. Masse 2 hat in dieser Eigenfrequenz die größte Auslenkung. Masse 1 und Masse 3 weisen wieder dieselbe Amplitude auf.

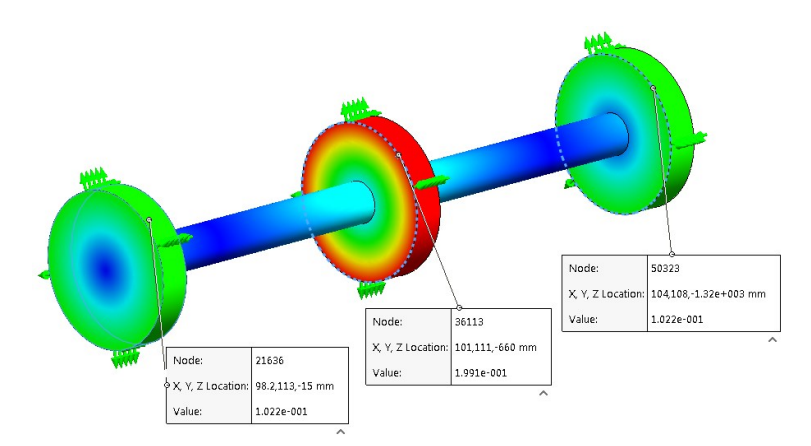

**Abbildung 3-28: : Eigenform zur zweiten Eigenfrequenz - Vergleichsmodell 1**

## <span id="page-58-0"></span>*Vergleichsmodell 2*

Das zweite Vergleichsmodell mit den unterschiedlichen Massen und unterschiedlichen Wellen hat bei einer Eigenfrequenz von 52 Hz den ersten Eigenmode (siehe [Abbildung 3-29\)](#page-58-1). Die Auslenkung der Masse 3 ist dabei am größten.

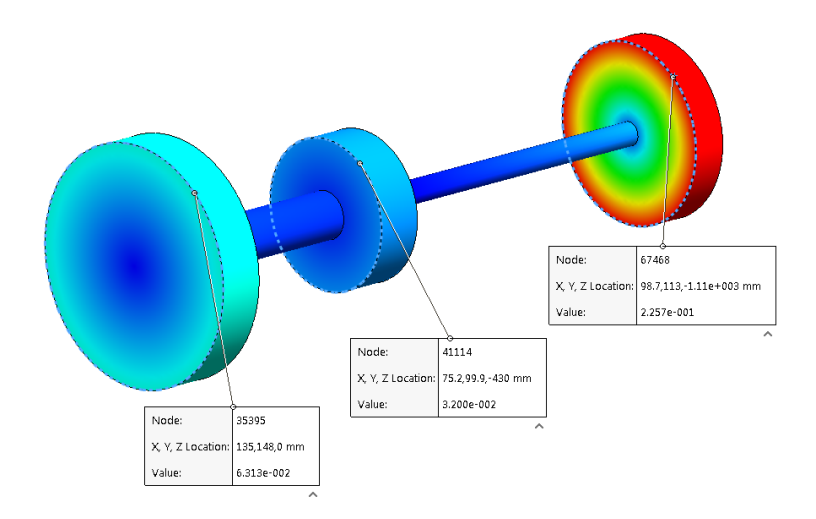

<span id="page-58-1"></span>**Abbildung 3-29: Eigenform zur ersten Eigenfrequenz - Vergleichsmodell 2**

Der zweite Eigenmode liegt ei einer Eigenfrequenz von 334 Hz [\(Abbildung 3-30\)](#page-59-0). Dabei hat die Masse 2 die größte Amplitude im Vergleich zu den beiden andren Massen.

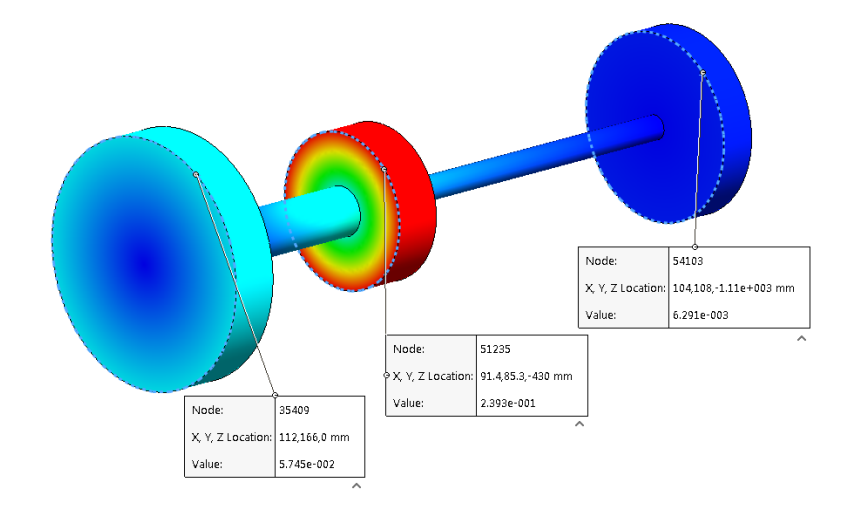

<span id="page-59-0"></span>**Abbildung 3-30: Eigenform zur zweiten Eigenfrequenz - Vergleichsmodell 2**

#### **3.3.3 Eigenfrequenzen und Eigenmoden der Systeme mit Matlab**

Mit den aus dem CAD-Modell erhaltenen Massenträgheitsmomenten und der berechneten Torsionssteifigkeiten der beiden Modelle wurde das Matlab-Modell konfiguriert und die Eigenfrequenzen sowie die Eigenmoden nach Kapitel [2.2.2](#page-34-0) berechnet. Die Input-Daten für die Berechnung können wieder aus [Tabelle 3-1](#page-55-0) in Kapitel [3.3.1](#page-55-1) entnommen werden.

Aus den Berechnungen in Matlab wurden für das erste System die Eigenfrequenzen von 190 Hz und 326 Hz und für das zweite System 52 Hz und 335 Hz berechnet. Die zugehörigen Eigenmoden zu den Eigenfrequenzen sind in [Abbildung 3-31](#page-59-1) und [Abbildung 3-32](#page-60-0) dargestellt.

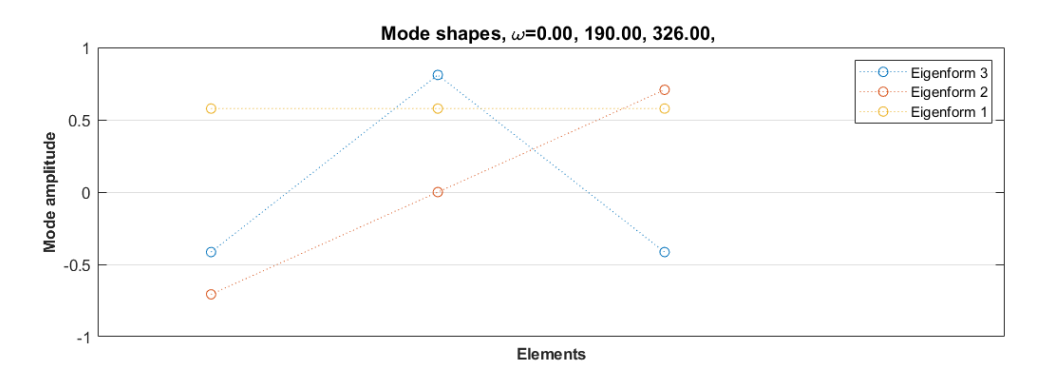

<span id="page-59-1"></span>**Abbildung 3-31: Eigenformen Modell 1**

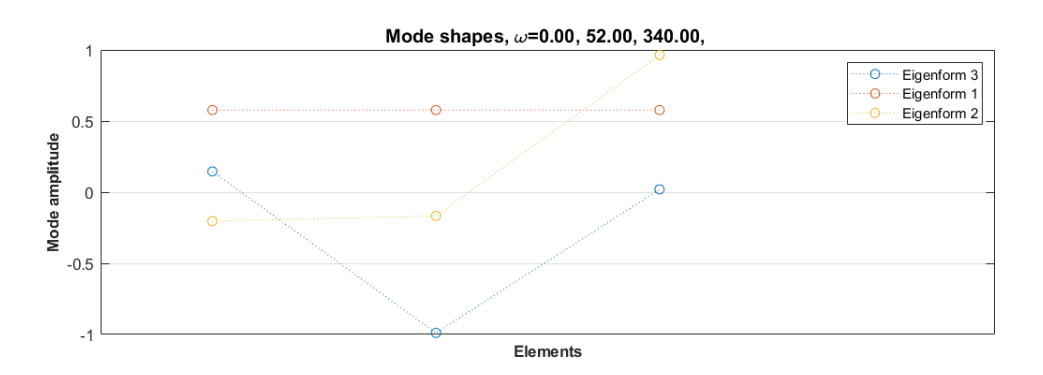

**Abbildung 3-32: Eigenformen Modell 2**

## <span id="page-60-0"></span>**3.3.4 Vergleich FEM und Matlab**

In [Tabelle 3-2](#page-60-1) sind die Ergebnisse der beiden Berechnungen der Eigenfrequenzen gegenübergestellt. Daraus geht hervor, dass der Fehler der Eigenfrequenzen für die Vergleichsmodelle nicht größer als 0,61 % ist.

**Tabelle 3-2: Gegenüberstellung der Eigenfrequenzen (Solidworks - Matlab)**

<span id="page-60-1"></span>

| Simulation 1 |                   |               |               | <b>Simulation 2</b> |                   |               |               |
|--------------|-------------------|---------------|---------------|---------------------|-------------------|---------------|---------------|
|              | <b>Solidworks</b> | <b>Matlab</b> | <b>Fehler</b> |                     | <b>Solidworks</b> | <b>Matlab</b> | <b>Fehler</b> |
| $\omega_1$   | 190 Hz            | 190 Hz        |               | $\omega_1$          | 52 Hz             | 52 Hz         |               |
| $\omega$     | 328 Hz            | 326 Hz        | 0,61          | $\omega$            | 334 Hz            | 325 Hz        | 0,3           |

Vergleicht man [Abbildung 3-27](#page-57-1) und [Abbildung 3-28](#page-58-0) mit [Abbildung 3-31,](#page-59-1) so kann festgestellt werden, dass auch die Eigenmoden zu den Eigenfrequenzen gut nachgebildet werden können. Dasselbe gilt für das zweite Evaluierungsbeispiel. Vergleicht man [Abbildung 3-29](#page-58-1) und [Abbildung 3-30](#page-59-0) mit [Abbildung](#page-60-0)  [3-32](#page-60-0) so stimmen auch hier die Eigenmoden aus der FEM-Berechnung mit jenen der Matlab-Berechnung überein.

Um eine noch bessere Aussagekraft über die Genauigkeit der Berechnungen mit dem in Matlab erstellten Modell zu erhalten, wird in Kapitel [4.1](#page-61-1) noch ein Gesamtprüfstand betrachtet.

# <span id="page-61-0"></span>**4 Berechnung**

Zur Veranschaulichung der Anwendbarkeit des Programms werden in diesem Kapitel zwei Prüfstandsauslegungen schematisch durchgeführt. Als erstes Auslegungsbeispiel wird ein hochdynamischer Motorenprüfstand berechnet. Dabei werden eine TVA und Überlastberechnung durchgeführt. Das zweite Auslegungsbeispiel ist ein Bremsenprüfstand im dynamischen Bereich und beruht auf Lastprofilen von Kunden. Dabei wird die Simulation für verschiedene Dynotypen durchgeführt und diese bezüglich ihrer Anwendbarkeit für die Kundenvorgaben bewertet.

## <span id="page-61-1"></span>**4.1 Berechnung für einen Motorenprüfstand**

#### **4.1.1 Torsionale Vibrations-Analyse in Matlab**

Die Auslegung des Motorenprüfstands basiert auf Streckendaten, welche mit dem Fahrdynamik-Simulationsprogramm VSM [2] modelliert wurden. Durch die Vorgabe von fahrzeugspezifischen Eigenschaften und einem Streckenlayout in VSM können damit Drehzahl- und Drehmomentverläufe ermittelt werden. Die aus dem VSM erhaltenen Profile müssen für die Verwendung in der Anwendung in der richtigen Formatierung als \*.xlsx oder \*.mat vorliegen. Diese können dann im Tool geladen werden und dienen als Eingangswerte für den zu simulierenden Mehrmassenschwinger. Nun muss ein geeigneter Mehrmassenschwinger ausgewählt werden, mit welchem der Prüfstand als reduziertes Modell abgebildet wird. Das in [Abbildung 4-1](#page-61-2) dargestellte System wird zur Simulation auf ein Drei-Massen-System reduziert.

<span id="page-61-2"></span>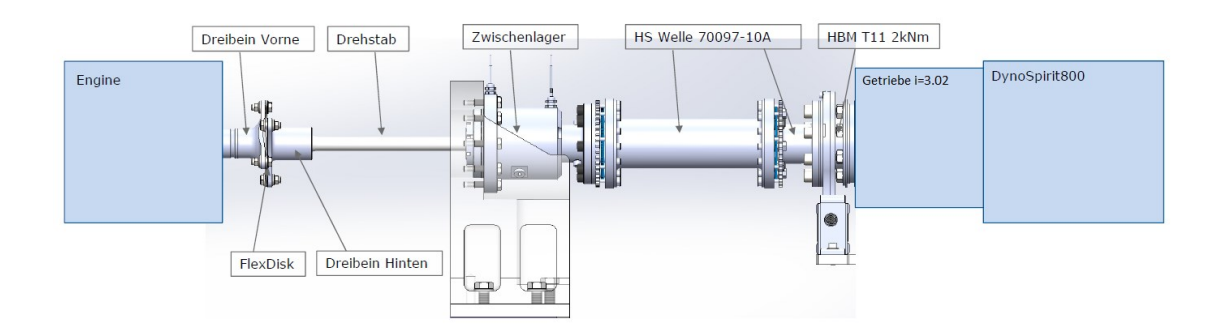

**Abbildung 4-1: Motorenprüfstand**

[Abbildung 4-2](#page-62-0) zeigt das aus den drei reduzierten Massen bestehende System:

- Prüfling
- Dummy-Getriebe
- Belastungseinheit & Getriebe

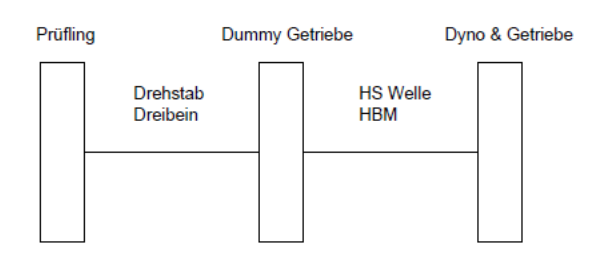

**Abbildung 4-2: Reduziertes 3-Massen-Modell**

<span id="page-62-0"></span>Zwischen Prüfling und Dummy-Getriebe ist die erste Welle, welche aus Drehstab und Dreibein (vorne & hinten) besteht. Zwischen Dummy-Getriebe und Belastungseinheit befindet sich die zweite Welle, bestehend aus dem Drehmoment-Messflansch (HBM) und hochdrehender Welle. Die Massenträgheiten der beiden Wellen werden auf die jeweils angrenzenden Massen aufgeteilt. In [Tabelle 4-1](#page-62-1) sind die Werte aller einzelnen Komponenten angeführt, welche in das reduzierte System übergeführt werden müssen.

<span id="page-62-1"></span>

| Komponente                     | Massenträgheit J | Verdrehsteifigkeit $c_7$ | Getriebeübersetzung i                                                                                                    |  |
|--------------------------------|------------------|--------------------------|----------------------------------------------------------------------------------------------------|--|
|                                | $[kg*m2]$        | [Nm/rad]                 | $\left[ -\right] % \includegraphics[width=0.9\columnwidth]{figures/2000.pdf} \caption{The graph $\mathcal{N}_1$ is a function of the parameter $\mathcal{N}_1$ and $\mathcal{N}_2$ is a function of the parameter $\mathcal{N}_1$ and $\mathcal{N}_2$ is a function of the parameter $\mathcal{N}_1$ and $\mathcal{N}_2$ is a function of the parameter $\mathcal{N}_1$ and $\mathcal{N}_2$ is a function of the parameter $\mathcal{N}_1$ and $\mathcal{N}_2$ is a function of the parameter $\mathcal{N}_1$ and $\mathcal{N}_2$ is a function of the parameter $\mathcal{N}_1$.} \label{fig:1}$ |  |
| <b>Prüfling</b>                | 0.0136292        | $\infty$                 |                                                                                                    |  |
| <b>Drehstab &amp; Dreibein</b> | 0.00371          | 4000                     |                                                                                                    |  |
| <b>Hochdrehende Welle</b>      | 0.027            | 310000                   |                                                                                                    |  |
| <b>HBM</b>                     | 0.0029           | 1365000                  |                                                                                                    |  |
| <b>Getriebe HSS</b>            | 0.019            | 1498000                  |                                                                                                    |  |
| <b>Verzahnung HS</b>           |                  | 2421000                  | 2.76                                                                                                    |  |
| <b>Getriebe Mittelbank</b>     | 0.52             | 14030000                 |                                                                                                    |  |
| <b>Verzahnung LS</b>           |                  | 5241000                  | 1.095                                                                                                    |  |
| <b>Getriebe LSS</b>            | 0.114            | 13930000                 |                                                                                                    |  |
| <b>Dyno</b>                    | 0.86             | $\infty$                 |                                                                                                    |  |

**Tabelle 4-1: Eigenschaften der Komponenten des Motorenprüfstand**

Nach Reduzierung aller Werte ergeben sich die Massenträgheiten und Verdrehsteifigkeiten für das Ersatzsystem in [Tabelle 4-2.](#page-63-0)

<span id="page-63-0"></span>

| Komponente                          | Massenträgheit J | Verdrehsteifigkeit $c\tau$ |
|-------------------------------------|------------------|----------------------------|
|                                     | $[kg*m^2]$       | [Nm/rad]                   |
| <b>Prüfling</b>                     | 0.01363          | $\infty$                   |
| <b>Drehstab &amp; Dreibein</b>      | 0.00105          | 4000                       |
| <b>Dummy Getriebe</b>               | 0.03120          | $\infty$                   |
| <b>Hochdrehende Welle &amp; HBM</b> | 0.05600          | 179150                     |
| Dyno & Getriebe                     | 0.20310          | $\infty$                   |

**Tabelle 4-2: Eigenschaften der Komponenten des Ersatzsystems**

Die Gesamtübersetzung des Getriebes berechnet sich zu:

$$
i_{ges} = i_1 * i_2 = 1,095 * 2,76 = 3,02
$$
 Gl. 4-1

Mit den ermittelten Werten des Ersatzsystems kann die Berechnung der Eigenfrequenzen und Eigenmoden des Systems erfolgen. In der Anwendung werden, wie in Kapitel [3.1.1](#page-41-0) beschrieben, alle Standardkomponenten ausgewählt und die Massenträgheiten und Torsionssteifigkeiten eingetragen (siehe [Abbildung 4-4\)](#page-64-0). Als Belastungsmaschine wird eine DS800 – 100 % verwendet. In [Abbildung 4-3](#page-63-1) ist die Performance-Kennlinie des ausgewählten Dynos dargestellt. Rot ist der nominale Drehmomentverlauf und blau der maximal Drehmomentverlauf in der Überlast.

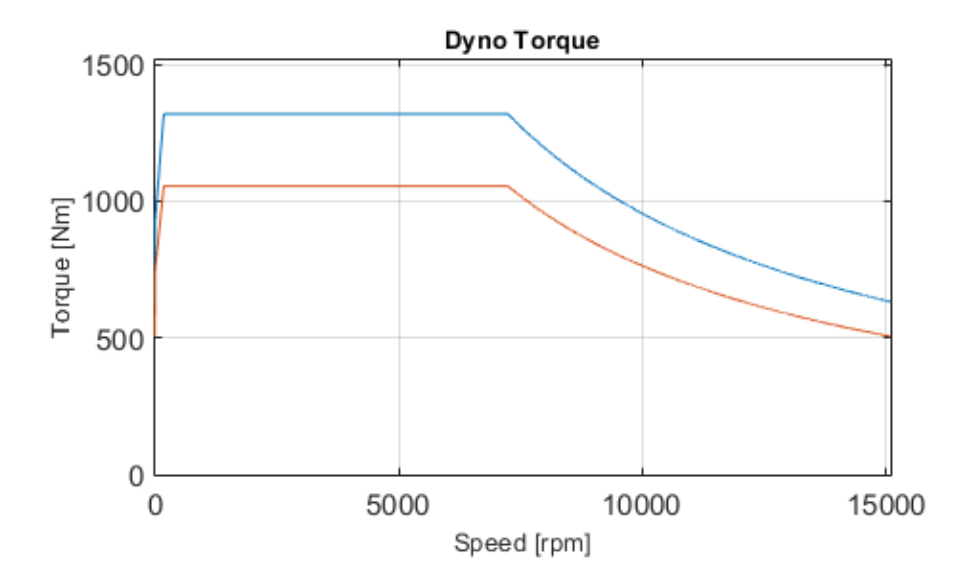

<span id="page-63-1"></span>**Abbildung 4-3: DS800 - 110% Performance-Kennlinie**

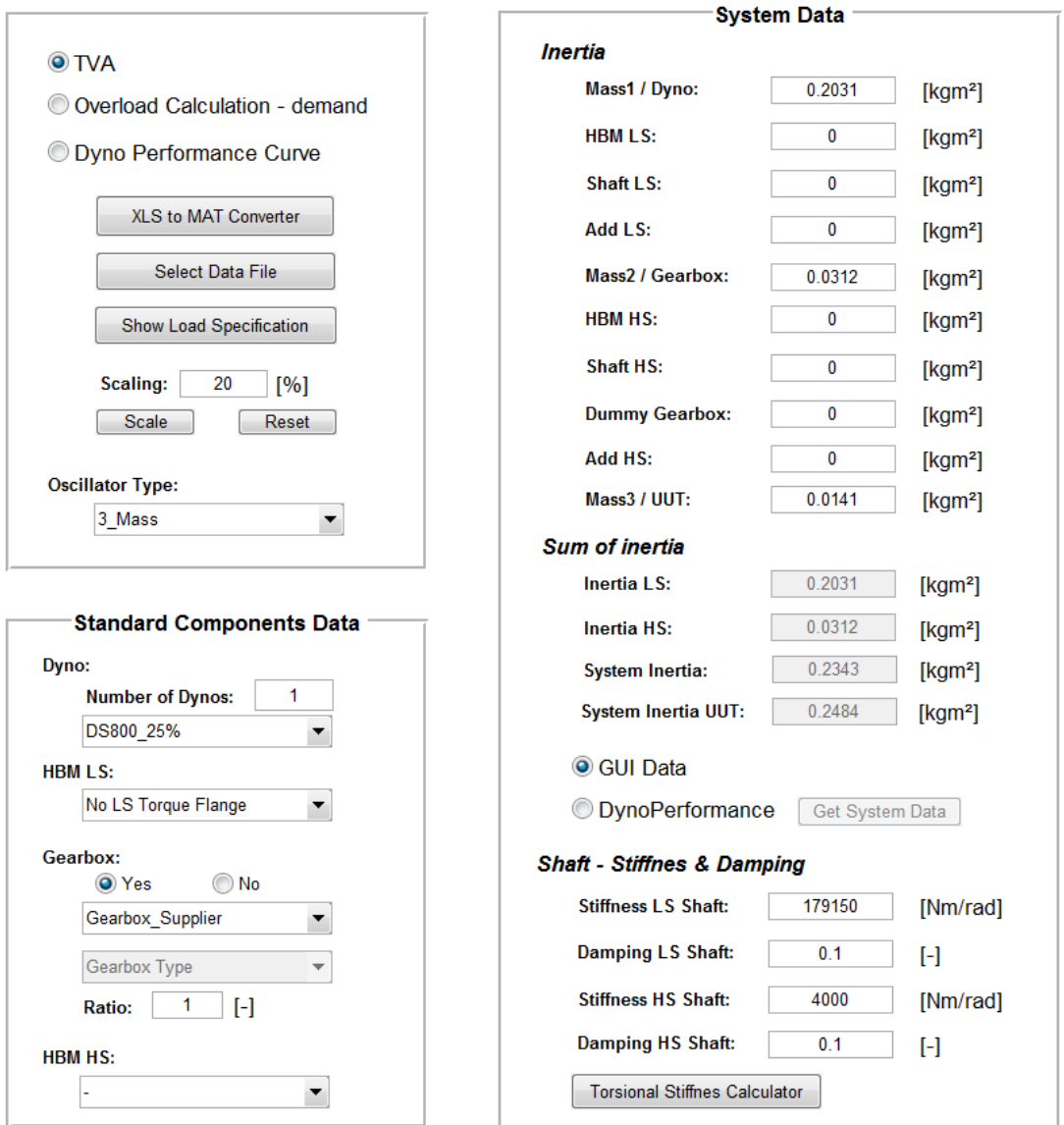

**Abbildung 4-4: Daten im erstellten Programm zur Berechnung in Matlab**

<span id="page-64-0"></span>Aus der Berechnung des Ersatzsystems ergeben sich die beiden Eigenfrequenzen von 85 Hz und 408 Hz. Die zugehörigen Eigenmoden sind in [Abbildung 4-5](#page-65-0) dargestellt. Gelb dargestellt ist die erste Eigenform zur ersten Eigenfrequenz von 85 Hz. Blau dargestellt ist die zweite Eigenform zur Eigenfrequenz von 408 Hz.

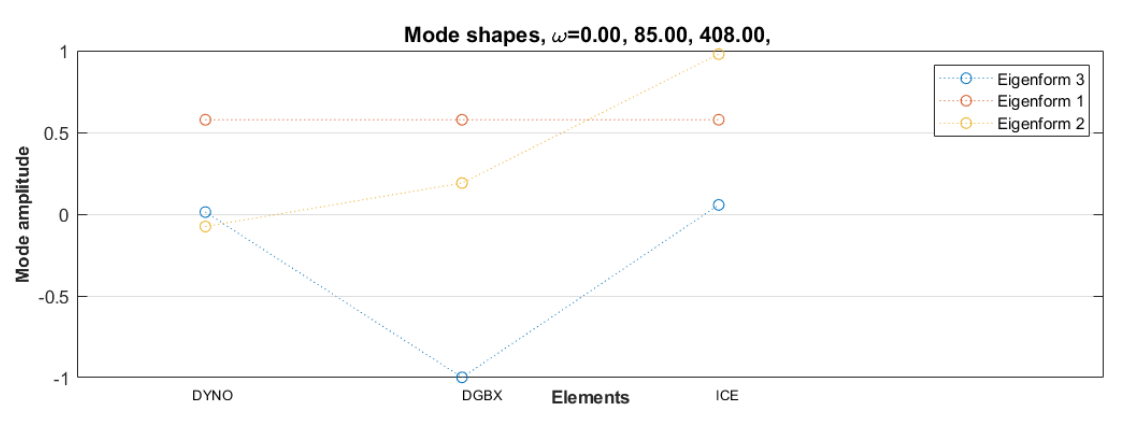

**Abbildung 4-5: Eigenformen**

## <span id="page-65-0"></span>**4.1.2 Torsionale Vibrations-Analyse mit Solidworks Simulations**

Zur Überprüfung der Plausibilität der Berechnung im Matlab wurde das System in Solidworks als Mehrmassenschwinger nachgebildet. Der Modellaufbau in Solidworks erfolgt über ein reines Feder-Masse-System, d. h. zwischen jeweils zwei Massen befindet sich eine simulierte Drehfeder ohne Massenträgheit. Aus diesem Grund müssen die Massenträgheiten der Wellen auf die beiden angrenzenden Massen aufgeteilt werden. Dabei wurden für die Massen Ersatzzylinder mit denselben Eigenschaften wie die der realen Komponenten erstellt. Der Durchmesser ist bei allen Ersatzzylindern derselbe, nur die Länge der Elemente wurde geändert. Dazu wurde das in Kapitel [3.1.1](#page-41-0) erwähnte Tool zur Berechnung der Massenträgheit und Torsionssteifigkeit verwendet. Die Übersetzung des Getriebes wurde bei der Erstellung der Ersatzmassen mitberücksichtigt. Das heißt alle Komponenten sind auf die hochdrehende Seite bezogen.

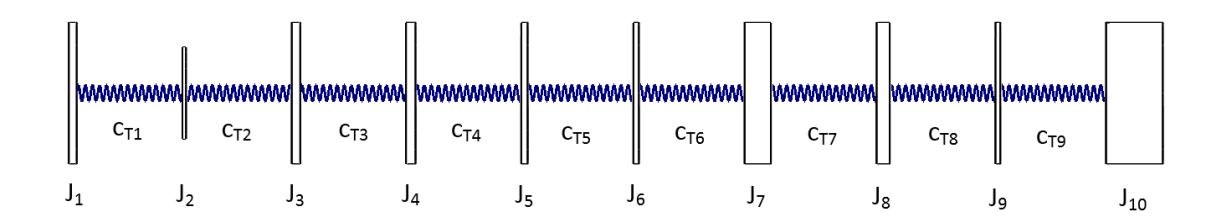

**Abbildung 4-6: Modell 10-Massenschwinger**

<span id="page-65-1"></span>Aus [Tabelle 4-3](#page-66-0) sind die berechneten Daten zu dem in [Abbildung 4-6](#page-65-1) dargestellten Modell und zur Simulation in Solidworks zu entnehmen.

<span id="page-66-0"></span>

| #  | Komponente                 | Massenträgheit J | Verdrehsteifigkeit CT |
|----|----------------------------|------------------|-----------------------|
|    |                            | $[kg*m2]$        | [Nm/rad]              |
| 1  | Prüfling                   | 0.0136           |                       |
|    |                            |                  | 100000000             |
| 2  | Drehstab & Dreibein        | 0.0011           |                       |
|    |                            |                  | 5000                  |
| 3  | Hochdrehende Welle         | 0.0147           |                       |
|    |                            |                  | 310000                |
| 4  | <b>HBM</b>                 | 0.0165           |                       |
|    |                            |                  | 1365000               |
| 5  | <b>Getriebe HSS</b>        | 0.011            |                       |
|    |                            |                  | 1498000               |
| 6  | Verzahnung HS              | 0.095            |                       |
|    |                            |                  | 2421000               |
| 7  | <b>Getriebe Mittelbank</b> | 0.0456           |                       |
|    |                            |                  | 1841800               |
| 8  | Verzahnung LS              | 0.0227           |                       |
|    |                            |                  | 688010                |
| 9  | <b>Getriebe LSS</b>        | 0.0083           |                       |
|    |                            |                  | 1527300               |
| 10 | Dyno                       | 0.0985           |                       |

**Tabelle 4-3: Daten zur Berechnung in Solidworks Simulations**

Die Verbindung zwischen Massen und Wellen ist als starr angenommen. Die einzelnen Massen sind normal zur Rotationsachse und in Achsrichtung fixiert (sieh[e Abbildung 4-7\)](#page-66-1). Dadurch bleibt nur die Drehung als Freiheitsgrad und die Ergebnisse der Simulation sind nur die torsionalen Eigenfrequenzen.

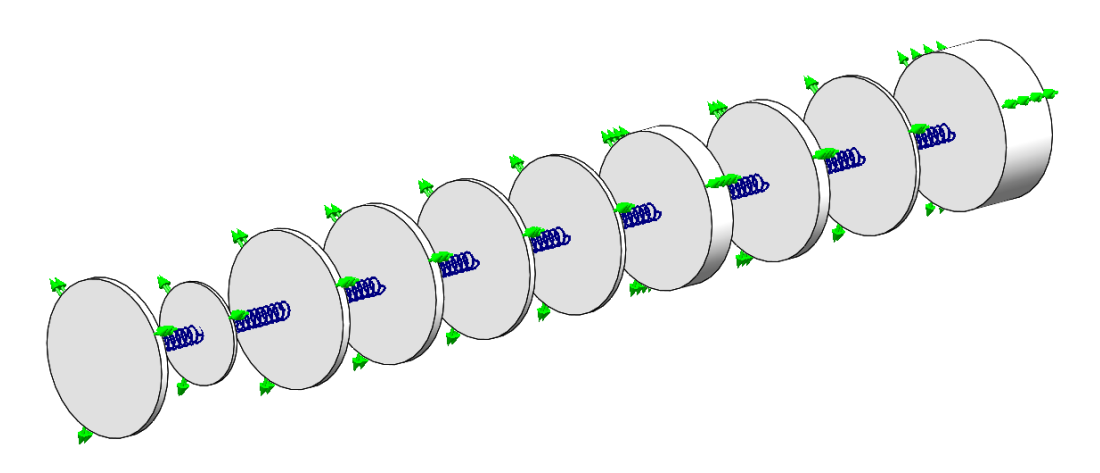

<span id="page-66-1"></span>**Abbildung 4-7: Definition der Freiheitsgrade für das Simulationsmodell in Solidworks**

Durch die Simulation des Mehrmassenschwingers in Solidworks ergeben sich eine Eigenfrequenz von 89 Hz und 407 Hz. Die Eigenformen zu den beiden Eigenfrequenzen sind in [Abbildung 4-8](#page-67-0) und [Abbildung 4-9](#page-68-0) dargestellt. Die höheren Eigenfrequenzen des Modells liegen außerhalb des Betriebsbereichs des Prüfstands und sind daher für die Auslegung des Systems nicht weiter von Interesse.

#### **4.1.3 Vergleich der Ergebnisse**

Stellt man die Ergebnisse der TVA gegenüber, kann man feststellen, dass die Abweichungen zwischen den beiden Simulationen bei weniger als ±5 % liegen.

| Eigenfrequenz Matlab  |      |      | Solidworks Abweichung |
|-----------------------|------|------|-----------------------|
|                       | [Hz] | [Hz] | [%]                   |
| $\omega_1$            | 87   | 89   | 2,25                  |
| $\omega$ <sub>2</sub> | 413  | 407  | 1.47                  |

**Tabelle 4-4: Vergleich der Eigenfrequenzen**

Vergleicht man die Eigenformen zu den Eigenfrequenzen der Matlab-Berechnung [\(Abbildung 4-5\)](#page-65-0) mit jenen der Solidworks-Simulation [\(Abbildung 4-8](#page-67-0) und [Abbildung 4-9\)](#page-68-0), kann man auch hier feststellen, dass die Eigenformen die gleiche Form haben.

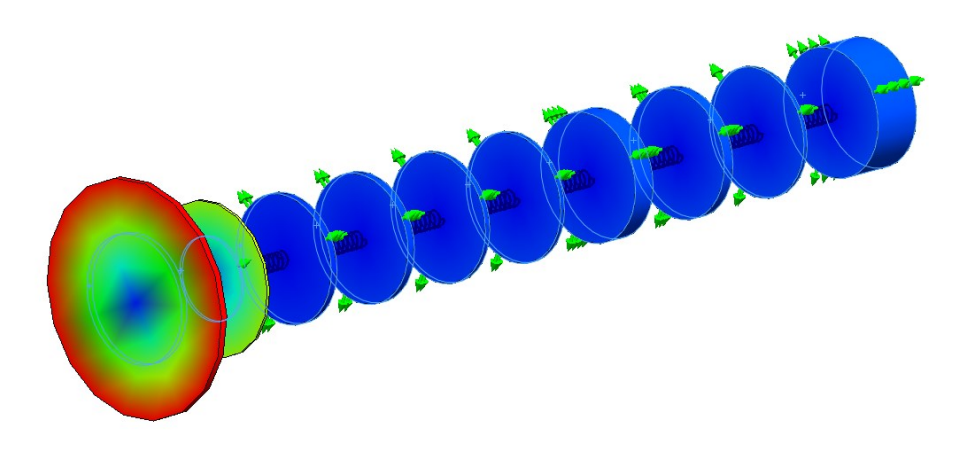

**Abbildung 4-8: Eigenmode 1 - bei 89 Hz**

<span id="page-67-0"></span>Der erste Eigenmode betrifft den Prüfling [\(Tabelle 4-3:](#page-66-0) Komponente 1) und den Drehstab [\(Tabelle 4-3:](#page-66-0) Komponente 2), welche in Matlab zu einer Masse zusammengefasst wurden.

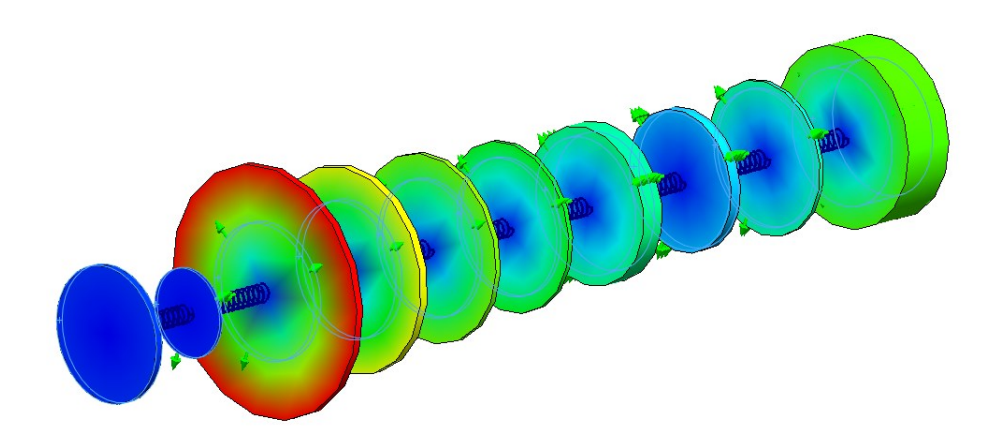

**Abbildung 4-9: Eigenmode 2 - bei 407 Hz**

<span id="page-68-0"></span>Beim zweiten Eigenmode des Systems haben nur der Dyno [\(Tabelle 4-3:](#page-66-0) Komponente 1) und der Drehstab [\(Tabelle 4-3:](#page-66-0) Komponente 2) keine Auslenkung. Die größte Auslenkung hat die hochdrehende Welle [\(Tabelle 4-3:](#page-66-0) Komponente 3).

Betrachtet man die berechneten Eigenfrequenzen im Campbell-Diagram[m Abbildung 4-10](#page-69-0) so ist festzustellen, dass die erste Eigenfrequenz einen Schnittpunkt mit der 0,5. Ordnung bei 10.500 min-1 und die zweite Eigenfrequenz einen Schnittpunkt mit der 2. Ordnung bei 13.000 min-1 hat [\(Abbildung 4-10](#page-69-0) – blauer Punkt).

Im Beispiel wurde ein Vierzylinder-Motor als Prüfling angenommen, welcher pro Umdrehung zwei Zündungen hat und daraus folgend hauptsächlich in der 2. Ordnung anregt. Die Anregung eines Motors erfolgt nicht sinusförmig, wodurch in der Erregung höherfrequente Anteile auftreten, deren Intensität jedoch mit höher werdender Frequenz abnimmt. Dadurch werden die 4. und 6. Ordnung angeregt. Die 1. und 0,5. Ordnung sind hauptsächlich bei Zündungleichmäßigkeiten vorhanden. [9]

Daraus ergibt sich, dass das berechnete System bei 13.000 min-1 Gefahr läuft, die 2. Ordnung mit der Eigenfrequenz von 408 Hz anzuregen. Für die Anwendung muss nun geklärt werden, ob der Prüfstand in diesem Bereich betrieben wird oder ob die maximale Drehzahl unter dem Schnittpunkt liegt. Sollte der Prüfstand in diesem Bereich betrieben werden, müssen Änderungen am System durchgeführt werden, um die 2. Eigenfrequenz zu erhöhen.

#### Berechnung

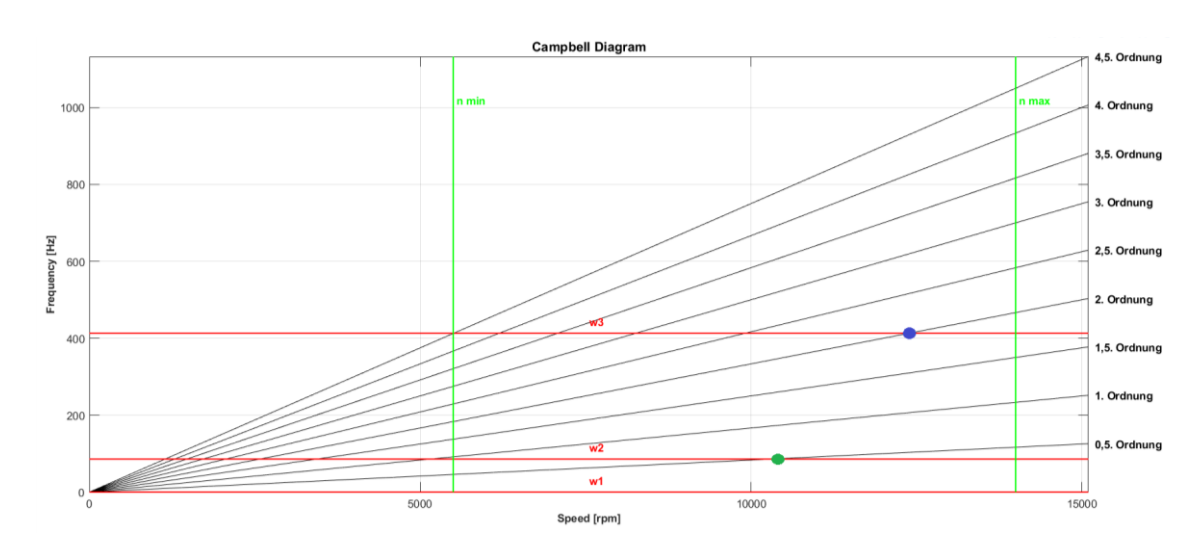

**Abbildung 4-10: Campbell Diagramm**

<span id="page-69-0"></span>Zur Veranschaulichung wurde die Berechnung nach Erhöhung der Steifigkeit der hochdrehenden Welle mit HBM von 141.000 Nm/rad auf 200.000 Nm/rad nochmals durchgeführt. Dadurch ergeben sich eine Eigenfrequenz von 81 Hz und 458 Hz. Betrachtet man dazu das Campbell-Diagramm [\(Abbildung 4-11\)](#page-69-1) und vergleicht es mit dem aus der ersten Berechnung [\(Abbildung 4-10\)](#page-69-0), kann festgestellt werden, dass sich die 2. Eigenfrequenz von 408 Hz auf 458 Hz erhöht hat und somit der Schnittpunkt mit der 2. Ordnung oberhalb der maximalen Drehzahl von 13.000 min-1 und somit außerhalb des Arbeitsbereichs liegt (siehe [Abbildung 4-11](#page-69-1) – blauer Punkt).

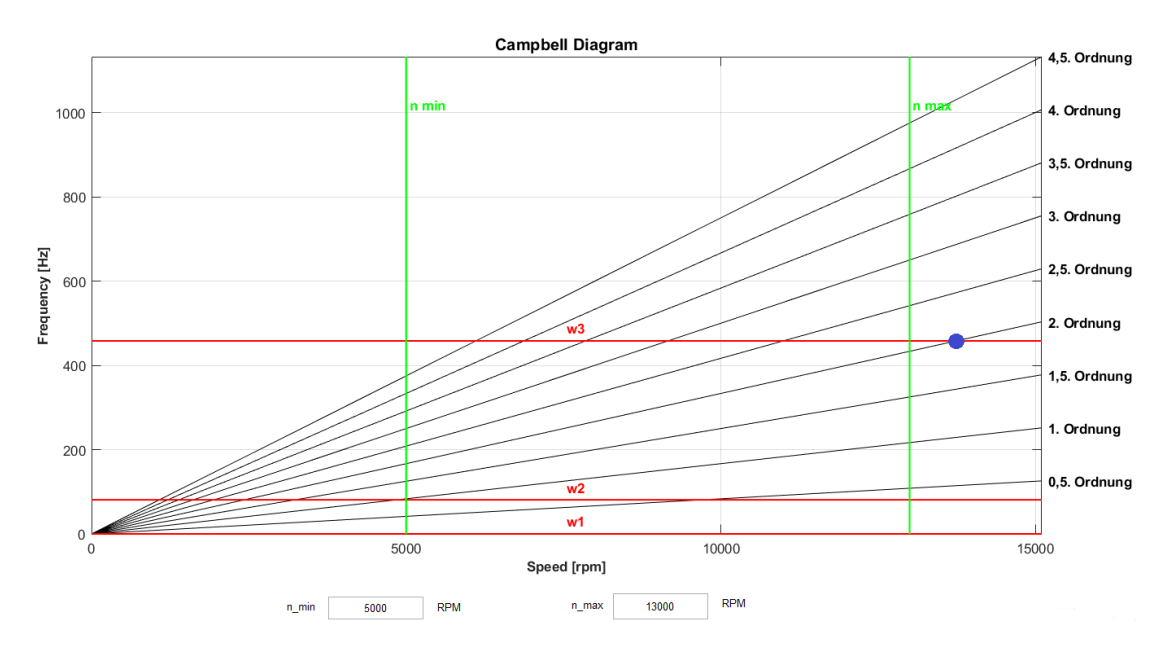

<span id="page-69-1"></span>**Abbildung 4-11: Campbell Diagramm - erhöhte Verdrehsteifigkeit der HS-Welle**

#### **4.1.4 Überlastberechnung in Matlab**

Die Überlastberechnung wird anhand der Simulation einer Rennstrecke oder eines vom Kunden gewünschten bzw. vorgegebenen Profils durchgeführt. Da der Überlastbereich der Belastungseinheit hauptsächlich bei Schaltvorgängen ausgenutzt wird, werden für diese Berechnung Strecken mit möglichst vielen Schaltvorgängen verwendet. Typische Rennstrecken in der Formel 1 sind dabei Stadtkurse wie Monaco oder Baku. [Abbildung 4-12](#page-70-0) zeigt das Überlastprofil zur Rundensimulation einer Stadt-Rennstrecke. Mit dieser Konfiguration ist der Prüfstand hinsichtlich der Überlast richtig dimensioniert und weist eine ca. 40 prozentige Überlastausnutzung auf.

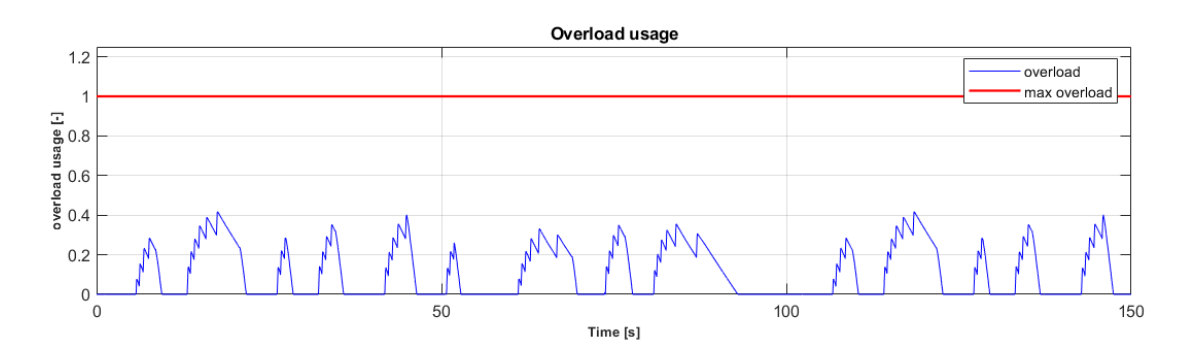

**Abbildung 4-12: Überlastberechnung Rundensimulation Baku**

<span id="page-70-0"></span>Vergleicht man dazu noch den Verlauf des Drehmoments über der Zeit in [Abbildung 4-13](#page-71-0) unten, so muss aber festgestellt werden, dass der Dyno bei den Schaltvorgängen im Limit des maximal möglichen Drehmoments betrieben wird. Das Drehmoment-Limit wird durch das drehzahlabhängige maximale Drehmoment des Dynos vorgegeben. Ob die ausgewählte Belastungseinheit ausreichend ist, hängt davon ab, ob der Kunde Rundensimulationen mit Schaltvorgängen durchführen will beziehungsweise auf welche maximalen Drehzahl- und Drehmomentgradienten der Prüfstand vom Kunden betrieben wird.

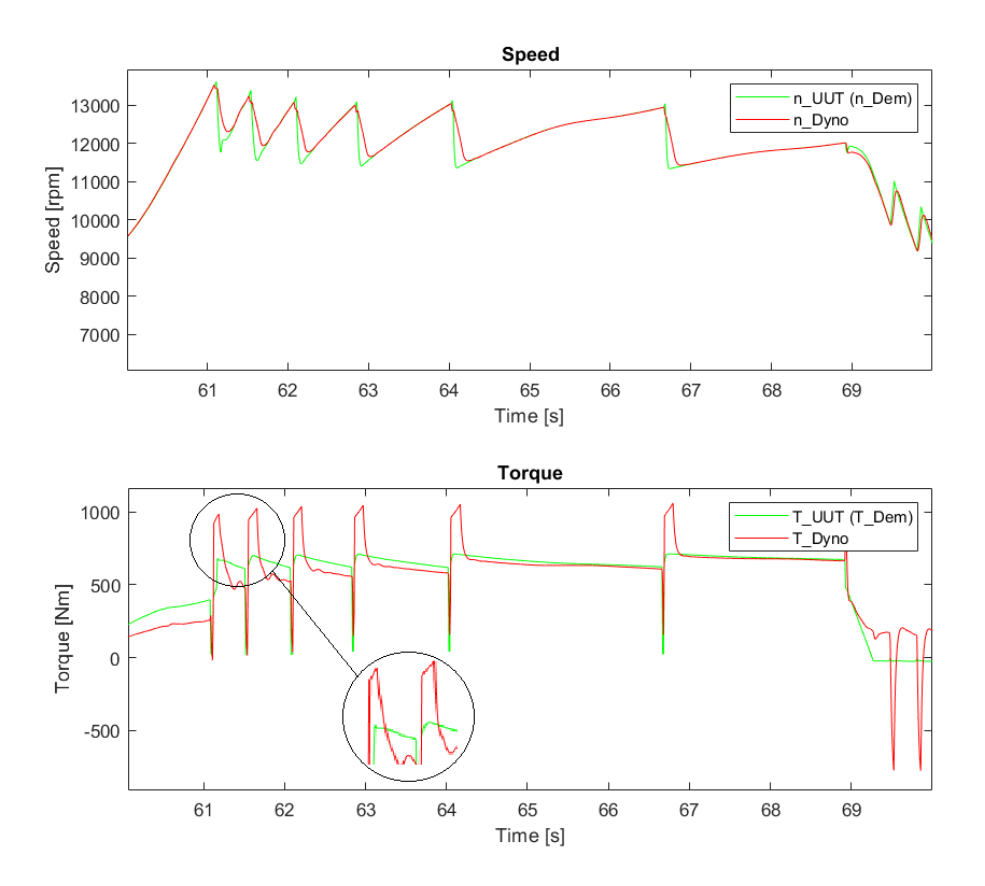

<span id="page-71-0"></span>**Abbildung 4-13: Drehzahl- und Drehmomentprofil der Streckensimulation**
# **4.2 Berechnung für einen Bremsenprüfstand**

Die Auslegung des Bremsenprüfstands erfolgt in diesem Beispiel nicht auf Basis von Rennstrecken, sondern auf gewünschten Belastungskurven, beispielsweise des Kunden. Ziel ist es zu berechnen, bei welcher maximalen konstanten Drehzahl das vorgegebene Profil mit einem maximalen Drehmoment von

- 5000 Nm
- 5250 Nm
- 5500 Nm

realisiert werden kann.

# **4.2.1 Modellbildung**

Der i[n Abbildung 4-14](#page-72-0) dargestellte Aufbau wird als 2-Massenschwinger nachgebildet.

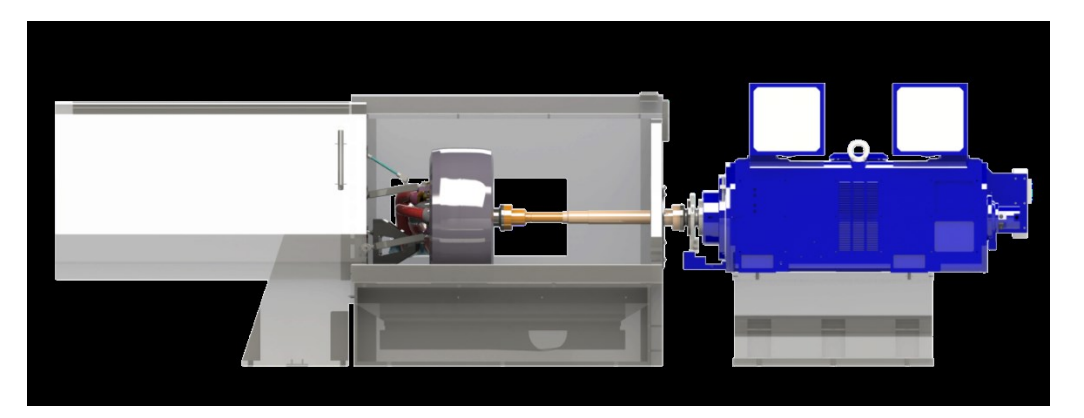

**Abbildung 4-14: Bremsenprüfstand**

<span id="page-72-0"></span>Eine Masse stellt der Prüfling dar (Rad inklusive Felge und Bremse) und die zweite Masse die Belastungseinheit mit Messflansch. Die Welle zwischen Masse 1 und Masse 2 wird wieder aufgeteilt, sieh[e Abbildung 4-15.](#page-72-1) 

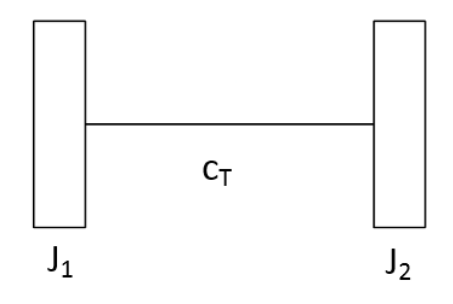

<span id="page-72-1"></span>**Abbildung 4-15: Modell Bremsenprüfstand**

Bevor die Berechnung durchgeführt wird, werden mögliche Belastungseinheiten anhand ihrer technischen Spezifikation ausgewählt, welche die gewünschten Anforderungen erfüllen könnten. Durch das Belastungsprofil in [Abbildung 4-18](#page-74-0) ergeben sich folgende zwei Dynos [\(Abbildung 4-16\)](#page-73-0), die für die Simulation zur Auslegung in Frage kommen:

- $\bullet$  DS800 110 % [\(Abbildung 4-16](#page-73-0) links)
- $\bullet$  DS1000 110 % [\(Abbildung 4-16](#page-73-0) rechts)

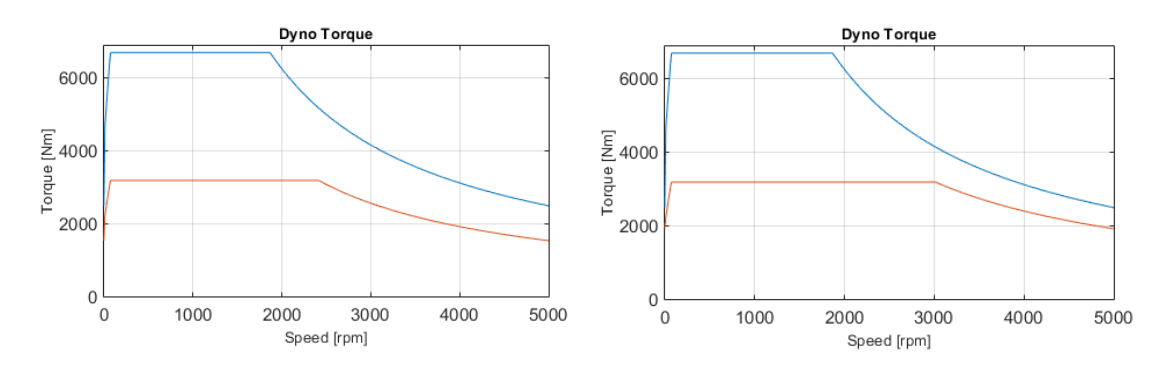

**Abbildung 4-16: DS800 - 110 % (links) & DS1000 - 110 % (rechts)**

<span id="page-73-0"></span>Die Hauptdaten der beiden ausgewählten Belastungseinheiten können aus [Abbildung 4-17](#page-73-1) entnommen werden. Die beiden Dynos sind bezüglich der Drehmomentverläufe sehr ähnlich. Der Unterschied der beiden Drehmomentverläufe liegt am Beginn des Feldschwächebereichs, welcher bei der Belastungseinheit DS800 – 110% bei 2400 min-1 und bei der Belastungseinheit DS1000 – 110% bei 3000 min-1 liegt. Zusätzlich zu den Drehmomentverläufen hat auf die weitere Berechnung die zulässige Überlastzeit [\(Abbildung 4-17](#page-73-1) – , Overload Time') der beiden Dynos. Die Belastungseinheit DS800 – 110% kann 0,5s innerhalb von 15s in Überlast betrieben werden, die Belastungseinheit DS1000 – 110% 1s innerhalb von 30s. Die weiterführende Berechnung in der erstellten Anwendung erfolgt analog der in Kapitel [2.1.3](#page-20-0) beschriebenen Methodik zur Überlastberechnung.

| Dyno Main Data               |               |                            |
|------------------------------|---------------|----------------------------|
| <b>Dyno Inertia</b>          |               | $0.88$ [kgm <sup>2</sup> ] |
| <b>Nominal Torque</b>        |               | 3185 [Nm]                  |
| <b>Nominal Power</b>         |               | 800 [kW]                   |
| <b>Nominal Speed</b>         | 2398.57 [rpm] |                            |
| <b>Max peak Torque</b>       |               | 6685 [Nm]                  |
| <b>Max peak Power</b>        |               | 1300 [kW]                  |
| Speed @ peak Power           | 1857.01 [rpm] |                            |
| Peak Power @ max RPM         |               | 1300 [kW]                  |
| <b>Motoring Power factor</b> | $0.9$ [-]     |                            |
| <b>Recovery Load factor</b>  | $0.9$ [-]     |                            |
| <b>Overload Time</b>         | $0.5$ in 15   | [s]                        |

<span id="page-73-1"></span>**Abbildung 4-17: Dyno Hauptdaten: DS800 - 110% (links) und DS1000 - 100% (rechts)**

## **4.2.2 Überlastberechnung in Matlab**

Dazu wird der in [Abbildung 4-18](#page-74-0) (beispielsweise für 5000 Nm) abgebildete Verlauf des Prüfprofils in das Berechnungstool geladen und die Standardkomponenten ausgewählt sowie die Massenträgheitsmomente des Prüflings und die Torsionssteifigkeit der Welle eingetragen.

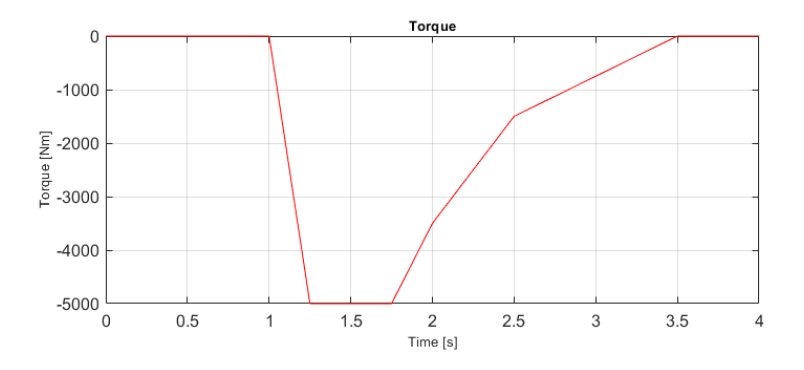

<span id="page-74-0"></span>**Abbildung 4-18: Bremsenprüfstand Prüflauf mit maximalem Drehmoment von 5000 Nm**

## *4.2.2.1 Belastungsmaschine DS800 – 110%*

In den folgenden Unterpunkten werden die Berechnungen der maximalen Drehzahlen für die drei Drehmoment-Profile durchgeführt.

#### *Profil mit maximal 5000 Nm Drehmoment*

In [Abbildung 4-19](#page-74-1) ist die Evaluierung der maximalen Drehzahl für das Lastprofil mit dem maximal Drehmoment von 5000 Nm dargestellt. Bei 1500 min-1, kann die Belastungseinheit die geforderte Belastung gerade noch erfüllen, was aber nicht ausschließt, dass die Belastungseinheit das vorgegebene Drehmomenten-Profil auch bei einer höheren Drehzahl erfüllen kann.

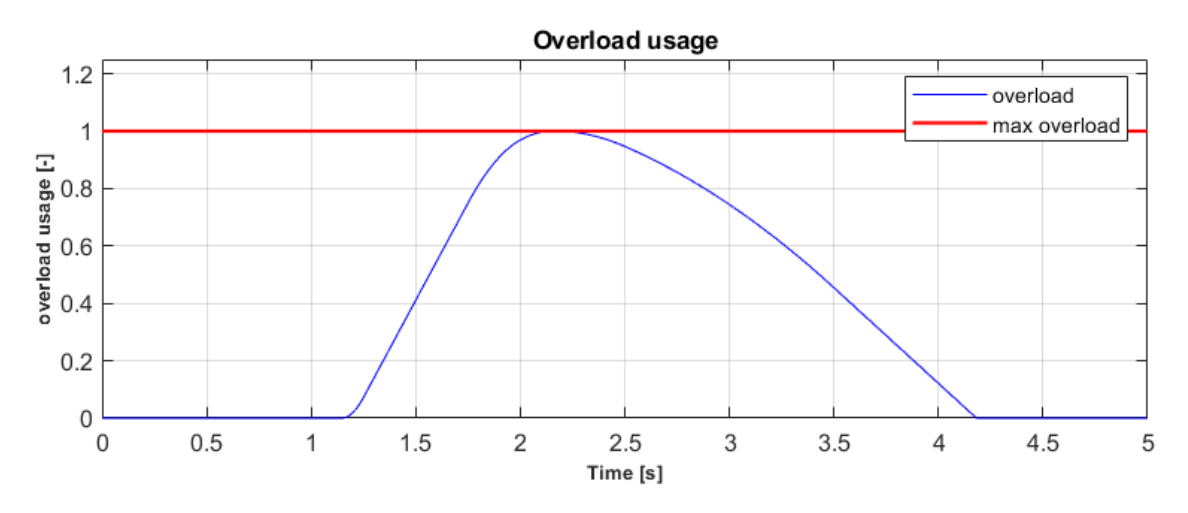

<span id="page-74-1"></span>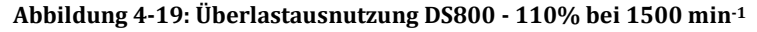

Der zugehörige Drehmomenten-Verlauf des Profils und der Belastungseinheit ist in [Abbildung 4-20](#page-75-0) dargestellt. Die grüne Linie zeigt das vorgegebene Belastungsprofil. Da es sich um einen Bremsenprüfstand handelt, wird der Dyno motorisch betrieben.

Wie in Kapitel [2.1.3.3](#page-24-0) beschrieben, ergeben sich mit dem motorischen Faktor [\(Abbildung 4-17](#page-73-1) rechts, 'Motoring power factor') das nominale motorische Drehmoment [\(Abbildung 4-20](#page-75-0) grün strichlierte Linie) und das maximale motorische Drehmoment [\(Abbildung 4-20](#page-75-0) rot strichlierte Linie) der Belastungseinheit.

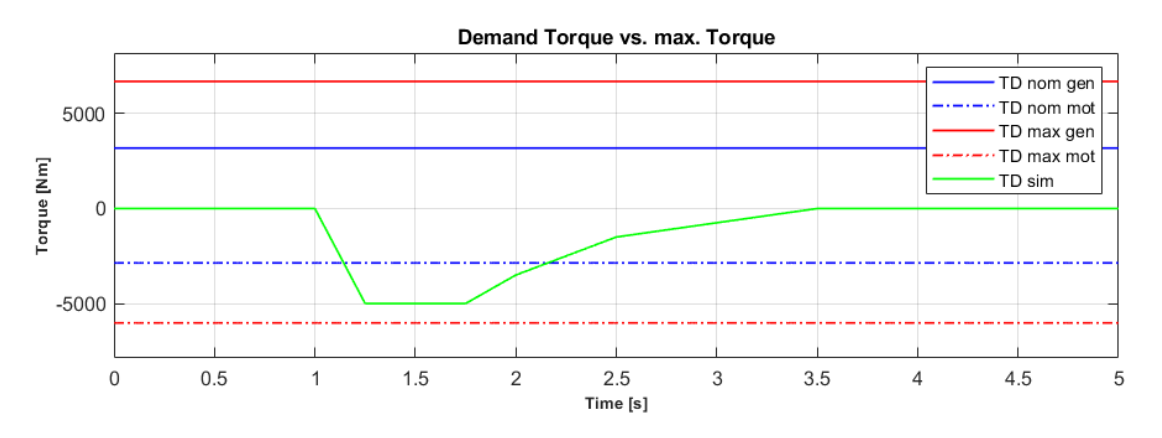

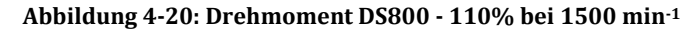

<span id="page-75-0"></span>Bei einer Drehzahl von 2000 min-1 [\(Abbildung 4-21\)](#page-75-1) ist die Überlastgrenze überschritten. Das heißt, dass das geforderte Drehmoment-Profil bezüglich seiner Überlast bei dieser Drehzahl nicht erfüllt werden kann, obwohl das Drehmoment unterhalb des maximal Drehmoments des Dynos liegt (sieh[e Abbildung 4-22\)](#page-76-0).

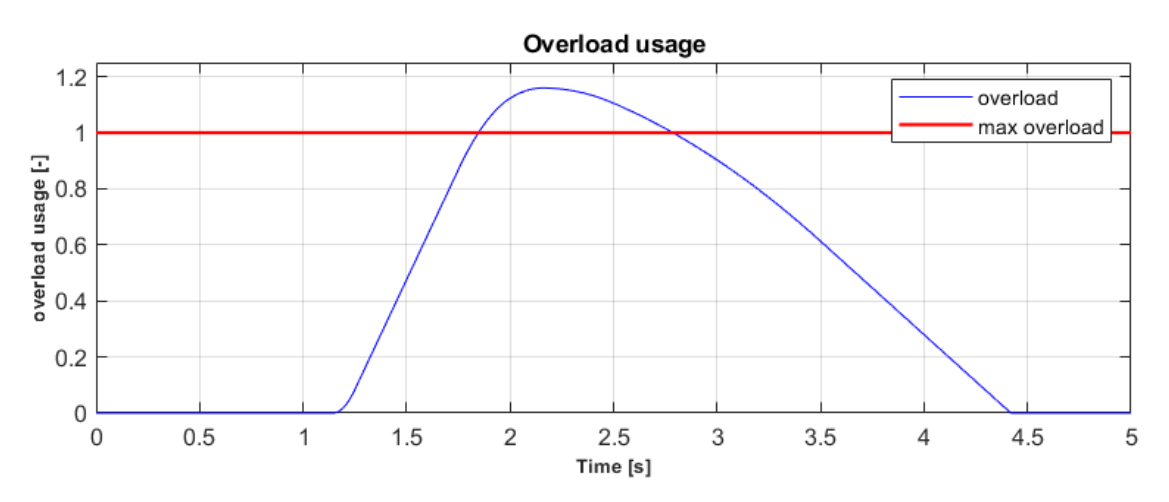

**Abbildung 4-21: Überlastausnutzung DS800 - 110% bei 2000 min-1**

<span id="page-75-1"></span>Vergleicht man [Abbildung 4-20](#page-75-0) und [Abbildung 4-22](#page-76-0) und betrachtet dabei die Drehmomentdifferenz zwischen Belastungsprofil und maximal zulässigem Dyno-Drehmoment, ist zu erkennen, dass die Differenz bei einer Drehzahl von 2000 min-1 kleiner ist als die Differenz bei einer Drehzal von 1500 min-1.

Der Grund für den Unterschied der Drehomentdifferenz der beiden Berechnungen liegt darin, dass bei 2000 min-1 das maximal zulässige Drehmoment der Belastungseinheit, im Gegensatz zur Berechnung mit 1500 min-1, schon im Feldschwächebereich liegt (siehe [Abbildung 4-16](#page-73-0) rechts, blaue Linie bei 2000 min-1). Dies bedeutet, dass das begrenzende Element für diese Berechnung die maximal zulässige Überlastzeit ist.

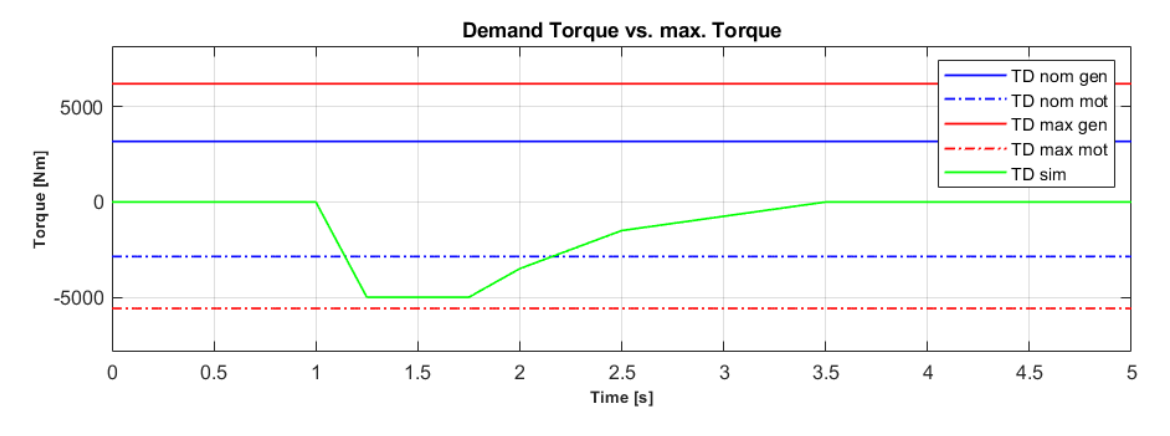

**Abbildung 4-22: Drehmoment DS800 - 110% bei 2000 min-1**

<span id="page-76-0"></span>Durch Iteration der Drehzahl ergibt sich nach [Abbildung 4-23](#page-76-1) für die Belastungseinheit DS800 – 100% eine maximale Drehzahl von 1850 min-1 für das 5000 Nm Drehmoment-Profil.

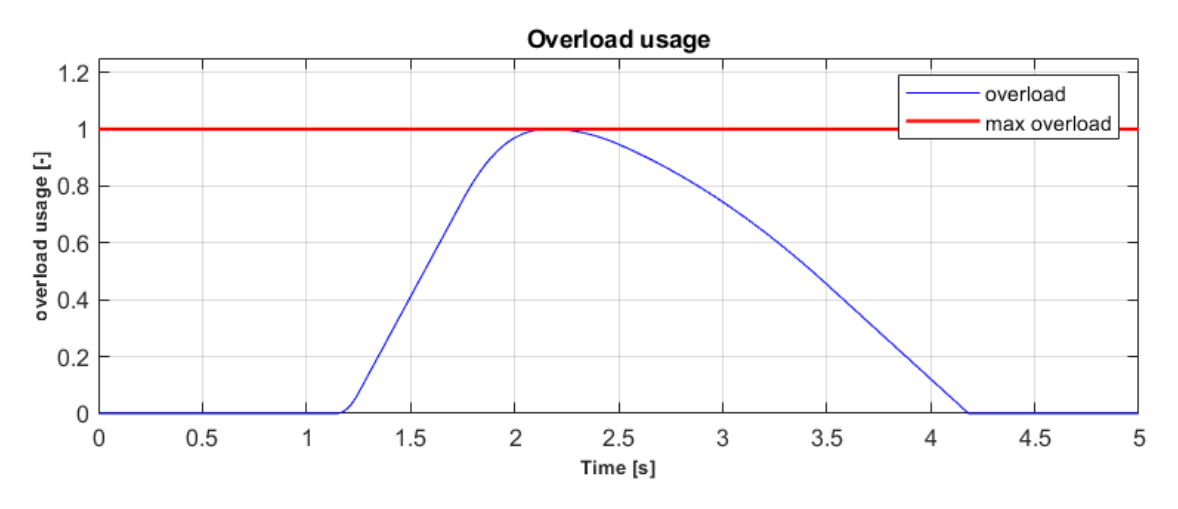

**Abbildung 4-23: Überlastausnutzung DS800 - 110% bei 1850 min-1**

### <span id="page-76-1"></span>*Profil mit maximal 5250 Nm Drehmoment*

Wie schon für das Profil in [Abbildung 4-18](#page-74-0) sollte die Berechnung für ein Profil mit einem maximalen Drehmoment von 5250 Nm [\(Abbildung 4-24\)](#page-77-0) durchgeführt werden.

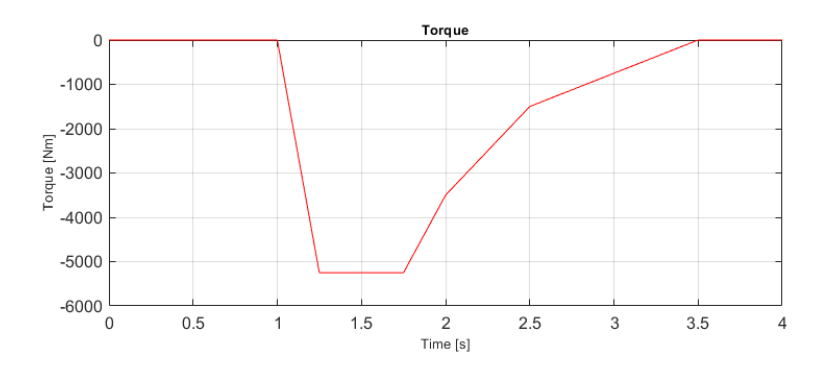

**Abbildung 4-24: Prüflauf mit maximalem Drehmoment von 5250 Nm**

<span id="page-77-0"></span>In [Abbildung 4-19,](#page-74-1) bei 1500 min-1, kann die Belastungseinheit die geforderte Belastung nicht erfüllen, was bedeutet, dass der Dyno das vorgegebene Drehmomenten-Profil auch bei einer niedrigeren oder höheren Drehzahl nicht erfüllen kann.

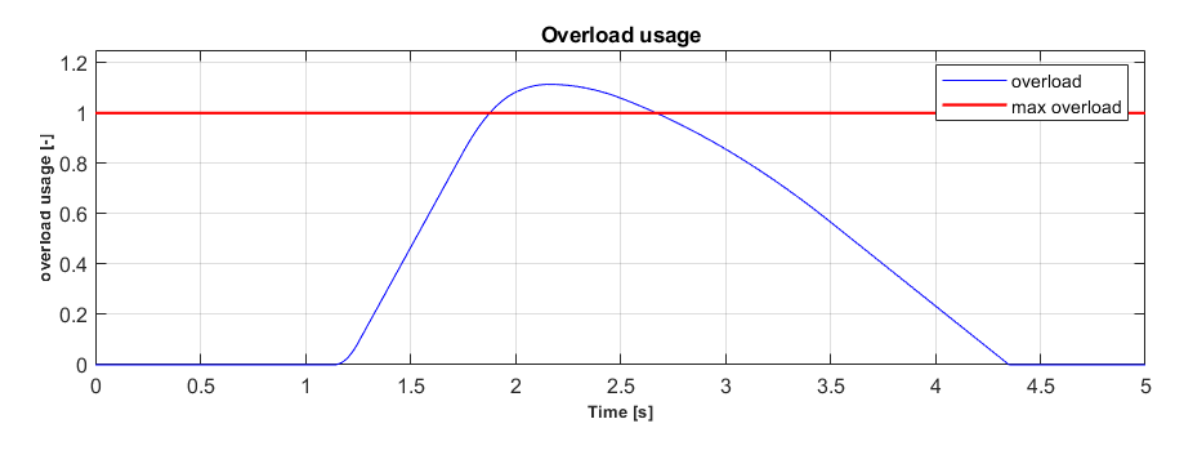

**Abbildung 4-25: Überlastausnutzung DS800 - 110% bei 1500 min-1**

<span id="page-77-1"></span>Die Aussage kann getroffen werden, da das maximale Drehmoment des Dynos DS800 – 110% bis zu einer Drehzahl von 1870 min-1 konstant ist und mit höherer Drehzahl kleiner wird (sieh[e Abbildung 4-16](#page-73-0) links).

#### *Profil mit maximal 5500 Nm Drehmoment*

Für dieses Belastungsprofil [\(Abbildung 4-26\)](#page-78-0) gilt dasselbe, wie für die Berechnung des 5250 Nm Profils. Das heißt, dass auch dieses Profil mit dem Dyno DS800 – 110% nicht erfüllt werden kann.

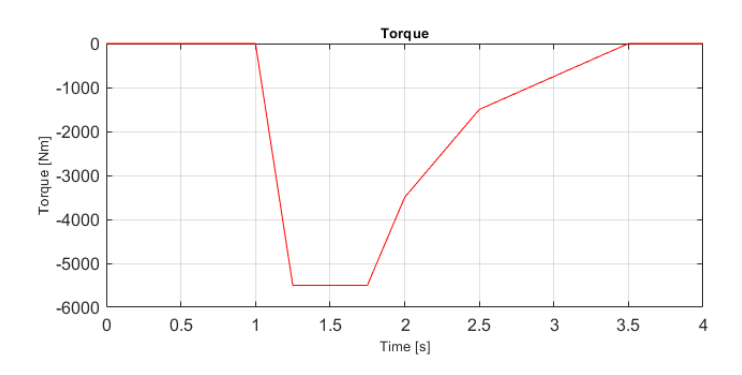

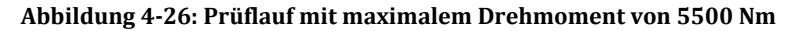

# <span id="page-78-0"></span>*4.2.2.2 Belastungsmaschine DS1100 – 110%*

Zur Ermittlung der maximalen Drehzahlen für die zweite Belastungseinheit (DS1000 – 110%) werden die Berechnungen analog jener der Belastungseinheit DS800 – 110% durchgeführt.

## *Profil mit maximal 5000 Nm Drehmoment*

Für die Iteration der maximalen Drehzahl des in [Abbildung 4-18](#page-74-0) abgebildeten Drehmomenten-Verlaufs wird wieder bei einer Drehzahl von 1500 min-1 gestartet. Die daraus berechnete Überlastausnutzung liegt bei ca. 50% [\(Abbildung 4-27\)](#page-78-1).

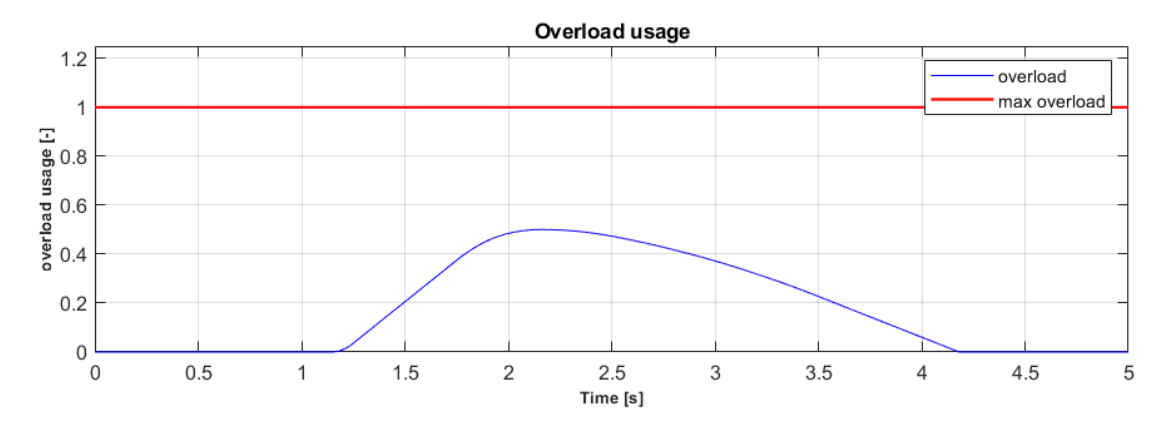

**Abbildung 4-27: Überlastausnutzung DS1000 - 110% bei 1500 min-1**

<span id="page-78-1"></span>Erhöht man die Drehzahl auf 2500 min-1 ist die Überlastausnutzung immer noch unter der maximal zulässigen Überlastausnutzung [\(Abbildung 4-28\)](#page-79-0). Jedoch muss hier auch noch das maximal zulässige Drehmoment betrachtet werden. Das maximal zulässige motorische Drehmoment bei einer Drehzahl von 2500 min-1 der Belastungseinheit DS1000 – 100% ist kleiner als das geforderte maximal Drehmoment von 5000 Nm [\(Abbildung 4-29\)](#page-79-1). Daraus folgt, dass der Dyno bei dieser Drehzahl aufgrund seines maximalen Drehmoments nicht ausreicht.

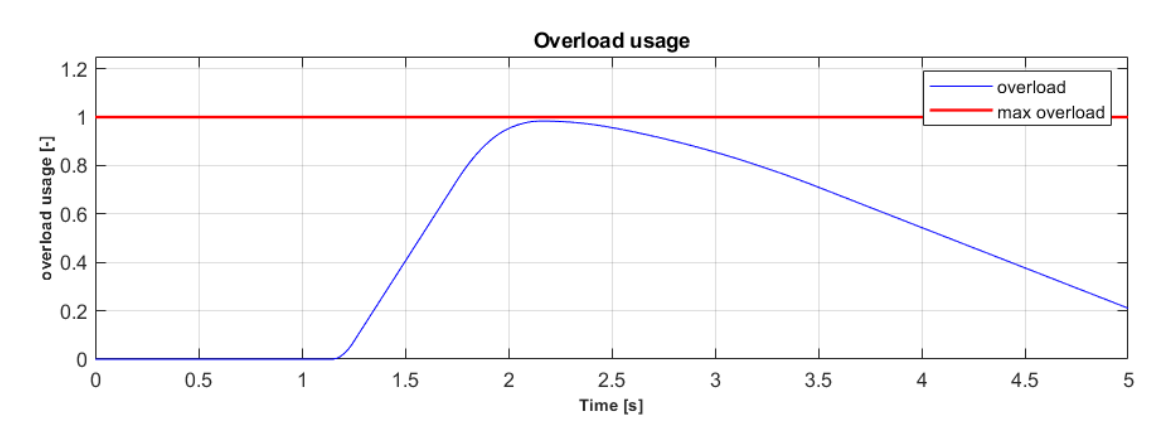

**Abbildung 4-28: Überlastausnutzung DS1000 - 110% bei 2500 min-1**

<span id="page-79-0"></span>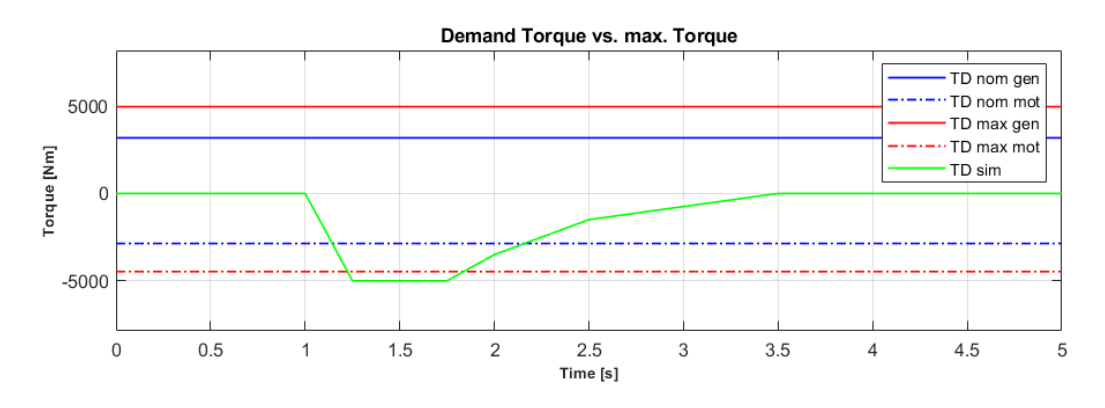

**Abbildung 4-29: Drehmoment DS1000 - 110% bei 2500 min-1**

<span id="page-79-1"></span>Die maximal mögliche Drehzahl ergibt sich für den Dyno DS1000 – 110%, aufgrund dessen maximal zulässigen Drehmoments, zu 2200 min-1. Die Verläufe von Überlastausnutzung und Drehmoment zu dieser Drehzahl sind in [Abbildung 4-30](#page-79-2) und [Abbildung 4-31](#page-80-0) dargestellt.

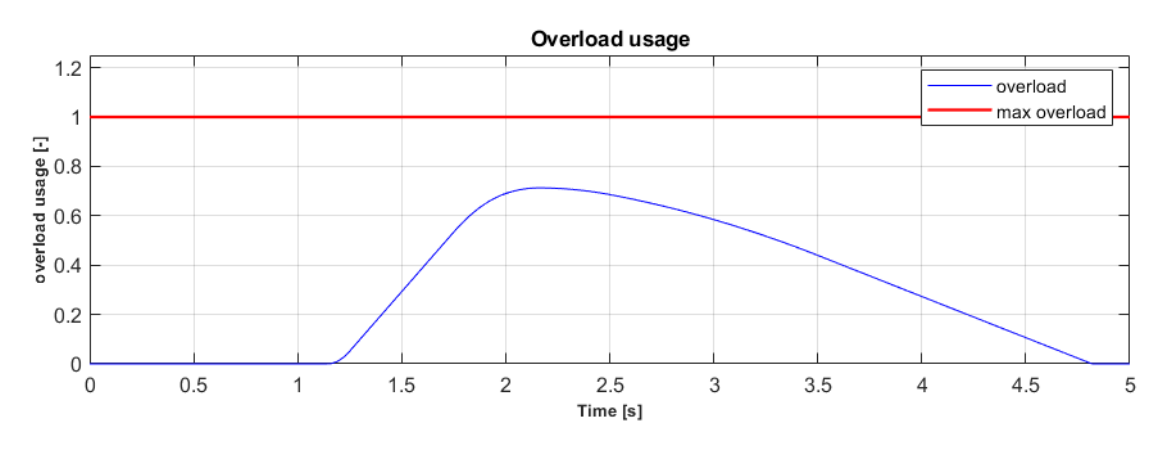

<span id="page-79-2"></span>**Abbildung 4-30: Überlastausnutzung DS1000 - 110% bei 2200 min-1**

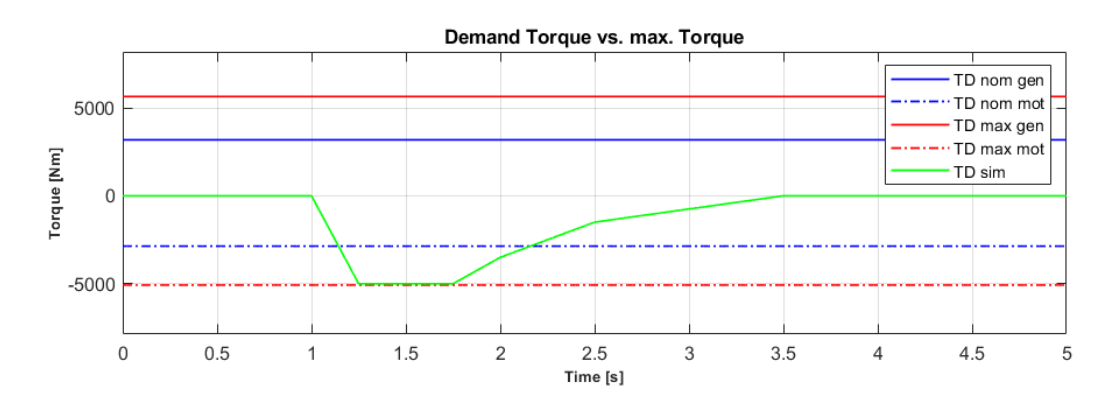

**Abbildung 4-31: Drehmoment DS1000 - 110% bei 2200 min-1**

# <span id="page-80-0"></span>*Profil mit maximal 5250 Nm und 5500 Nm Drehmoment*

Das 5250 Nm und das 5500 Nm Profil ist wie das 5000 Nm Profil durch das maximal zulässige Drehmoment des Dynos begrenzt. Die Berechnung für das 5250 Nm Profil ergibt eine maximale Drehzahl von 2100 min-1 und das 5500 Nm Profil eine Drehzahl von 2000 min-1. Die Drehmomentverläufe sind in [Abbildung 4-32](#page-80-1) und [Abbildung 4-33](#page-80-2) dargestellt.

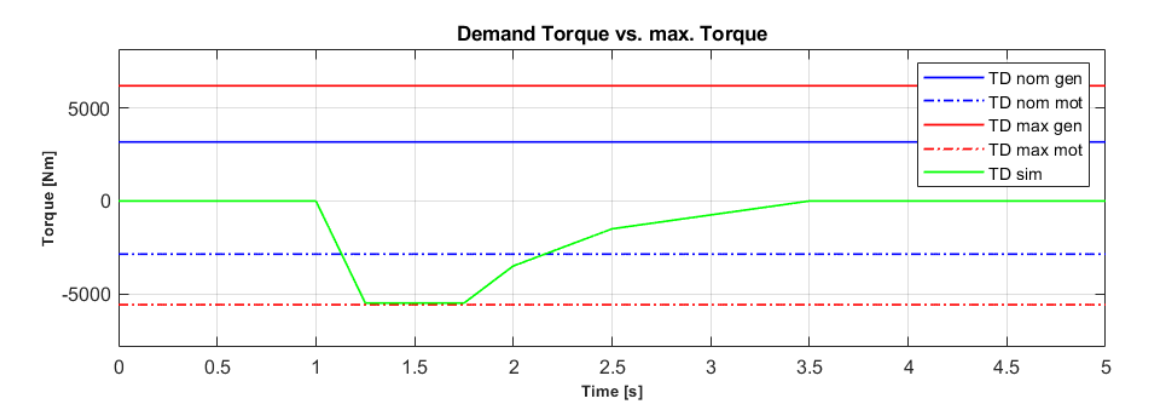

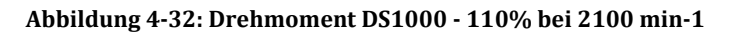

<span id="page-80-1"></span>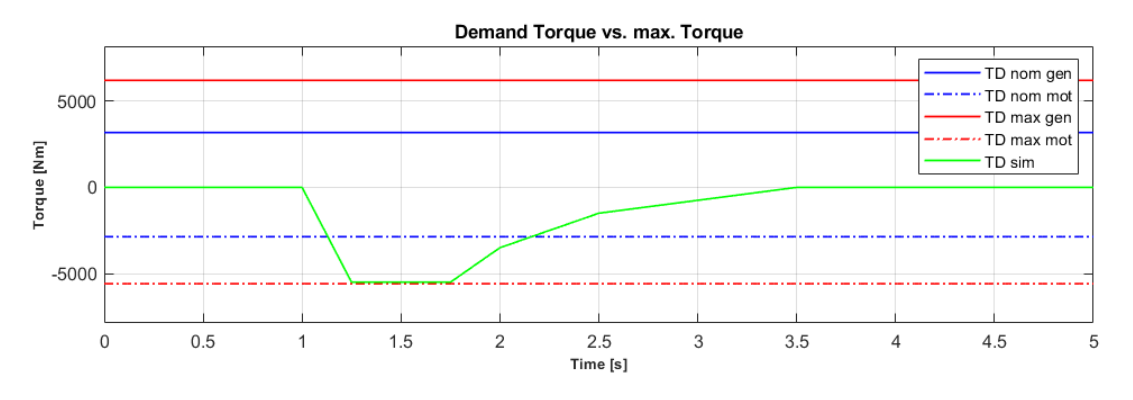

<span id="page-80-2"></span>**Abbildung 4-33: Drehmoment DS1000 - 110% bei 2000 min-1**

# **4.2.3 Ergebnisse**

Zusammenfassend ergeben sich aus den Simulationen für die beiden Belastungseinheiten DS800 - 110% und DS1000 – 110% die i[n Tabelle 4-5](#page-81-0) dargestellten maximale Drehzahlen:

<span id="page-81-0"></span>

| DS800 - 110 %          |                               |  | DS1000 - 110 %         |                                  |  |
|------------------------|-------------------------------|--|------------------------|----------------------------------|--|
| <b>Drehmoment [Nm]</b> | Drehzahl [min <sup>-1</sup> ] |  | <b>Drehmoment [Nm]</b> | Drehzahl $\text{[min}^1\text{]}$ |  |
| 5000                   | 1850                          |  | 5000                   | 2200                             |  |
| 5250                   | nicht möglich                 |  | 5250                   | 2100                             |  |
| 5500                   | nicht möglich                 |  | 5500                   | 2000                             |  |

**Tabelle 4-5: Ergebnisse Prüflaufevaluierung Bremsenprüfstand**

Der Dyno DS800 – 110 % kann nur ein maximales Drehmoment von 5000 Nm bei einer Drehzahl von 1850 min-1 realisieren. Die beiden anderen Prüfläufe können mit dieser Belastungseinheit nicht erfüllt werden. Die zweite Maschine (DS1000 – 110 %) kann alle drei Lastkurven abdecken (vgl[. Tabelle 4-5\)](#page-81-0). Aus den Simulationen ergibt sich somit, dass die Anforderungen des Kunden nur mit der zweiten Belastungseinheit zur Gänze abgedeckt werden können. Die Begrenzung ist aber nicht die maximal mögliche Überlastzeit der Belastungsmaschine wie zuvor angenommen, sondern das maximal zulässige Drehmoment.

# **5 Ausblick**

# **5.1 Mögliche Erweiterung der Anwendung**

Im Folgenden werden mögliche Erweiterungen des Programms diskutiert. Es soll darauf eingegangen werden, welche zusätzlichen Simulationen die Genauigkeit erhöhen und wie diese umgesetzt werden könnten.

# **5.1.1 Verbrennungsstoßsimulation**

Messdaten zeigen, dass die Verbrennungsstöße in den einzelnen Zylindern je Zyklus sehr unterschiedlich sind. Dabei sind auch die Kräfte in jedem Zylinder sehr verschieden, wenn man mehrere aufeinander folgende Zyklen eines einzelnen Zylinders betrachtet. Aus diesem Grund wäre es sinnvoll, wenn die Lastprofilsimulation in Abhängigkeit der Verbrennungsstöße durchgeführt werden könnte. Dies könnte anhand von Messdaten der Zylinderdrücke über mehrere Zyklen (Druck über Kurbelwinkel) bzw. über mehrere Runden mit in die Simulation eingebunden und ausgewertet werden.

# **5.1.2 Erweiterung auf ein n-Massenschwingermodell**

Das Modell des Drei-Massenschwingers könnte auf ein Modell mit *n*-Massen erweitert werden. Ein wesentlicher Vorteil für mehrere Massen würde sich gegebenenfalls bei der Änderung eines bestehenden Prüfstands ergeben, bei welchem alle Komponenten bekannt sind. Dadurch würde zum Beispiel auch die Kurbelwelle mit den einzelnen Schwungmassen exakter nachgebildet werden. Als mögliche Schwierigkeit könnte sich dabei die Regelung des Matlab Simulink Modells des *n*-Massenschwingers darstellen.

# **5.1.3 Automatische Geometrieausgabe**

Zur Auslegung von Wellenverbindungen könnte eine Zusatzanwendung zum Steifigkeits-Berechnungstool konzipiert werden, mit welchem nach Vorgabe der Werkstoffeigenschaften und Verdrehsteifigkeit die Geometrie der Welle berechnet wird. Zur einfacheren Berechnung könnten geometrische Randbedingungen wie die maximale und minimale Länge und / oder Durchmesser vorgegeben werden.

# **6 Zusammenfassung**

Ziel der Arbeit ist es, eine Anwendung in Matlab zu erstellen, die die Auslegung von Prüfständen hinsichtlich der Belastungseinheit (Überlastberechnung) und / oder des mechanischen Aufbaus (Eigenfrequenzen und Eigenformen) mit einer Abweichung von ±5 % im Vergleich zur exakten Berechnung mit FEM-Programmen ermöglicht. Die Anwendung soll ohne Lizenz verwendet werden können und als ausführbare Datei (\*.exe) zur Verfügung stehen.

Im ersten Abschnitt wird die Aufgabe und Methodik der Arbeit beschrieben. Darauffolgend soll ein kurzer Überblick über die Prüfstandsanwendungen im Rennsportbereich und die verschiedenen Arten der Prüfläufe von transient über dynamisch bis hochdynamisch gegeben werden.

In Kapitel [2](#page-17-0) wird die Theorie zur Lösung der Aufgabenstellung behandelt. Zunächst werden die zur Simulation benötigten Daten beschrieben und angegeben, welche Struktur diese Größen für die in Kapitel [3](#page-40-0) erarbeitete Simulation haben müssen. Anhand der Lastkollektive werden die Vorgänge beim Gangwechsel und die sich daraus ergebenden Belastungen für den Dyno beschrieben. Dazu zählen die Überlastberechnung und die sich aus den Drehzahlgradienten ergebenden Verzögerungen bzw. Beschleunigungen der Antriebsmaschine. Der zweite Teil der Methodik beschäftigt sich mit der torsionalen Vibrationsanalyse. Es werden die Grundlagen der torsionalen Vibrationsanalyse beschrieben und angeführt, welche Auswertungen eine solche beinhaltet. In den darauffolgenden Unterkapiteln werden die Modellbildung und die Reduzierung von Massenträgheitsmomenten und Verdrehsteifigkeiten bei Vorhandensein eines Getriebes im Antriebsstrang erklärt. Als Abschluss von Kapitel [2](#page-17-0) werden noch die sich aus der Berechnung ergebenden Eigenfrequenzen und Eigenformen näher beschrieben und aufgezeigt, welche Methoden es zur Veränderung dieser, in Bezug auf Änderungen von einzelnen Massenträgheitsmomenten und Verdrehsteifigkeiten gibt, bzw. welchen Einfluss Änderungen von einzelnen Größen auf das Gesamtsystem haben.

Im dritten Kapitel [Simulationsmodell](#page-40-0) in Matlab Simulink werden die Oberfläche der GUI sowie der Aufbau des Simulationsmodells aus der in Kapitel [2](#page-17-0) erarbeiteten Methodik beschrieben. Weiter werden die verschiedenen Berechnungsmöglichkeiten der erstellten Anwendung angeführt. Im letzten Abschnitt dieses Kapitels werden die Berechnungsmodelle evaluiert und die Genauigkeit der Ergebnisse analysiert.

Zur besseren Veranschaulichung der Anwendung und zur weiteren Kontrolle der Anwendbarkeit werden in Kapitel [4](#page-61-0) zwei Berechnungen von realen Systemen durchgeführt. Als erstes Beispiel wird eine torsionale Vibrationsanalyse eines Motorenprüfstands vorgenommen.

Zum Vergleich der Ergebnisse wird dasselbe System auch in Solidworks abgebildet und mittels Finite-Elemente-Methode berechnet. Weiters erfolgt am selben System eine Überlastberechnung anhand von Streckenprofilen.

Das zweite Berechnungsbeispiel ist ein Bremsenprüfstand, anhand dessen die maximal möglichen Drehzahlen bei gleichbleibendem Drehmoment für verschiedene Belastungsmaschinen hinsichtlich ihrer Überlast berechnet werden.

Abschließend wird noch ein kurzer Ausblick über mögliche Verbesserungen und Erweiterungen der erstellten Anwendung gegeben.

Die als Ziel gesetzte Abweichung der Berechnungen von ±5 % durch die in der Arbeit erstellte Anwendung im Vergleich zu FEM-Programmen, kann mit der in Kapitel [2](#page-17-0) beschriebenen Methodik und der Vergleichsberechnungen in Kapitel [3.2](#page-50-0) eingehalten werden.

# **Abbildungsverzeichnis**

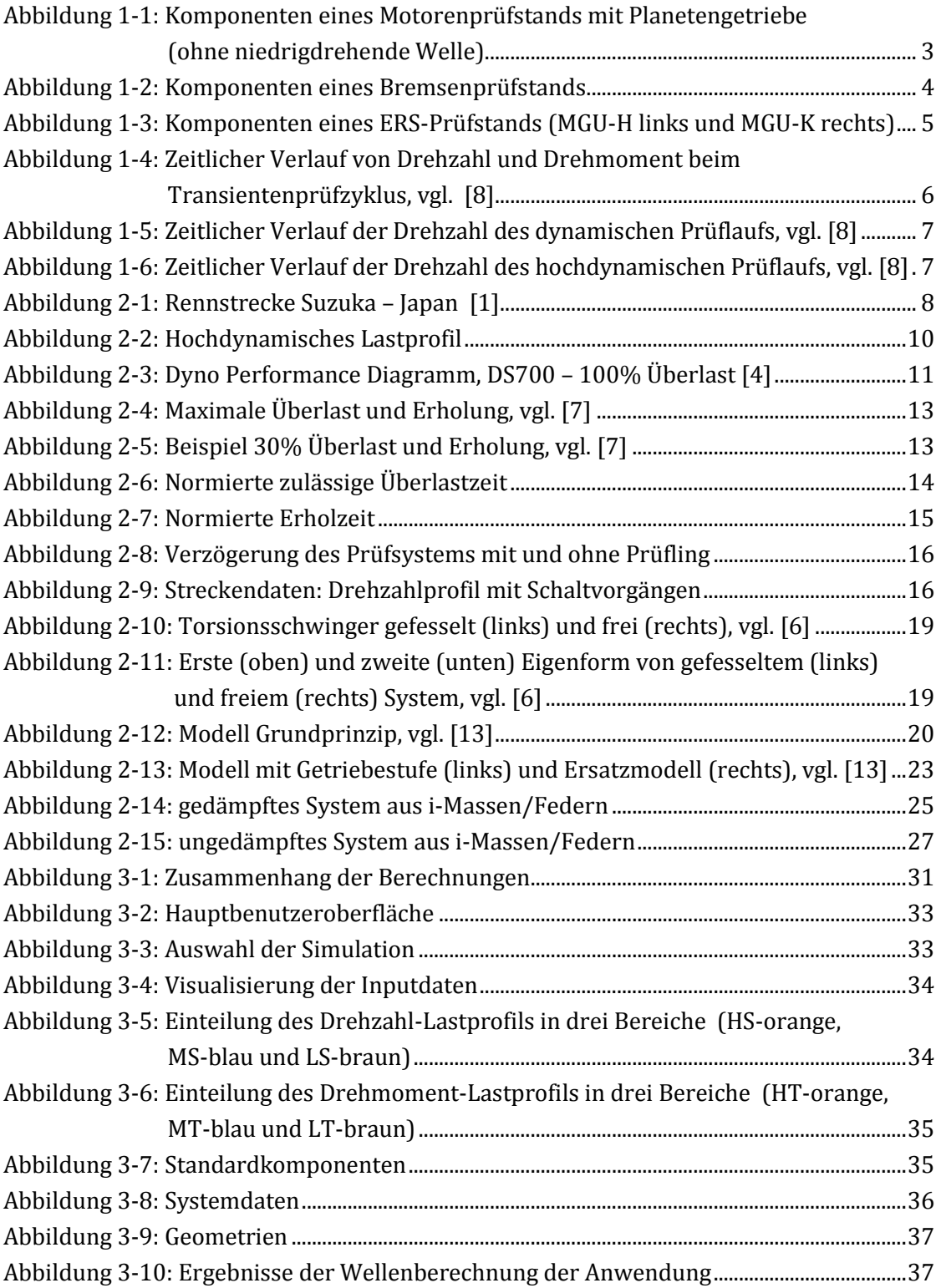

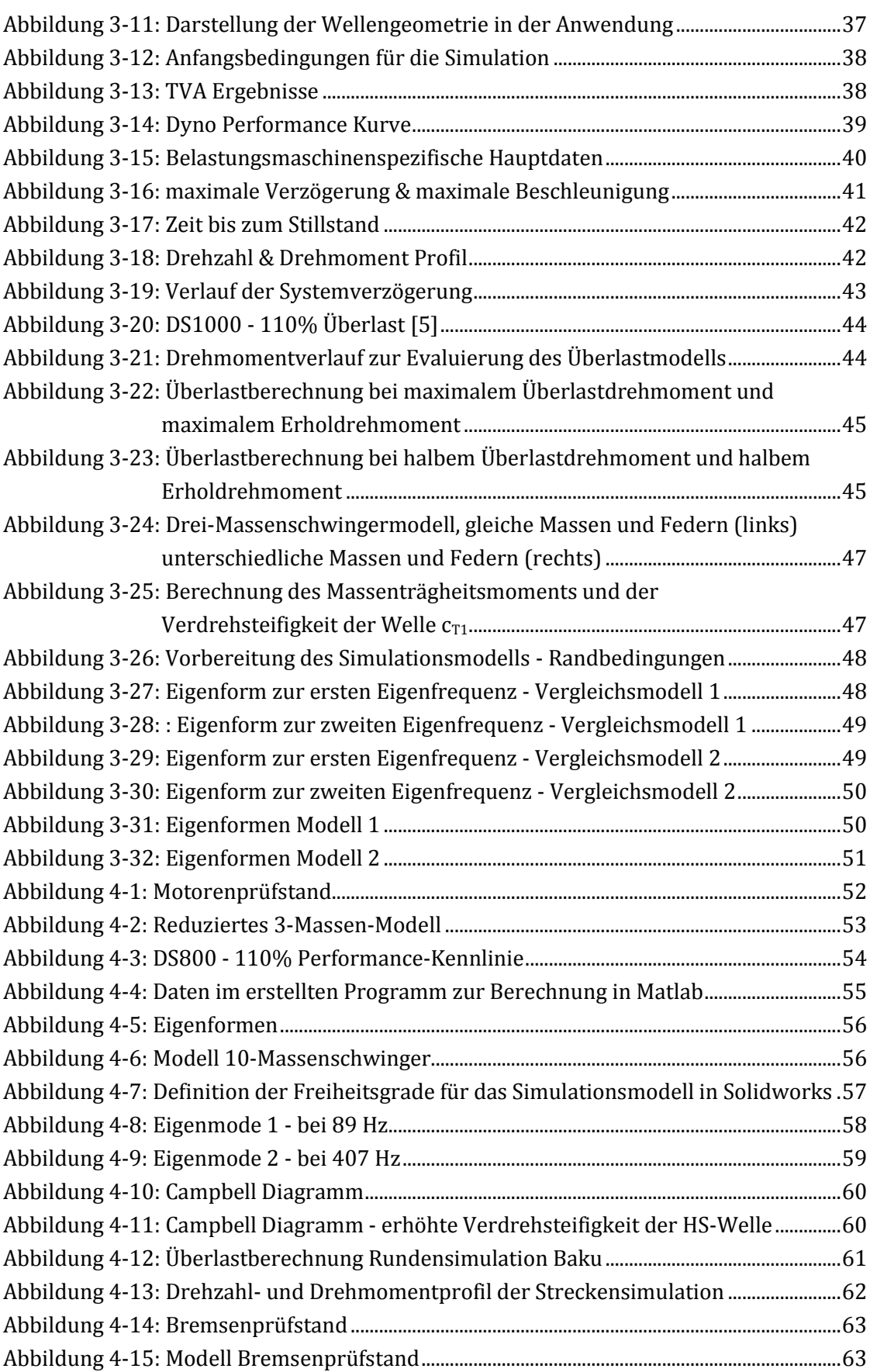

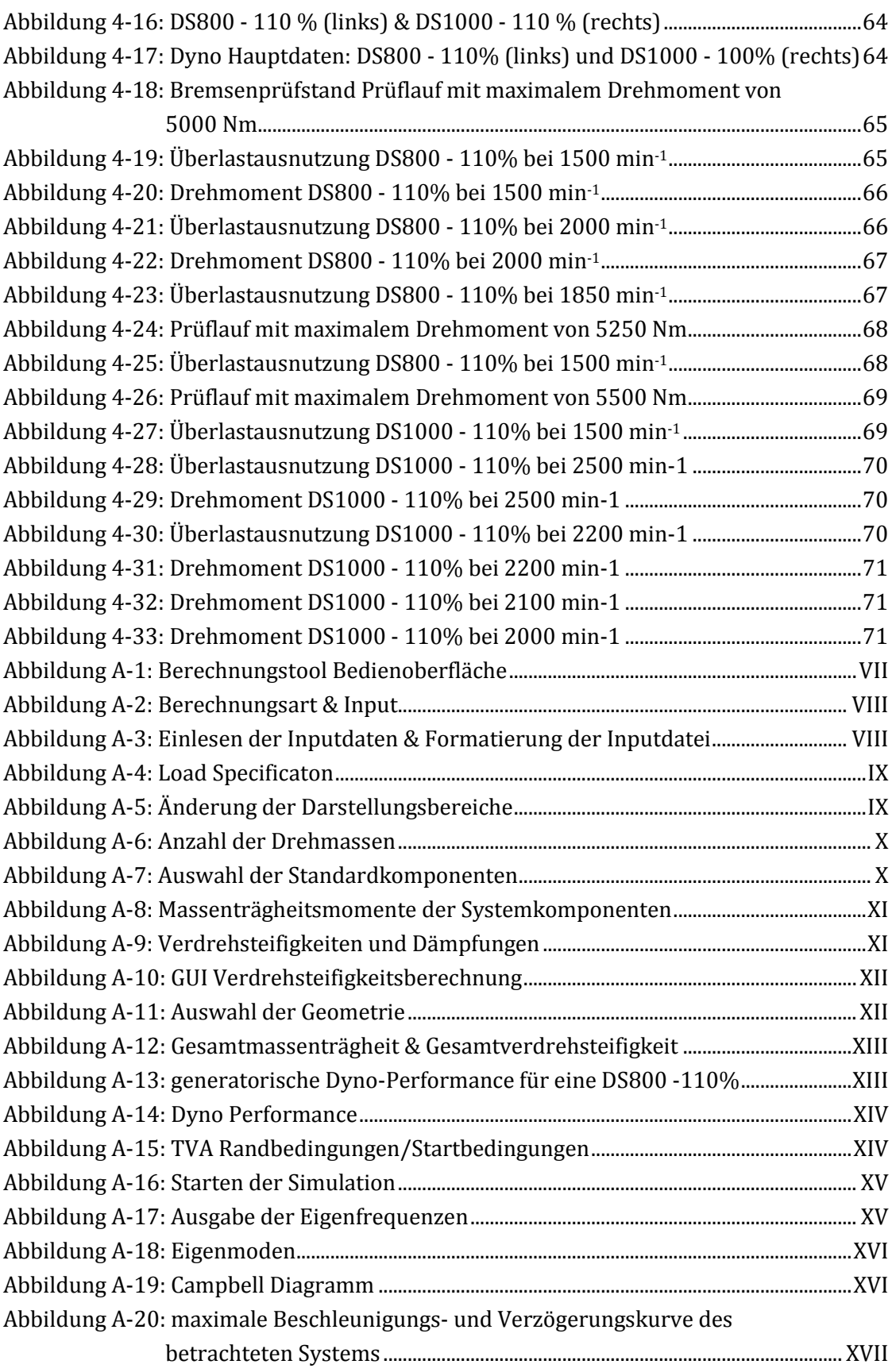

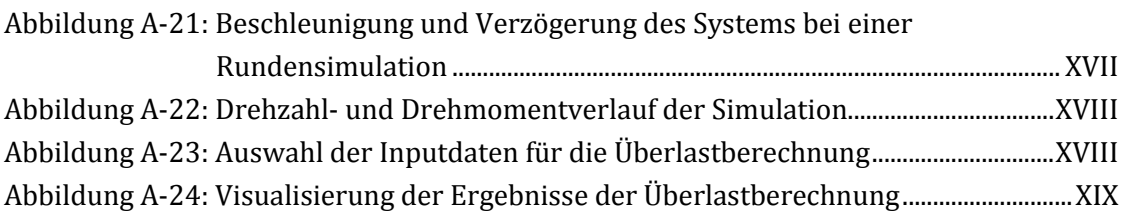

# **Tabellenverzeichnis**

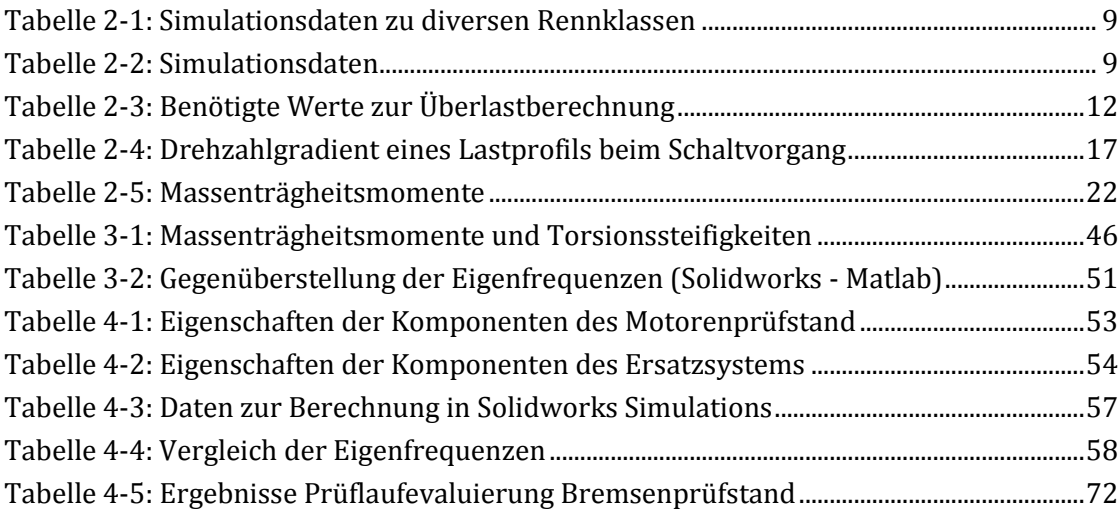

# **Literaturverzeichnis**

- [1] Suzuka international racing course. Online: Wikipedia, 2018.
- [2] AVL. AVL VSM. Online, 2018. https://www.avl.com/-/avl-vsm-4-.
- [3] M. Dank. Overview of testing solutions. 2018.
- [4] J. Eitzinger. Dyno system performance. Intranet: Excel, 2018.
- [5] FAURNDAU. Synchronous motor with permanent magnet excitation. Dokumentation, 2018.
- [6] F. Holzweissig H. Dresig. *Maschinendynamik*. Springer Vieweg, 2011.
- [7] Reinhard Hoellrigl. *URS Derating*, 2011.
- [8] Helmut List. *Mess- und Pruefstandstechnik*. Springer Vieweg, 2014.
- [9] Dr.-Ing. Wolfgang Reik. Torsionsschwingungen im Antriebsstrang von Kraftfahrzeugen. 1990.
- [10] Berthold Schlecht. *Maschinenelemente 2*. PEARSON Studium, 2010.
- [11] tectos. Kompakter Getriebedummy. Online Technisches Dokument, 2018.
- [12] Imke Zander Thomas Zipsner. *Mathematik fuer Ingenieure und Natruwissenschaftler*. 12. Auflage. Vieweg + Teubner, 2009.
- [13] J.C. Wachel. *Analysis of torsional vibrations in rotating machinery*. 1993.

# **A. Anwender Dokumentation**

Dieses Dokument dient als Anleitung des Berechnungsprogramms GUI Calculation Tool zur Auswahl von Belastungseinheiten von hochdynamischen Prüfständen im Bereich Motorsport durch TVA und Überlastberechnung. Das Programm wurde in Matlab & Simulink programmiert und als ausführbare Datei kompiliert, damit der Anwender ohne eine Matlab & Simulink Lizenz/Software das Tool verwenden kann. Es wird beschrieben, welche Daten für die Simulation benötigt werden und wie mit diesen die Berechnung durchzuführen ist.

# **Bedieneroberfläche**

Nach dem Starten von "GUI Calculation Tool.exe" öffnet sich das in [Abbildung A-1](#page-91-0) dargestellte Fenster:

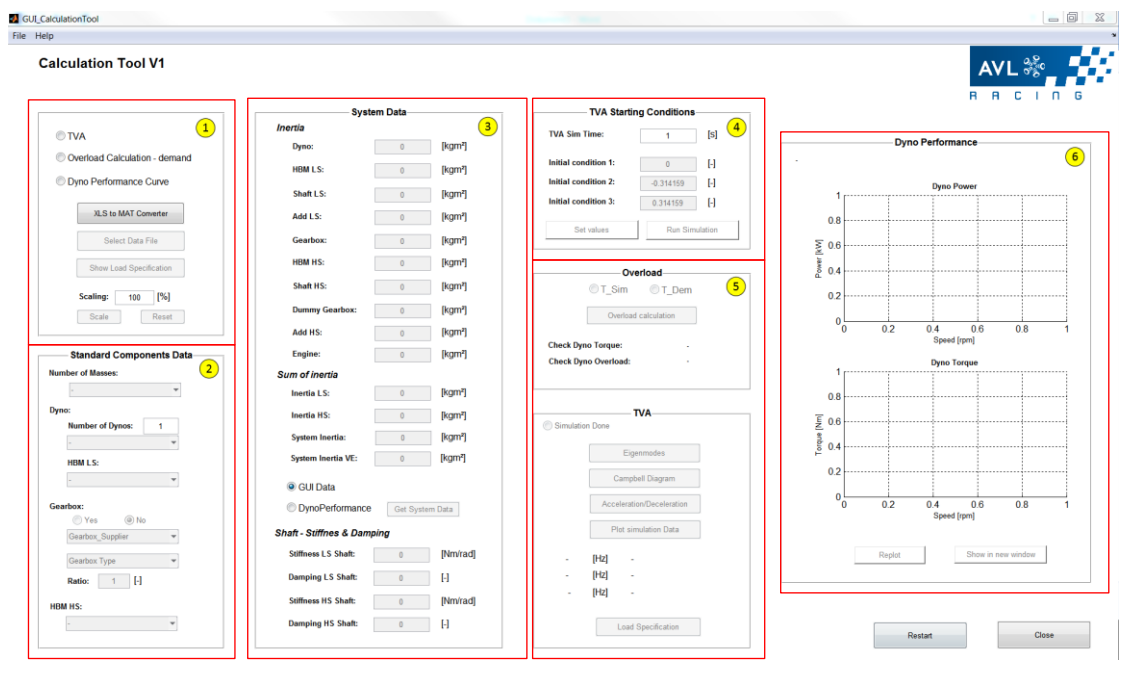

**Abbildung A-1: Berechnungstool Bedienoberfläche**

<span id="page-91-0"></span>Das Fenster ist in sechs Teilereiche unterteilt:

- (1) Berechnungsart & Input Daten
- (2) Standard Komponenten
- (3) System Daten
- (4) Simulationsparameter
- (5) Ergebnisse
- (6) Performance Diagramm

[Abbildung A-2](#page-92-0) zeigt das Feld der Berechnungsart & Input Daten für die Simulation. Am Beginn ist vom Anwender auszuwählen, welche Berechnung auszuführen ist:

- TVA (mit möglicher Anschließender Überlastberechnung)
- Überlastberechnung mit bereits Simulierten Daten
- Dyno Performance Kurve zur Ermittlung der einzelnen Dynospezifikationen

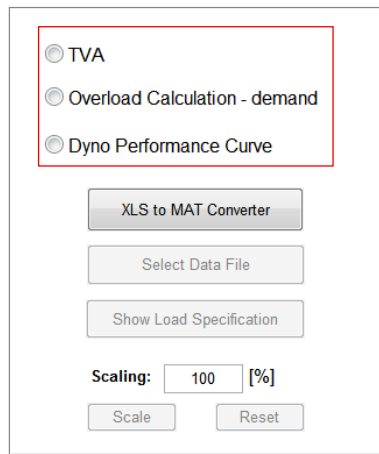

**Abbildung A-2: Berechnungsart & Input**

<span id="page-92-0"></span>Nach Auswahl der Berechnungsart können die Inputdaten geladen werden. Diese können entweder im Datei-Format \*.xlsx (1) oder \*.mat (2) eingelesen werden und müssen folgende Formatierung [\(Abbildung A-3](#page-92-1) rechts) aufweisen:

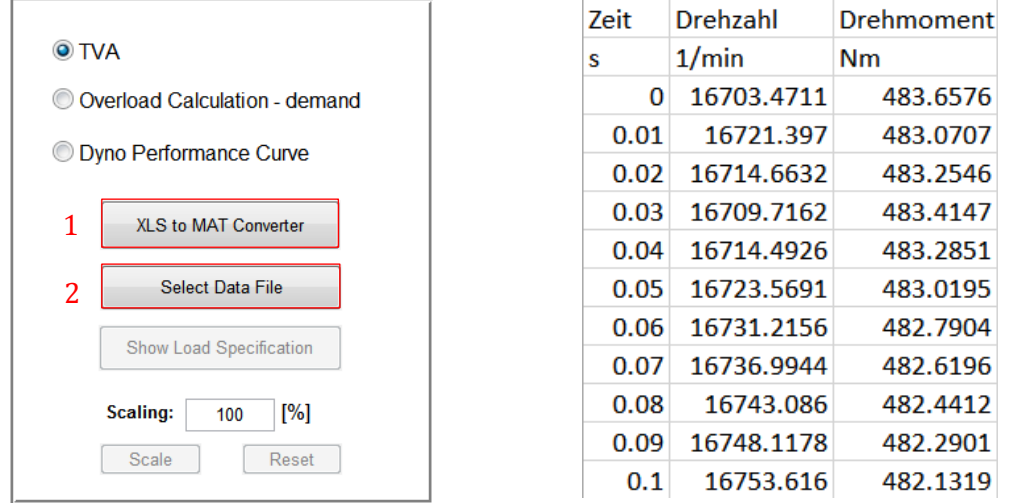

**Abbildung A-3: Einlesen der Inputdaten & Formatierung der Inputdatei**

<span id="page-92-1"></span>Nachdem die Inputdaten geladen wurden können diese mit dem "Show Load Specification" Button visualisiert werden [\(Abbildung A-4\)](#page-93-0). Falls der Anwender die Inputdaten anpassen möchte, kann dies über das "Scaling" Feld erfolgen.

## Anwender Dokumentation

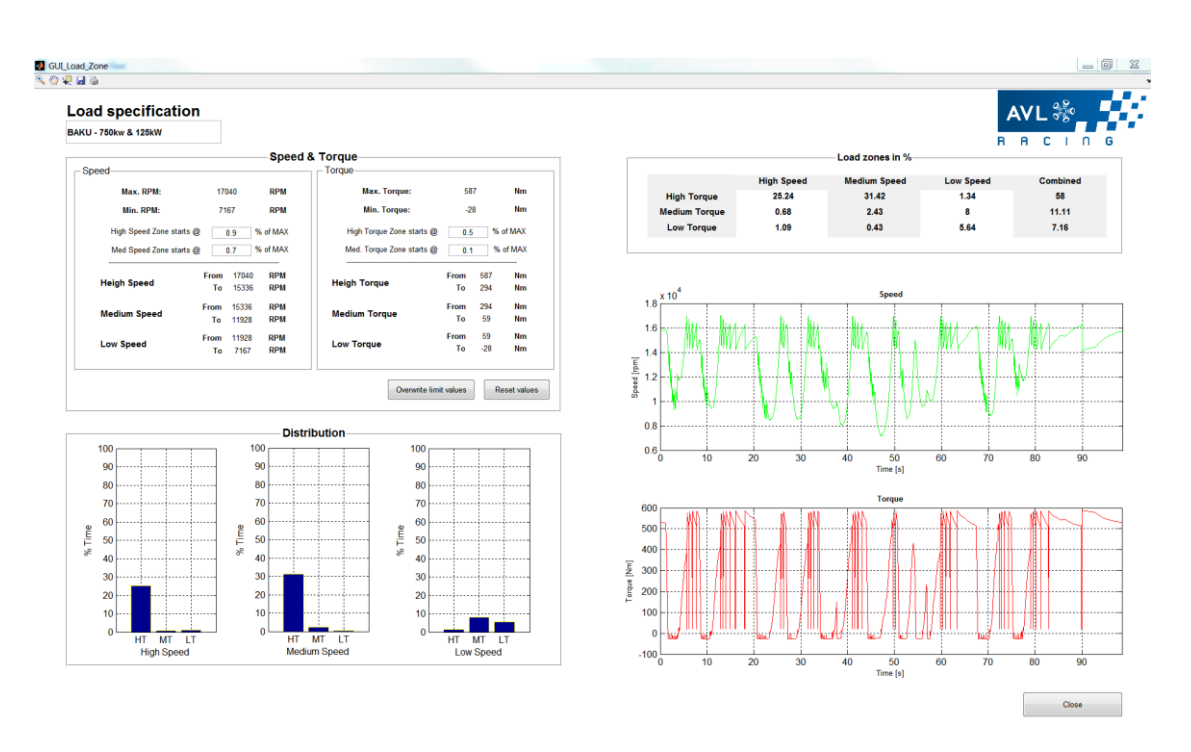

#### **Abbildung A-4: Load Specificaton**

<span id="page-93-0"></span>Im Fenster der Load Specification kann sich der Anwender die Verteilung der des Drehmoments in 3 Bereichen (niedrig-mittel-hoch) darstellen lassen. Dabei hat er auch die Möglichkeit, die Bereiche individuell anzupassen [\(Abbildung A-5\)](#page-93-1).

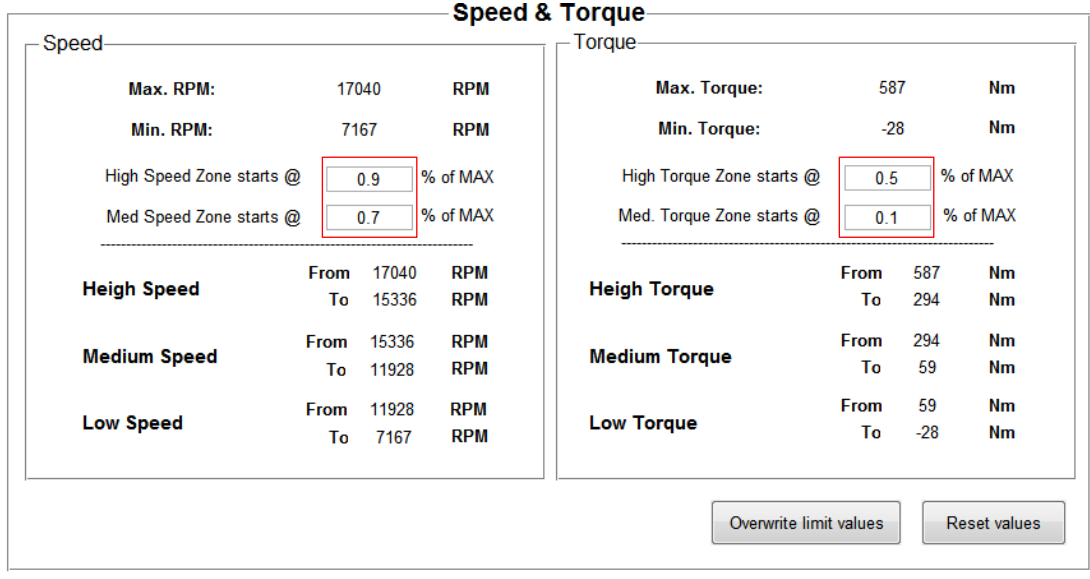

# **Abbildung A-5: Änderung der Darstellungsbereiche**

<span id="page-93-1"></span>Die Änderungen der prozentuellen Aufteilung des Profils wird auch im Balkendiagramm [\(Abbildung A-4](#page-93-0) links unten) angezeigt.

Bei Auswahl einer TVA muss nun die Art des Mehrmassenschwingers festgelegt werden.

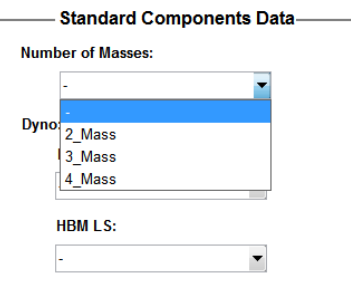

**Abbildung A-6: Anzahl der Drehmassen**

<span id="page-94-0"></span>Darauf folgend müssen nun die Standardkomponenten festgelegt werden. Dazu können unter den verschiedenen Drop Down Menüs wenn gewünscht die geeigneten Komponenten (Dyno, HBM, Getriebe) ausgewählt werden. (Hinweis: Zur Durchführung der Berechnung muss immer eine Belastungseinheit ausgewählt werden. Die andren Standardkomponenten können, müssen aber nicht, aus den Pull Down Menüs ausgewählt werden oder vom Anwender direkt in die vorgesehen Eingabefelder der Massenträgheitsmomente eingegeben werden.)

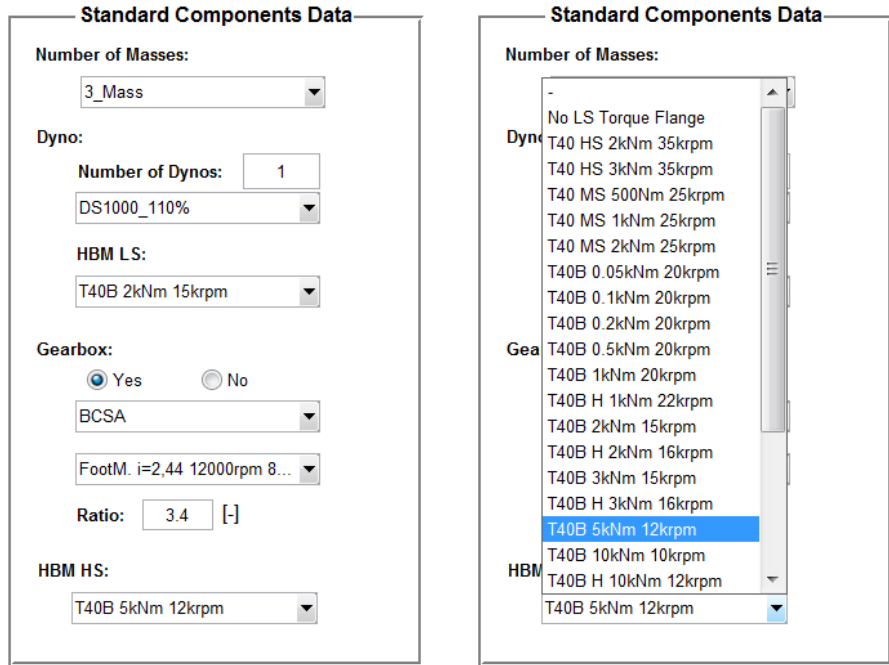

**Abbildung A-7: Auswahl der Standardkomponenten**

Die Massenträgheitsmomente der ausgewählten Standardkomponenten werden automatisch in das "System Data" Feld übertragen. Diese Werte können, wenn es vom

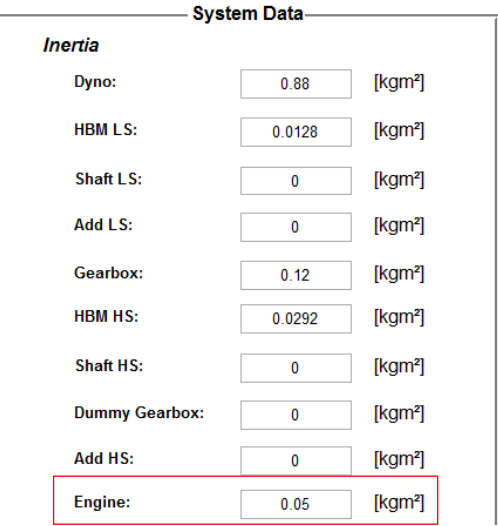

Anwender gewünscht wird, überschrieben werden. Dasselbe gilt für die Getriebeübersetzung.

**Abbildung A-8: Massenträgheitsmomente der Systemkomponenten**

<span id="page-95-0"></span>Die Massenträgheit des Prüflings muss vom Anwender eingetragen werden [\(Abbildung A-8\)](#page-95-0) damit die Berechnung durchgeführt werden kann. Werden zusätzliche Komponenten im System verwendet, welche keine Standardkomponenten sind, müssen auch diese in die dafür vorgesehenen Felder (Shaft LS, Add LS, Shaft HS, Add HS) eingetragen werden.

Um die Eigenfrequenzen und Eigenmoden nun berechnen zu können, müssen noch die torsionalen Federsteifigkeiten und der Dämpfungsgrad (für Prüfstandsanwendungen ≤ 0,1) der Wellenverbindungen eingegeben werden, siehe [Abbildung A-9.](#page-95-1)

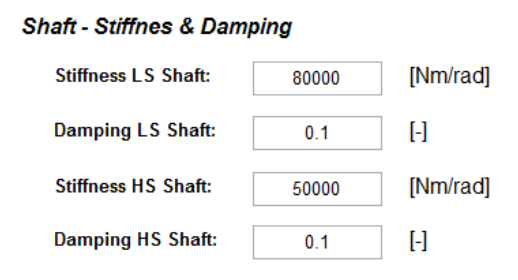

**Abbildung A-9: Verdrehsteifigkeiten und Dämpfungen**

<span id="page-95-1"></span>Ist von einer Welle nur die Geometrie und der Werkstoff bekannt, kann mit dem Tool 'GUI Stiffness' [\(Abbildung A-10\)](#page-96-0) die Verdrehsteifigkeit berechnet werden.

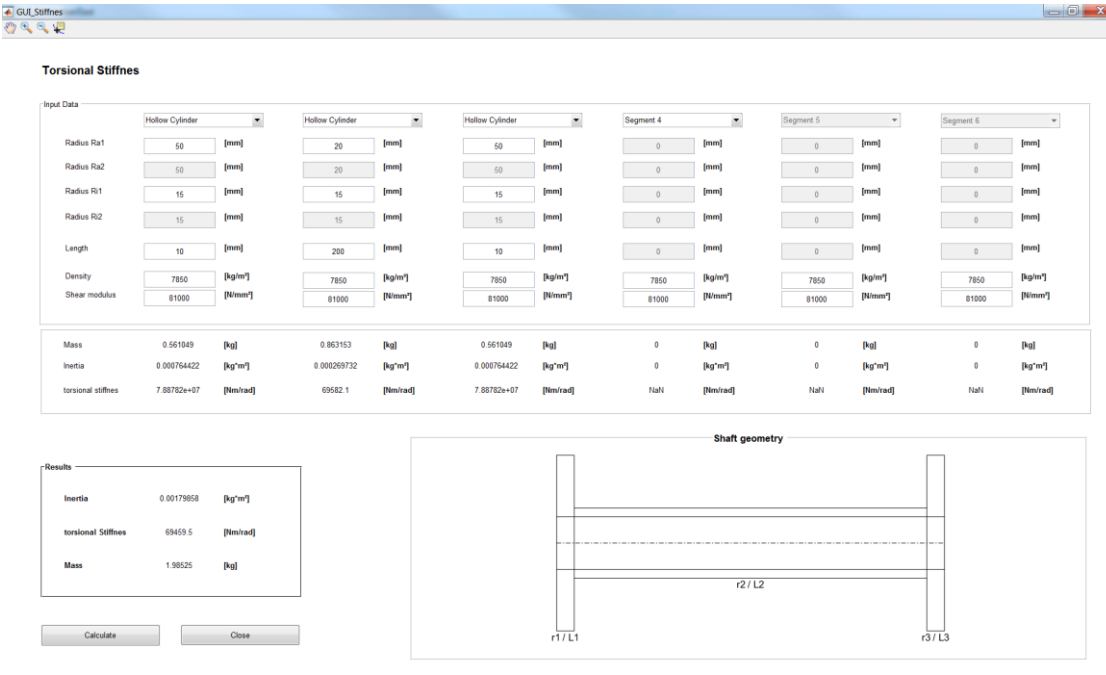

# **Abbildung A-10: GUI Verdrehsteifigkeitsberechnung**

<span id="page-96-0"></span>Dazu kann zwischen 4 Geometrien ausgewählt und aus bis zu 6 Segmenten zusammengesetzt werden [\(Abbildung A-11\)](#page-96-1).

- Zylinder
- Hohlzylinder
- Kegelstumpf
- Hohlkegelstumpf

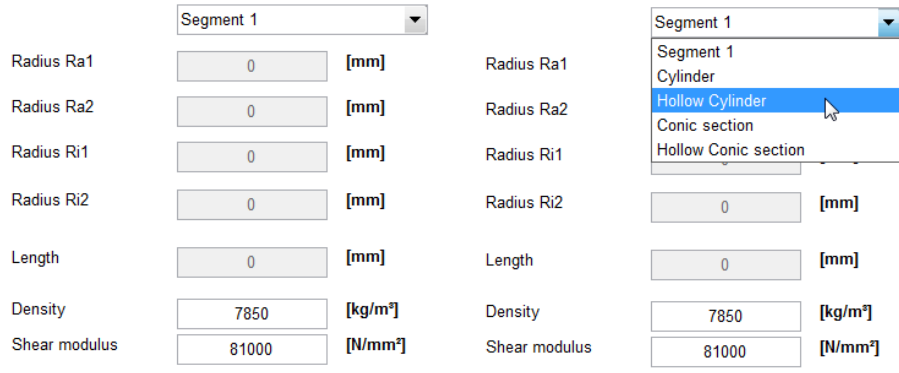

**Abbildung A-11: Auswahl der Geometrie**

<span id="page-96-1"></span>In den Eingabefeldern müssen je nach Auswahl die Radien und die Länge eingegeben werden. Standardmäßig sind die Materialeigenschaften von Stahl hinterlegt, welche aber vom Anwender geändert werden können.

 $\begin{array}{|c|c|c|c|c|} \hline \multicolumn{1}{|c|}{\multicolumn{1}{|c|}{\multicolumn{1}{|c|}{\multicolumn{1}{|c|}{\multicolumn{1}{|c|}{\multicolumn{1}{c}}}}}} & \multicolumn{1}{|c|}{\multicolumn{1}{|c|}{\multicolumn{1}{|c|}{\hline}} } & \multicolumn{1}{|c|}{\bf X} & \multicolumn{1}{|c|}{\hline} \\ \hline \multicolumn{1}{|c|}{\multicolumn{1}{|c|}{\hline}} & \multicolumn{1}{|c|}{\hline} & \multicolumn{1}{|c|}{\hline} &$ 

Nach drücken des ,Calculate' Buttons werden die einzelnen Massenträgheiten und Verdrehsteifigkeiten der Segmente sowie die Gesamtmassenträgheit und die Gesamtverdrehsteifigkeit ausgegeben [\(Abbildung A-12\)](#page-97-0).

| $r$ <b>Results</b> |             |           |  |  |  |  |
|--------------------|-------------|-----------|--|--|--|--|
| Inertia            | 0.000369919 | $[kg*m2]$ |  |  |  |  |
| torsional Stiffnes | 95426.8     | [Nm/rad]  |  |  |  |  |
| <b>Mass</b>        | 1.47969     | [kg]      |  |  |  |  |
|                    |             |           |  |  |  |  |

**Abbildung A-12: Gesamtmassenträgheit & Gesamtverdrehsteifigkeit**

<span id="page-97-0"></span>Die Kontur der Welle wird im Hauptfenster rechts unten nach der Berechnung dargestellt. [\(Abbildung A-10](#page-96-0) rechts unten)

Performacedaten der Ausgewählten Belastungseinheit

Die Performancedaten der vom Anwender ausgewählten Belastungseinheit werden im Hauptfenster in den Diagrammen rechts dargestellt [\(Abbildung A-1\)](#page-91-0). Im oberen Diagramm i[n Abbildung A-13](#page-97-1) wird die Leistung, im unteren Diagramm i[n Abbildung A-13](#page-97-1) das Drehmoment des Dynos dargestellt.

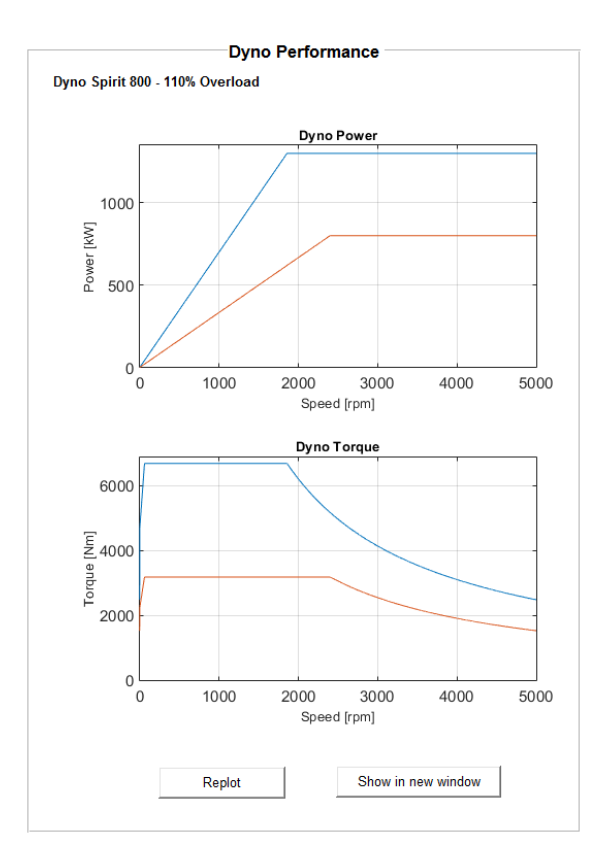

<span id="page-97-1"></span>**Abbildung A-13: generatorische Dyno Performance für eine DS800 -110%**

Mit dem , Replot' Button werden die beiden Diagramme aktualisiert. Dies wird bei der Auswahl einer anderen Getriebeübersetzung benötigt, um das Diagramm zu aktualisieren. Mit dem "Show in new Window" Button kann ein Fenster geöffnet werden, in welchem die Hauptdaten / Spezifikation des Dynos sowie des Performance Kurve von Drehmoment und Leistung für den motorischen und generatorischen Betrieb zu sehen sind.

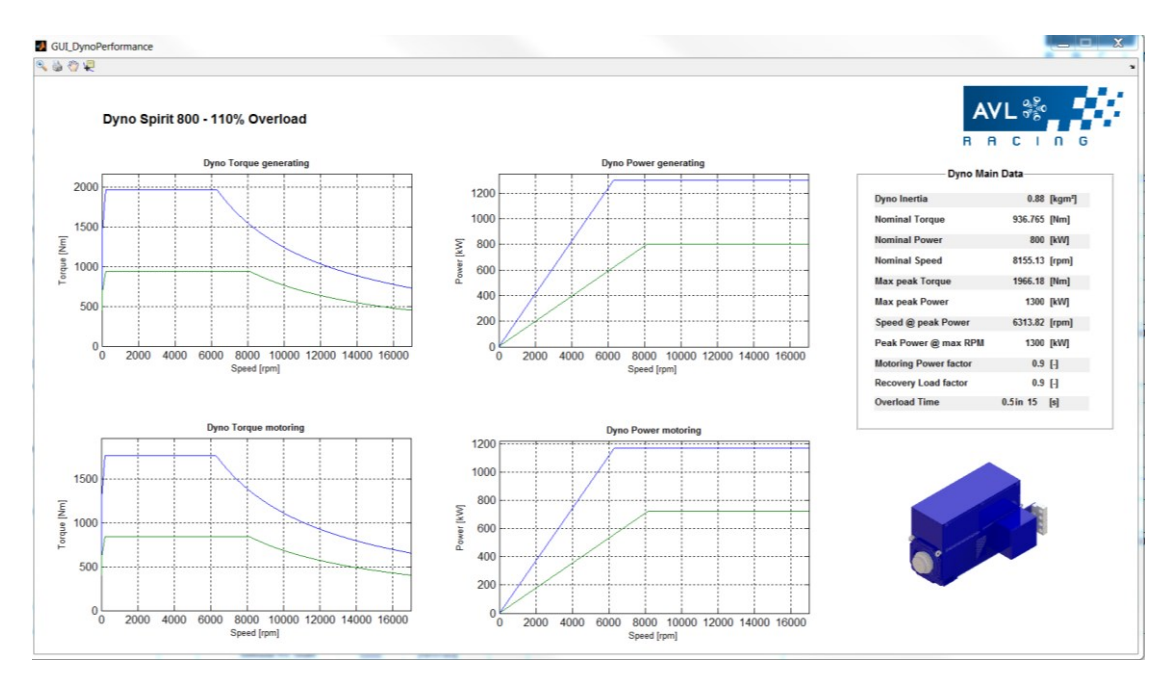

**Abbildung A-14: Dyno Performance**

<span id="page-98-0"></span>Anfangsbedingungen für die Simulation

Standardmäßig wird vom Programm automatisch nach Auswahl der Strecke/Inputdaten die in Inputdaten festgelegte Maximalzeit als Simulationszeit eingetragen. Für den Fall der Überlastberechnung sollte die Simulationszeit um mindestens 1/3 erhöht werden, um auch den "Rundendurchgang" zu simulieren.

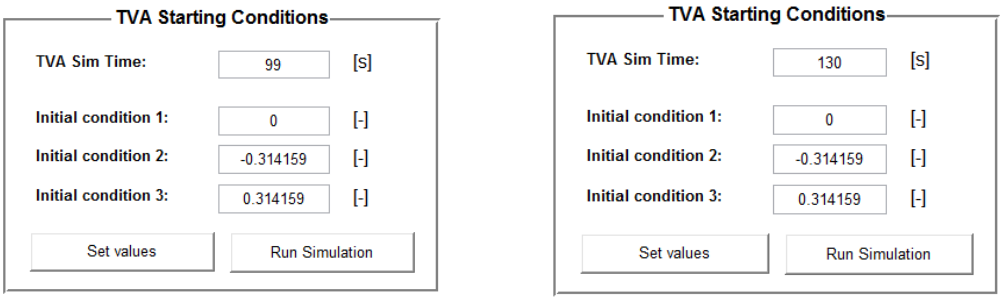

**Abbildung A-15: TVA Randbedingungen/Startbedingungen**

Mit dem ,Set values' Button können jederzeit die Systemdaten bzw. die Summe der Trägheitsmomente, Steifigkeiten und Dämpfungen sowie die Simulationszeit aktualisiert werden.

Zur Durchführung der Berechnung muss der "Run Simulation" Button gedrückt werden.

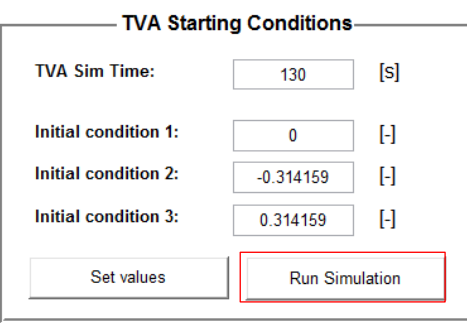

#### <span id="page-99-0"></span> **Abbildung A-16: Starten der Simulation**

Sobald die Simulation durchgeführt ist erscheint im Fenster "TVA" der Radio Button "Simulation Done" als on und die Eigenfrequenzen werden automatisch ausgegeben.

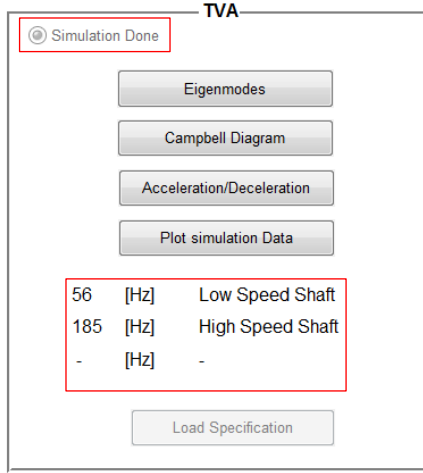

**Abbildung A-17: Ausgabe der Eigenfrequenzen**

# <span id="page-99-1"></span>**Beschreibung der Buttons im Fenster "TVA"**

*Eigenmoden*

Hier werden die Eigenmoden zu den einzelnen Eigenfrequenzen dargestellt. Dabei werden die Verdrehungen als Geraden normal und normiert zur "Rotationsachse" dargestellt. Je größer die Amplituden sind, desto größer ist die Auslenkung jeder Komponente bei der betrachteten Eigenfrequenz.

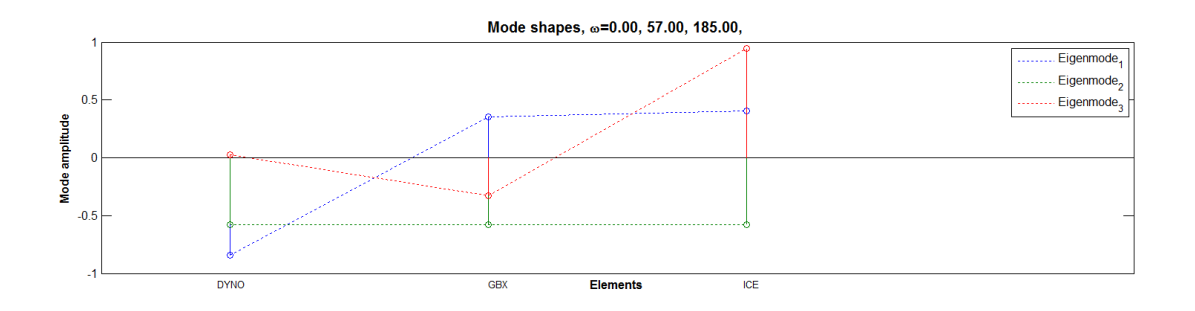

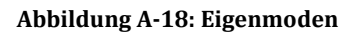

<span id="page-100-0"></span>*Campbell Diagramm*

Im Campbell Diagramm werden die Eigenfrequenzen sowie die Ordnungen aufgetragen. Über die maximale und minimale Drehzahl kann der Arbeitsbereich im Diagramm festgelegt werden und so überprüft werden, ob sich die Eigenfrequenzen im Arbeitsbereich befinden bzw. welche Ordnungen dabei angeregt werden.

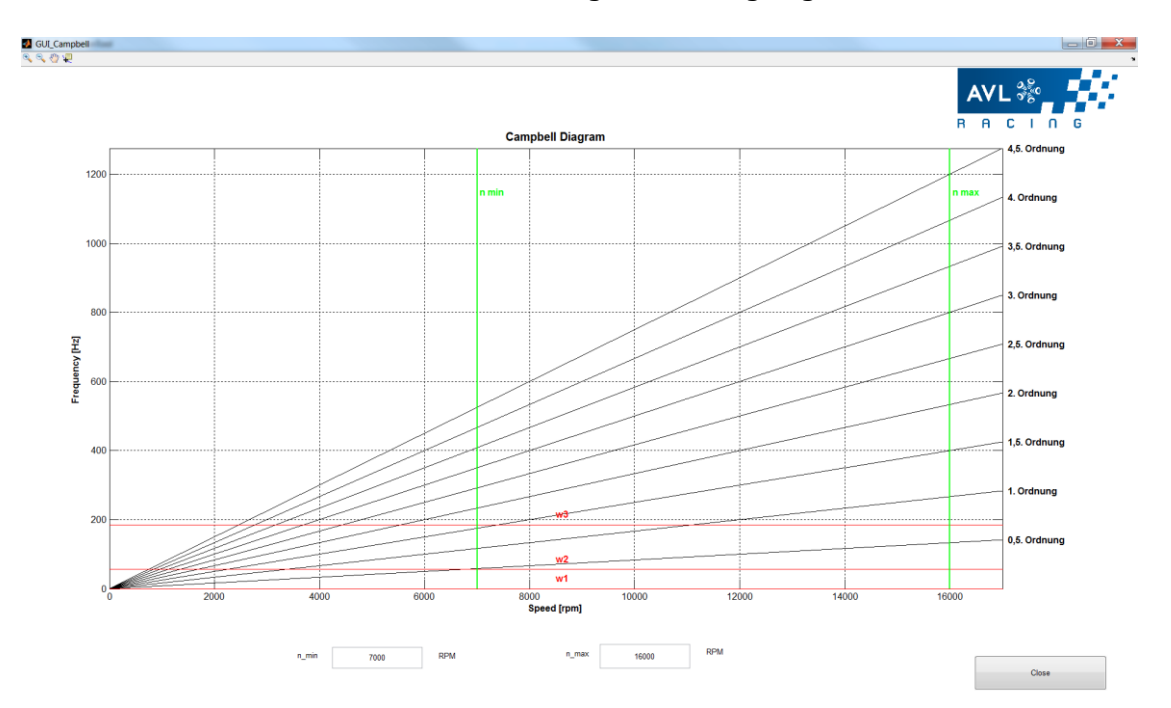

<span id="page-100-1"></span>**Abbildung A-19: Campbell Diagramm**

#### *Beschleunigung und Verzögerung*

Bei der Darstellung der Beschleunigungs- und Verzögerungskurve des Systems [\(Abbildung A-20\)](#page-101-0) können die maximal erreichbaren Beschleunigungen und Verzögerungen über der Drehzahl abgelesen werden.

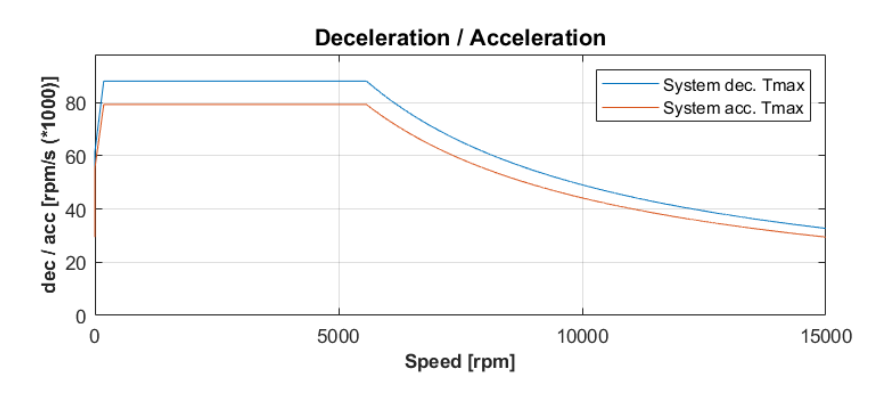

<span id="page-101-0"></span>**Abbildung A-20: maximale Beschleunigungs- und Verzögerungskurve des betrachteten Systems**

Das in [Abbildung A-21](#page-101-1) dargestellte Diagramm dient der Visualisierung der Systembeschleunigung und –verzögerung für eine Rundensimulation. Die rote Linie beschreibt die maximal mögliche Systembeschleunigung zur aktuellen Drehzahl der Rundensimulation. Die blaue Linie beschreibt die maximal mögliche Systemverzögerung zur aktuellen Drehzahl. Die gelbe Linie in [Abbildung A-21](#page-101-1) stellt die aktuelle Systembeschleunigung der Rundensimulation dar. Positiv ist die Systembeschleunigung, negativ die Systemverzögerung. Befindet sich der Wert der aktuellen Systembeschleunigung und -verzögerung zwischen der maximal zulässigen Systembeschleunigung und –verzögerung so können die Drehzahlgradienten mit dem simulieten System erfüllt werden.

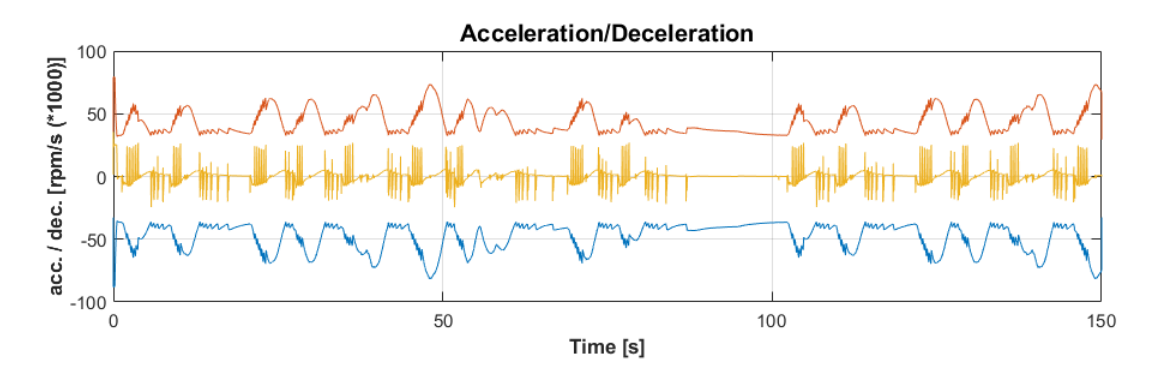

<span id="page-101-1"></span>**Abbildung A-21: Beschleunigung und Verzögerung des Systems bei einer Rundensimulation**

*Plot Simulation Data*

Durch drücken des 'Plot Simulation Data' Buttons öffnet sich ein Fenster mit 2 Diagrammen. Im oberen Diagramm i[n Abbildung A-22](#page-102-0) wird die Drehzahl der Simulation dargestellt. Grün ist die Solldrehzahl des zu simulierenden Eingabeprofils. Rot wird die simulierte Dyno-Drehzahl dargestellt. Selbe Darstellung erfolgt für das Drehmoment in [Abbildung A-22](#page-102-0) unten.

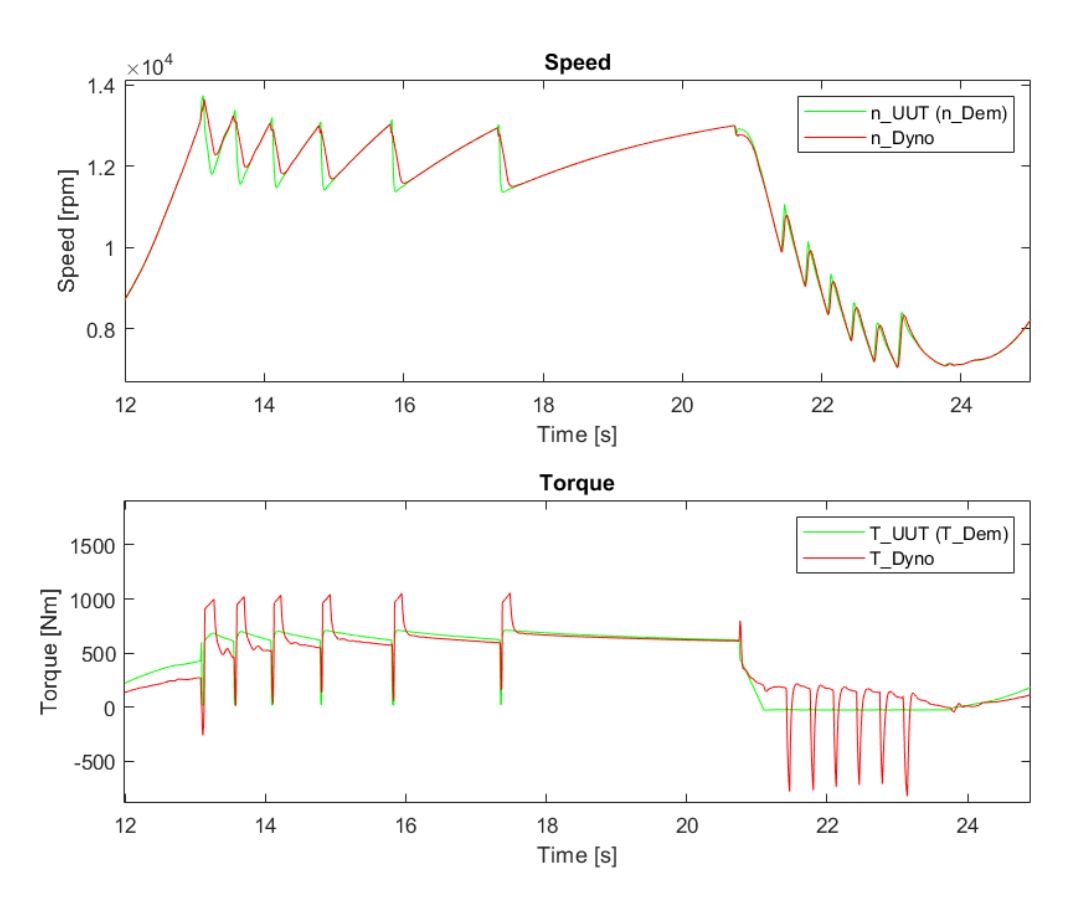

**Abbildung A-22: Drehzahl- und Drehmomentverlauf der Simulation**

<span id="page-102-0"></span>*Überlastberechnung mit den Inputdaten oder Simulierten Daten*

Nachdem die TVA abgeschlossen ist kann die Überlastberechnung für die Ausgewählte Belastungseinheit mit dem simulierten Lastprofil erfolgen. Hier kann ausgewählt werden, ob die Inputdaten [\(Abbildung A-23,](#page-102-1) links) oder die aus der TVA [\(Abbildung A-23,](#page-102-1) rechts) erhaltenen Werte für die Überlastberechnung herangezogen werden.

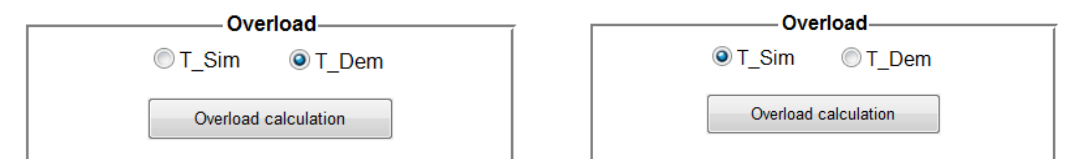

<span id="page-102-1"></span>**Abbildung A-23: Auswahl der Inputdaten für die Überlastberechnung**

Durch drücken des 'Overload calculation' Button wird die Überlastberechung für die zuvor ausgewählten Inputdaten durchgeführt. Nach Abschluss der Berechnung öffnet sich ein Fenster [\(Abbildung A-24\)](#page-103-0), in welchem die normierte Überlastzeit dargestellt wird. Bei einem Wert von Eins ist die maximal zulässige Überlastzeit der ausgewählten Belastungseinheit erreicht. Übersteigt die in [Abbildung A-24](#page-103-0) blau dargestellte aktuelle Überlastausnutzung zu einem Zeitpunkt die maximal zulässige Überlast [\(Abbildung A-24](#page-103-0) rot), so ist die ausgewählte Belastungseinheit bezüglich der Überlastzeit für das simulierte Profil nicht ausreichend.

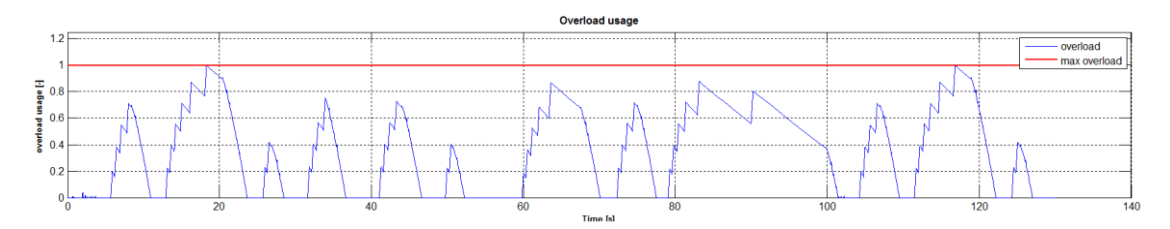

<span id="page-103-0"></span>**Abbildung A-24: Visualisierung der Ergebnisse der Überlastberechnung**